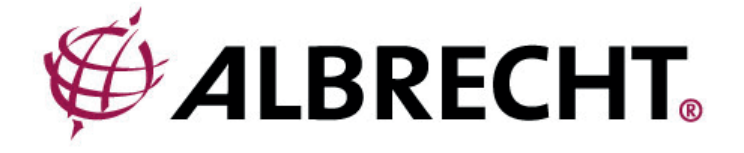

# **ALBRECHT DR 884**

**Internet- und Digitalradio**

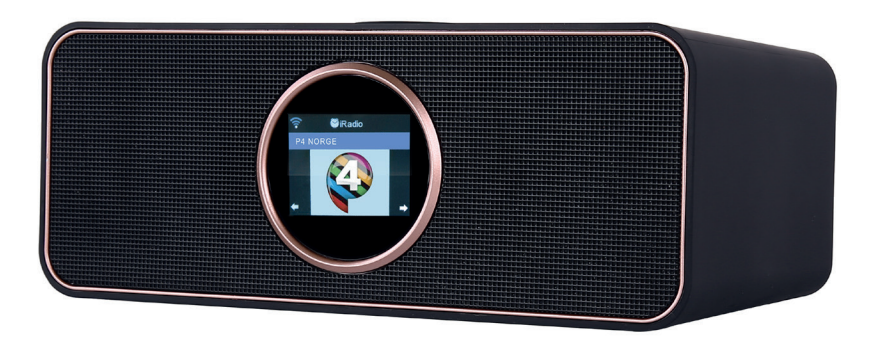

**Bedienungsanleitung / Manual Deutsch / English / Français / Italiano**

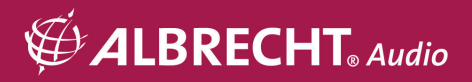

# 1. Inhaltsverzeichnis

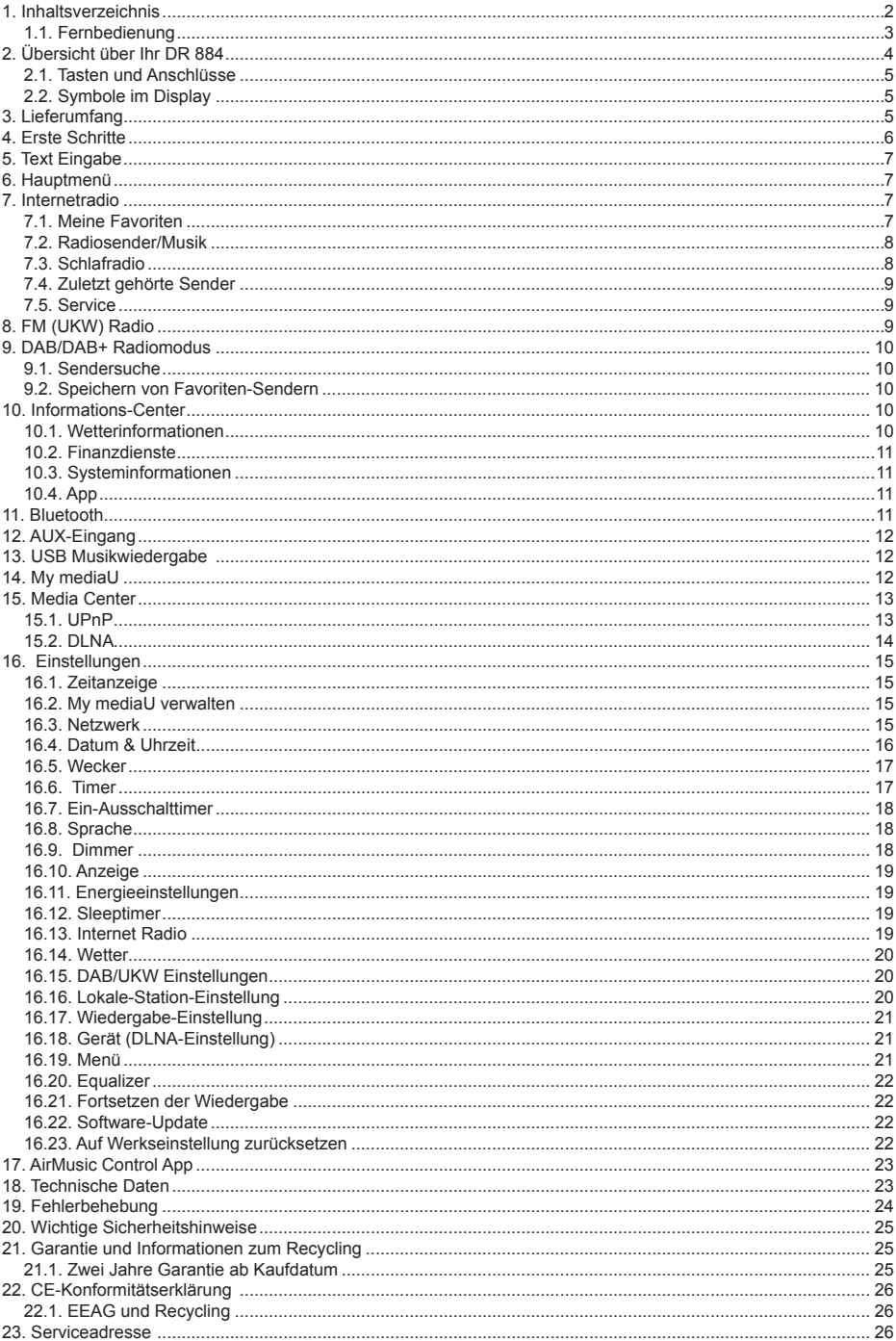

## **1.1. Fernbedienung**

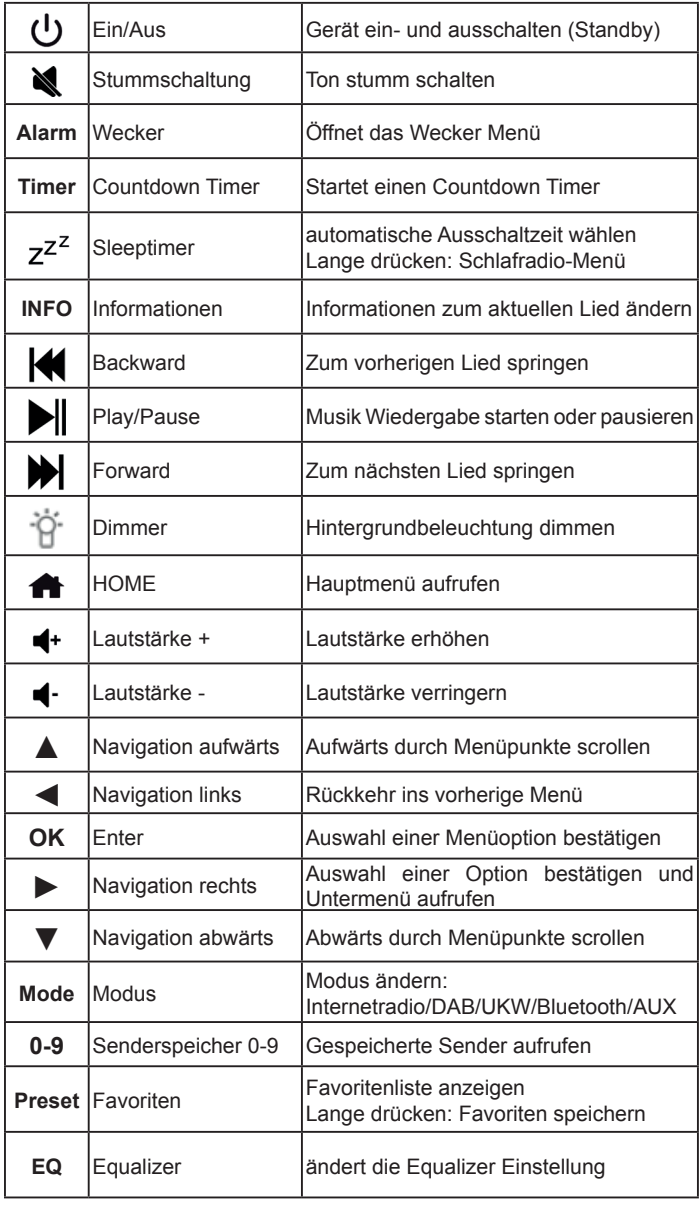

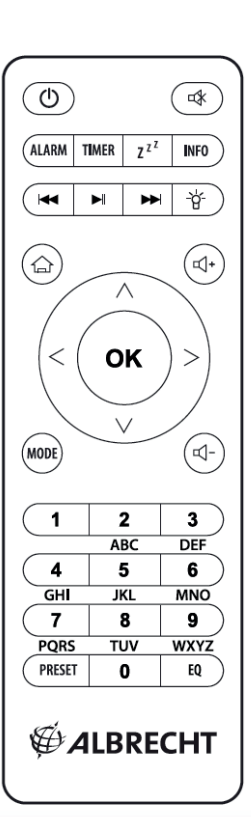

# **2. Übersicht über Ihr DR 884**

Nehmen Sie sich bitte etwas Zeit, um sich mit den Funktionen des DR 884 vertraut zu machen.

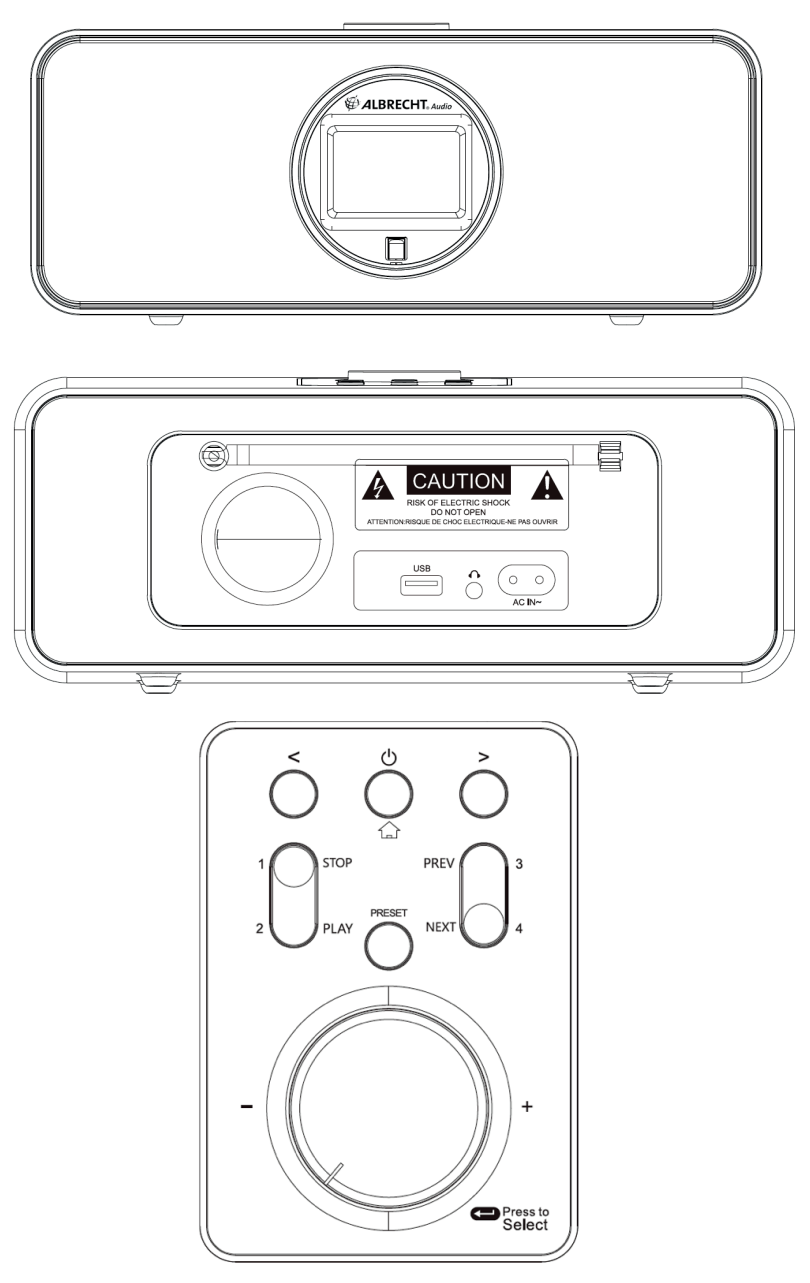

#### **2.1. Tasten und Anschlüsse**

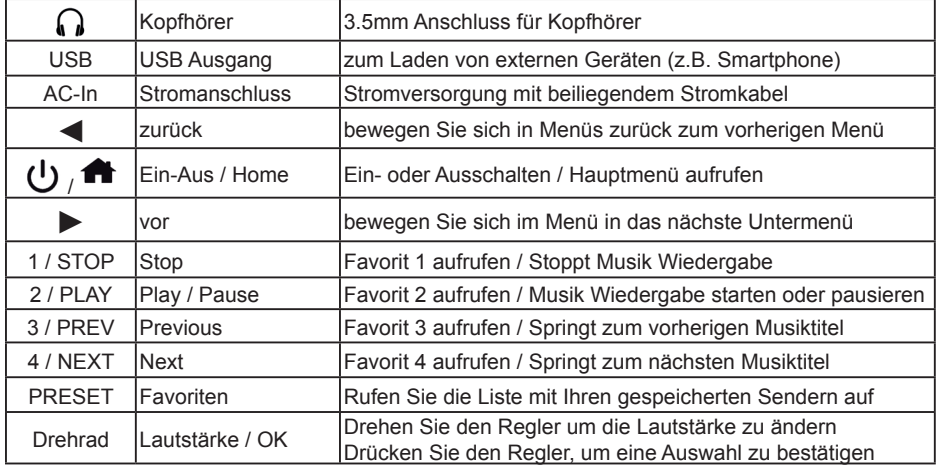

### **2.2. Symbole im Display**

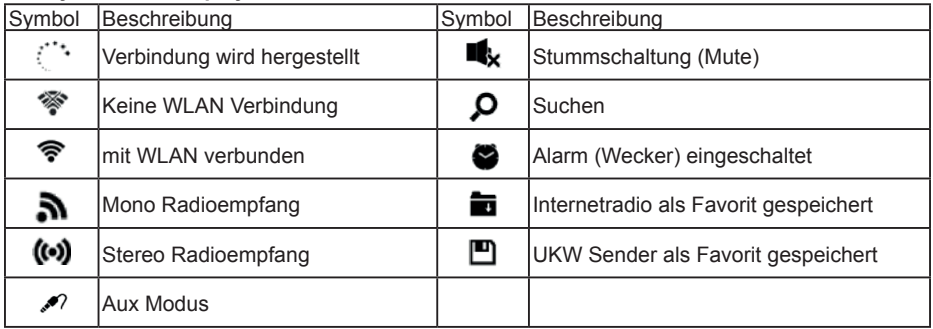

# **3. Lieferumfang**

Bitte stellen Sie sicher, dass die folgenden Inhalte in dem Paket enthalten sind:

- 1. DR 884 Digitalradio
- 2. Stromkabel
- 3. Fernbedienung inkl. Batterien
- 4. Bedienungsanleitung

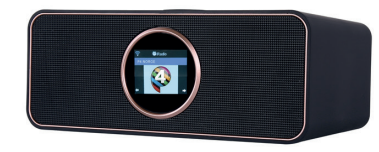

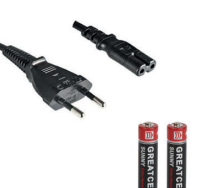

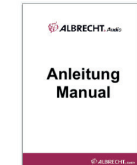

## **4. Erste Schritte**

#### **Netzwerk vorbereiten**

- Eine WLAN-Verbindung stellen Sie wie folgt her:<br>• Vergewissern Sie sich dass die Anzeig
- Vergewissern Sie sich, dass die Anzeige WLAN LINK/ACT des verkabelten/ Drahtloszugangspunkts oder Routers leuchtet. Weitere Hinweise finden Sie in der entsprechenden Bedienungsanleitung.

**Hinweis: WLAN ermöglicht die Datenübertragung über kurze Entfernungen bis zu 20 m ohne Kabel. Wände oder Zimmerdecken verringern die Reichweite der WLAN-Verbindung. Daher stellen Sie das DR 884 und/oder den Zugangspunkt möglichst innerhalb dieses Abstands auf und vermeiden Sie Hindernisse zwischen den Geräten.**

• Schließen Sie das Netzteil auf der Rückseite des DR 884 und an einer Steckdose an. Bei Erstgebrauch des Geräts wählen Sie bitte eine **Sprache (Language)** und ein **drahtloses Netzwerk (Network)** aus.

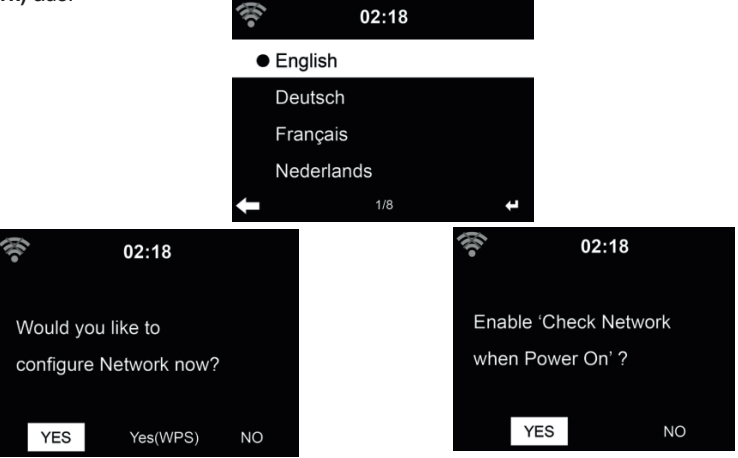

Siehe Abschnitt 16.3 auf Seite 15 für detaillierte Netzwerkkonfigurationen. Sie können die Netzwerkverbindung gleich oder später einstellen.

**HINWEIS:** Sie können alle Menüoptionen entweder mit **OK** auf der Fernbedienung oder am Radio bestätigen.

# **5. Text Eingabe**

Wenn Sie die Adresse eines Online-Radiosenders oder einen Schlüssel für Ihr drahtloses Netzwerk hinzufügen, müssen Sie Text eingeben. Es ist das gleiche Verfahren wie für das Einstellen der Uhrzeit, des Datums oder des Alarms.

Zur Eingabe von Groß-/Kleinbuchstaben, Symbolen oder Nummern:

1. Drücken Sie die Navigationstaste ▲/▼Aufwärts/Abwärts, um eines der folgenden Zeichen auszuwählen:

A a B b...Z z \$ % & # ^ ~ `"', .: ; ? ! \* - + @ < = > {  $\{ |\}(|)$  $01...9$ <sub>IF</sub>

2. Drücken Sie die Navigationstaste ►Rechts, um zum nächsten Zeichen zu gehen. Drücken Sie die Eingabetaste **OK**, wenn Sie mit der Eingabe fertig sind.

HINWEIS: Für die Eingabe von Zahlen können auch die Zifferntasten auf der Fernbedienung verwendet werden.

## **6. Hauptmenü**

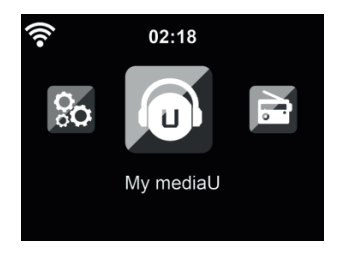

Sie erreichen das Hauptmenü aus jedem Modus heraus mit der **Home-Taste** .

Im Hauptmenü können Sie folgende Betriebsmodi wählen: Internet Radio, Media-Center, FM (UKW), DAB+, Information-Center, AUX, Bluetooth, Einstellungen, Lokale Stationen und My mediaU. Sie können das Hauptmenü individuell anpassen, siehe Kapitel "16.19. Menü" auf Seite 21.

## **7. Internetradio**

Nach der Verbindung mit einem Sender werden Informationen des Senders im Display angezeigt.

#### **7.1. Meine Favoriten**

Erstellen Sie eine Liste Ihrer Lieblingssender: es können bis zu 250 Einträge gespeichert werden. Sie können einzelne Sender als auch ganze Verzeichnisse/Ordner zu Ihren Favoriten hinzufügen.

Halten Sie **PRESET** auf der Fernbedienung oder am Gerät gedrückt, um den Sender als Favorit zu speichern. Zuvor gespeicherte Sender können überschrieben werden.

Sie können Ihre Lieblingssender auch speichern, während Sie durch die Senderliste scrollen. Ist der Sender markiert, so drücken Sie ► zum Aufrufen des Menüs und zum Hinzufügen des Senders zu den Favoriten.

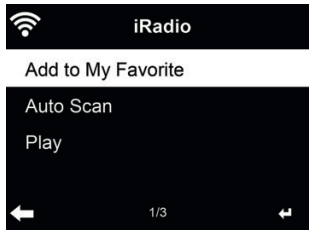

Bei Auswahl von **Auto Scannen** wird jeder Sender in der Liste für 30 Sekunden angespielt. Dies wird erst unterbrochen, wenn Sie während der Wiedergabe **OK** drücken.

Navigieren Sie in der Favoritenliste zu Ihrem Sender und drücken Sie **OK**, um ihn zu hören. Alternativ drücken Sie ► zum Aufrufen des Untermenüs **Löschen, Auf/Ab** verschieben in der Favoritenliste, **Umbenennen** oder **Wiedergabe.**

#### **7.2. Radiosender/Musik**

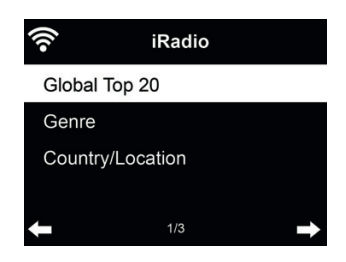

Sender sind nach **Weltweite Top 20, Genre**, **Land/Region und Empfehlungen** kategorisiert. In den Unterkategorien wählen Sie den Sender, den Sie hören möchten.

#### **7.3. Schlafradio**

Wählen Sie diese Option, wenn Sie entspannende Hintergrundgeräusche hören möchten, um einzuschlafen. Sie haben die Wahl zwischen:

- Vögel
- **Wiegenlied**
- Klavier
- Regen
- Spa (Entspannung)
- Raum
- Welle (Meereslärm)
- Weißes Rauschen

Durch Drücken und Halten der Sleep-Timer-Taste (nur im Internetradio-Modus möglich!) können Sie direkt zum Menü wechseln. Wenn sich das Gerät automatisch ausschaltet, muss auch der Sleep-Timer aktiviert werden, siehe Kapitel "16.12. Sleeptimer" auf Seite 19.

#### **7.4. Zuletzt gehörte Sender**

Anzeige einer Liste der zuletzt gehörten Sender. Die letzen 10 vorherigen Sender werden gespeichert.

#### **7.5. Service**

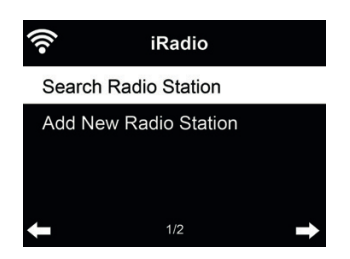

**Sender suchen** - Geben Sie ein Schlüsselwort zur Suche nach Sendern in der Liste ein. **Neuen Sender hinzufügen** - Hinzugefügte Sender werden unter den Favoriten gespeichert. App - Zeigt einen QR Code zum Download der kostenlosen App "AirMusic Control" an. Mit der App lassen sich sehr viele Funktionen des Radios per Smartphone steuern.

## **8. FM (UKW) Radio**

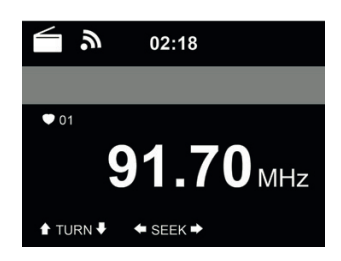

Der UKW-Radiomodus empfängt Analogradio im UKW-Band.

Drücken und halten Sie ◄/► zur Suche nach UKW-Sendern. Die Suche wird unterbrochen, sobald ein Sender empfangen wird.

Drücken Sie ▲/▼ auf der Fernbedienung, um einen Sender manuell einzustellen. Jeder Suchschritt beträgt 0,05 MHz.

Halten Sie **PRESET** zum Speichern eines Senders gedrückt.

Bis zu 20 Sender können gespeichert werden. Drücken Sie **PRESET** und dann ▲/▼, um einen gespeicherten Sender aufzurufen. Oder wählen Sie über den Nummernblock auf der Fernbedienung einen gespeicherten Sender direkt aus.

Alternativ kann das Radio einen kompletten Sendersuchlauf durchführen und alle gefundenen Sender in den Favoriten speichern: drücken Sie einfach im UKW Modus **OK**, um einen kompletten Sendersuchlauf zu starten.

**Achtung: der Suchlauf löscht alle vorher gespeicherten Favoriten!**

## **9. DAB/DAB+ Radiomodus**

Der DAB-Radiomodus empfängt DAB/DAB+ Digitalradio und zeigt Informationen über den Sender an. Um zusätzliche Informationen über den aktuell wiedergegebenen Titel zu erhalten, drücken Sie ► auf der Fernbedienung oder am Radio.

#### **9.1. Sendersuche**

Wenn Sie den DAB-Radiomodus zum ersten Mal auswählen, führt das DR 884 automatisch einen vollständigen Scan aus, um zu sehen, welche Sender verfügbar sind.

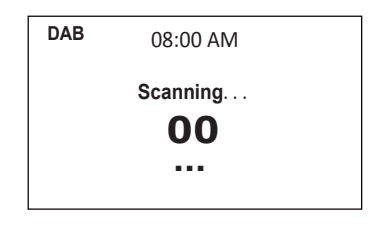

Nach Abschluß der Sendersuche zeigt das Radio eine Liste von verfügbaren Sendern an.

#### **9.2. Speichern von Favoriten-Sendern**

Halten Sie auf der Fernbedienung oder am Gerät **PRESET** gedrückt, um den Sender zu speichern.

Bis zu 20 Sender können gespeichert werden. Drücken Sie **PRESET** und danach ▲/▼ auf der Fernbedienung oder am Gerät, um einen gespeicherten Sender aufzurufen. Oder verwenden Sie den Ziffernblock auf der Fernbedienung, um den Senderspeicher direkt aufzurufen.

# **10. Informations-Center**

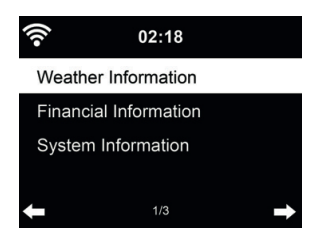

#### **10.1. Wetterinformationen**

Es stehen Wetterinformationen und Vorhersagen für über 5000 Städte zur Verfügung. Wählen Sie das Land und dann die Stadt aus.

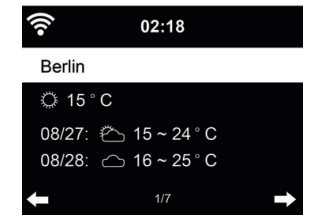

Drücken Sie◄/►, um die Wettervorhersage anzuzeigen.

Wetterinformationen können im Stand-by-Modus angezeigt werden. Auf der Wetterinformationsseite drücken Sie **OK**, um die Stadt im Stand-by-Modus anzuzeigen. Dann schalten Sie die Wetteranzeige ein, wie in Abschnitt **16.14 auf Seite 20** beschrieben.

#### **10.2. Finanzdienste**

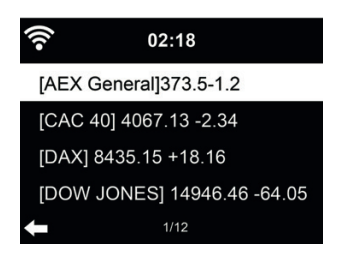

Zeigt die Börsennotierungen aus aller Welt an.

#### **10.3. Systeminformationen**

Überprüfen Sie die Version des Systems und Details zum verbundenen Netzwerk. Die Informationen umfassen die MAC-Adresse, die Sie bei der Registrierung Ihrer mediaU Mitgliedschaft eingeben müssen.

#### **10.4. App**

Zeigt einen QR Code zum Download der kostenlosen App "AirMusic Control" an. Mit der App lassen sich sehr viele Funktionen des Radios per Smartphone steuern.

## **11. Bluetooth**

Wählen Sie im Menü den Bluetooth Modus aus und bestätigen mit **OK**. Öffnen Sie Bluetooth auf Ihrem Mobiltelefon oder einem anderen Gerät und suchen Sie nach "DR 884". Nachdem erfolgreich eine Verbindung hergestellt wurde, können Sie Musik von Ihrem Mobiltelefon über das DR 884 wiedergeben. Der Doppelpfeil oben links im Display bestätigt die aktive Verbindung.

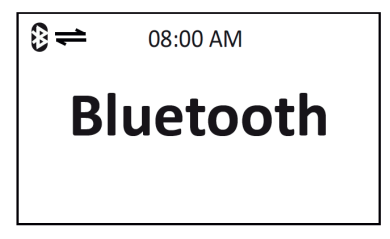

# **12. AUX-Eingang**

Der Aux-Eingangsmodus gibt Audio von einer externen Signalquelle wie beispielsweise einem MP3-Player wieder.

Zur Audiowiedergabe über **Aux-In** gehen Sie wie folgt vor:

- Regeln Sie die Lautstärke sowohl auf dem DR 884 sowie auf dem externen Audiogerät herunter.
- Schließen Sie das externe Audiogerät am 3,5 mm Line-In-Eingang (Stereo) an.
- Wählen Sie den **AUX** Modus im Hauptmenü
- Stellen Sie die gewünschte Lautstärke am DR 884 (und, falls notwendig und möglich, des externen Audiogeräts) ein.

# **13. USB Musikwiedergabe**

Verbinden Sie ein USB-Massenspeichergerät (z. B. einen MP3-Player, USB-Speicherstick usw.) mit dem Radio, um die auf dem USB-Gerät gespeicherte Musik über das Radio wiederzugeben.

- Stecken Sie das USB-Geräts in den Anschluss **USB** auf der Rückseite des Geräts.
- Drücken Sie die **MODE** Taste bis der **USB Modus** angezeigt.
- Die auf dem USB-Gerät gespeicherte Musik wird nun wiedergegeben.
- Sie können die Musikwiedergabe mit den Tasten DII (Play/Pause) und KON (Letzter/Nächster

Titel) steuern

Des Weiteren können Sie über die USB Buchse auch ein externes Gerät wie z.B. ein Smartphone aufl aden.

# **14. My mediaU**

Anzeige und Wiedergabe Ihrer eigenen mediaU Senderliste auf dem mediaU Server. Richten Sie zunächst ein Konto ein.

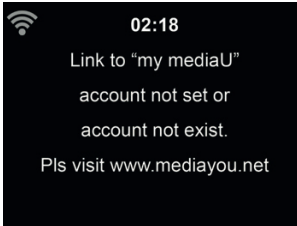

Zur Aktivierung Ihrer eigenen Senderliste folgen Sie den nachstehenden Schritten:

- 1. Rufen Sie http://www.mediayou.net/ auf
- 2. Werden Sie mediaU Mitglied
- 3. Loggen Sie sich auf der Website ein<br>4 Geben Sie die Drahtlos-MAC-Adres
- 4. Geben Sie die Drahtlos-MAC-Adresse des DR 884 auf der mediaU Website unter **Radio/ Seriennummer** ein. Diese Informationen erhalten Sie unter **Informations Center > Systeminformation > Funknetz- Info**
- 5. Bei erfolgreicher Konfiguration können Sie nun Ihre eigene(n) mediaU Senderliste(n) speichern und anzeigen. Benutzername und Passwort werden für das DR 884 nicht benötigt.
- 6. Haben Sie für das DR 884 verschiedene Konten gespeichert, so wählen Sie das gegenwärtig zu verwendende im Menü **Einstellungen**.

Nach der Registrierung der MAC-Adresse bei mediaU muss das Gerät zum Einloggen neu eingeschaltet werden. Zur Synchronisation des DR 884 nach Änderungen in der Senderliste gehen Sie über My mediaU.

Bei Aktivierung wird My mediaU im Hauptmenü angezeigt.

Bestehen mehrere mediaU Konten für das DR 884, so wählen Sie das Standardkonto aus, mit dem Sie sich einloggen möchten. Im Kapitel "16.2. My mediaU verwalten" auf Seite 15 finden Sie weitere Informationen zur mediaU Kontoeinrichtung.

### **15. Media Center**

Mit dem DR 884 lassen sich Musiktitel mittels UPnP bzw. DLNA abspielen. Der Unterschied zwischen den beiden Techniken liegt in der Richtung des Zugriffs.

Auf **UPnP** Server kann vom DR 884 zugegriffen werden und deren Musik wiedergegeben werden. Die Steuerung und Navigation wird hierbei vom DR 463 vorgenommen.

Mittels **DLNA** kann die Wiedergabe z.B. auf einem PC gestartet werden und das DR 463 wird lediglich als Wiedergabegerät ausgewählt.

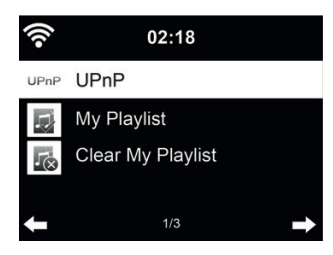

#### **15.1. UPnP**

Für Musik-Streaming von Ihrem PC folgen Sie den nachstehenden Schritten auf dem PC:

- Verbinden Sie den PC mit dem Netzwerk.
- Vergewissern Sie sich, dass das DR 884 eingeschaltet und mit dem gleichen Netzwerk verbunden ist.
- Öffnen Sie die UPnP-Plattform *Windows Media Player* (Version 11 oder neuer). Alternativ
- können auch andere Plattformen oder Server wie *Windows Media Connection* verwendet werden.

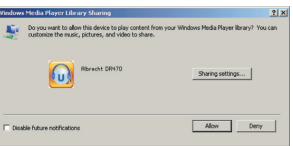

• Lassen Sie die Freigabe Ihrer Medien für **ALBRECHT DR 884** zu.

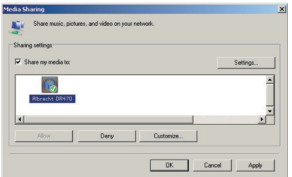

Fügen Sie Audiodateien und Ordner zur Freigabe für das DR 463 der Medienbibliothek hinzu.

- Sie können ebenfalls Musik von anderen Musik-Servern wie z.B. einem Smartphone **(Android)** übertragen:
- Verbinden Sie das Smartphone mit dem Netzwerk
- Suchen und installieren Sie eine Medienfreigabe-App von **Google Play.**
- Fügen Sie die freizugebenden Audiodateien von Ihrem Smartphone hinzu.

Haben Sie die Medienfreigabe auf Ihrem PC eingerichtet, so können Sie freigegebene Medien unter **UPnP** sehen. Gibt mehr als ein Computer Medien frei, so werden die Alternativen aufgeführt. Wählen Sie die freigegebenen Medien zur Wiedergabe.

Das Laden der Daten vom UPnP-Server, insbesondere bei schlechter WLAN-Verbindung, kann mehrere Sekunden dauern, solange erscheint **Leer** auf dem Display.

Mit ▲/▼/◄/► navigieren Sie und wählen den gewünschten Titel aus, drücken Sie **OK** um die Wiedergabe zu starten oder zu beenden. Drücken Sie ► um Informationen zum gespielten Titel anzuzeigen.

**Tipps:** Das Radio kann nur Dateinamen mit bis zu 40 Schriftzeichen lesen. Es muss sich um lateinische Schriftzeichen handeln. Kann ein Musiktitel im UPnP-Modus nicht gelesen werden, so benennen Sie die Datei um.

Kann der Titel immer noch nicht gelesen werden, so wandeln Sie die Datei in ein anderes Format um.

#### *15.1.1. Wiedergabeliste*

Sie können eine Wiedergabeliste Ihrer Lieblingsmusik über UPnP erstellen. Zur Wiedergabe drücken Sie kurz **OK.** Zum Speichern in **Meine Wiedergabeliste** müssen **OK** gedrückt halten.

#### *15.1.2. Wiedergabeliste löschen*

Sie können alle Titel in der Wiedergabeliste löschen.

#### **15.2. DLNA**

Der Standard-Gerätename für DLNA lautet **"ALBRECHT DR 884"**. Alternativ können Sie den Namen indivduell anpassen, siehe Abschnitt 16.18 Gerät (DLNA-Einstellung) **.**

Im Kapitel 15.1 UPnP finden Sie Informationen zur Einrichtung des Medien-Streaming vom PC oder anderen Medienservern. Werfen Sie auch einen Blick auf die Anleitungen Ihrer Software oder App. Die Musikdateien müssen im Format MP3/AAC/AAC+/WMA/FLAC 32kbps->320kbps zum Streaming über das DR 463 sein.

## **16. Einstellungen**

#### **16.1. Zeitanzeige**

令 Wählen Sie die Darstellung der Uhrzeit im Standby-Modus aus: Analog oder Digital

#### **16.2. My mediaU verwalten**

Bei Aktivierung wird My mediaU im Hauptmenü angezeigt. Bestehen mehrere mediaU Konten für das DR 884, so wählen Sie das Standardkonto aus, mit dem Sie sich einloggen möchten. Im Abschnitt 14 auf Seite 12 finden Sie weitere Informationen zur mediaU Kontoeinrichtung.

## **16.3. Netzwerk**

*16.3.1. Funknetz-Einstellung*

Aktivieren/deaktivieren Sie das WLAN-Netzwerk. Bei Aktivierung des WLAN-Netzwerks verbindet sich das Radio automatisch mit dem Netzwerk.

Wählen Sie den gewünschten Zugangspunkt.

Geben Sie den Netzwerkschlüssel zur Verbindung mit dem WLAN ein.

Bei Fehleingabe drücken Sie ◄ zum Korrigieren.

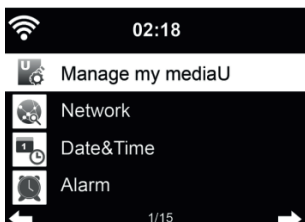

 $02:18$ 

 $1/2$ 

Analog  $\bullet$  Digital

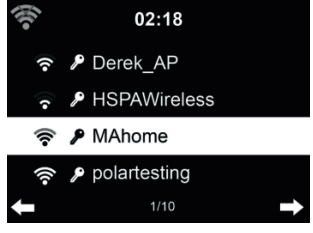

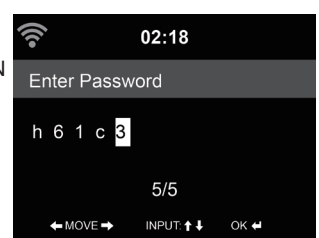

#### *16.3.2. Funknetz (WPS)*

Verwenden Sie einen Router mit WPS/QSS-Taste, so können Sie Ihre Netzwerkverbindung auch einfach mit der WPS-Funktion einstellen. Rufen Sie die Funktion auf und drücken Sie die WPS/ QSS-Taste auf Ihrem Router innerhalb von 120 Sekunden. Die Verbindung zwischen dem Router und dem DR 884 wird dann automatisch konfiguriert.

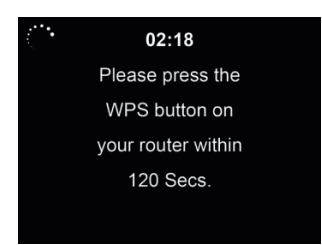

#### **Manuelle Konfiguration**

Wählen Sie DHCP (mit automatischer IP-Zuordnung) oder geben Sie die IP-Adresse für die Drahtlosnetzwerkverbindung manuell ein.

Bei Auswahl der manuellen Einstellung für eine verkabelte Verbindung müssen Sie folgende Eingaben machen:<br>1 SSID (Na

- 1. SSID (Name des Zugangspunkts);<br>2 IP-Adresse:
- 2. IP-Adresse;<br>3. Subnetzmas
- 3. Subnetzmaske;<br>4 Standardgatewa
- 4. Standardgateway;<br>5 Primärer DNS-Ser
- 5. Primärer DNS-Server;<br>6. Sekundärer DNS-Serv
- 6. Sekundärer DNS-Server.

Wählen Sie (Verwalten) spezifisches Netzwerk, falls Sie mehr als eine Netzwerkverbindung innerhalb des Bereichs eingerichtet haben.

#### *16.3.3. Netzwerk prüfen beim Einschalten*

Wenn Sie diese Funktion aktivieren, so sucht das Radio nach dem Finschalten automatisch einen verfügbaren Zugangspunkt.

Wird keine Drahtlosnetzwerkverbindung gefunden, so wird das WLAN-Symbol oben links durchkreuzt angezeigt.

#### **16.4. Datum & Uhrzeit**

- Wählen Sie unter **Datum und Zeit einstellen** zwischen **Manuell einstellen** und **Automatisch erkennen**.
- Stellen Sie Datum und Uhrzeit ein. Nur bei Manuell nötig.
- Stellen Sie das Zeitformat als 12 Stunden oder 24 Stunden (Standard) ein.
- Stellen Sie das Datumformat für YY (Jahr), MM (Monat) und DD (Tag) YY/MM/DD, DD/MM/ YY (Standard) oder MM/DD/YY ein.
- Aktivieren/deaktivieren (Standard) Sie Sommer-/Winterzeit (DST). Nur bei Manuell verfügbar.

Bei verbundenem Drahtlosnetzwerk ist GMT (+00:00) eine Zeitreferenz für die Uhrzeiteinstellung. Nehmen Sie die Einstellung entsprechend Ihrer Zeitzone vor.

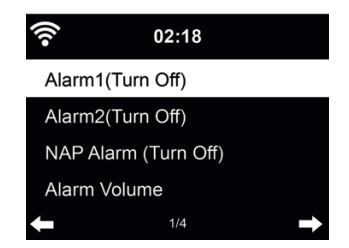

Sie können 2 unterschiedliche Alarmzeiten einstellen (**Wecker 1** und **Wecker 2)**. Außerdem können Sie in diesem Menü den Schlaf-Timer (Schlummer-Wecker) aktivieren, welcher Sie nach 5/10/20/30/60/90/120 Minuten weckt. Drücken Sie **Alarm** auf der Fernbedienung, um das Menü direkt aufzurufen. Alarm1 und 2 sind gewöhnliche Weckalarme. Stellen Sie die Alarmzeit täglich, einmalig oder an bestimmten Wochentagen ein. Wählen Sie als Signalquelle entweder Signalton, Melodie, Internet-Radio oder UKW-Radio aus. Wenn sie alle gewünschten Einstellungen vorgenommen haben, verlassen Sie die Alarmeinstellungen über die Taste **Alarm**.

Bitte beachten Sie, dass nur ein Sender für beide Alarme gewählt werden kann. Zum Alarmzeitpunkt verbindet sich das Gerät mit dem Internet, sofern das eingestellte Netzwerk verfügbar ist. Daher kann es einen Moment dauern, bis nach dem Alarm das Radio spielt. Wird innerhalb von einer Minute kein Netzwerk gefunden, so stellt sich der Alarm automatisch auf **Melodie** um.

Bei Aktivierung des **Schlummer-Wecker**, erfolgt ein Weckalarm nach 5/10/20/30/60/90/120 Minuten, abhängig von der Einstellung.

Wählen Sie **Wecker-Lautstärke**, um die Lautstärke des Alarms einzustellen.

Nach der Alarmeinstellung wird oben im Display ein Uhrensymbol angezeigt. Das Uhrensymbol mit der Weckzeit wird auch deutlich im Standby-Modus angezeigt.

Während des Alarms drücken Sie eine beliebige Taste, um den Schlummermodus aufzurufen. Der Alarm erfolgt dann erneut nach 5 Minuten. Drücken Sie  $\psi$ , um den Alarm zu beenden.

#### **16.6. Timer**

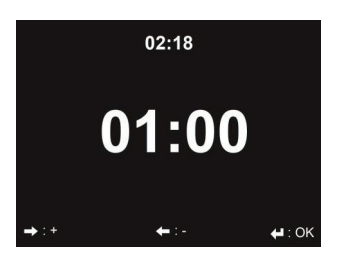

Über die Pfeiltasten ◄/► können Sie den Timer in Sekundenschritten einstellen. OK startet und unterbricht den Timer im Menü. Angehalten kann er wieder verstellt werden. Der Timer zählt rückwärts und piept, wenn er 00:00 erreicht hat. Jede Taste auf der Fernbedienung oder dem Gerät beendet den Alarm. Bei laufendem Timer kann in jeden Modus gewechselt werden, die verbleibende Zeit wird dann oben rechts im Display angezeigt.

#### **16.7. Ein-Ausschalttimer**

Mit dieser Funktion können Sie das Radio zu einer bestimmten Zeit automatisch ein- und auch wieder ausschalten lassen.

Wählen Sie, wie oft Sie die Funktion wiederholen wollen (täglich, einmalig oder an bestimmten Wochentagen). Danach bestimmen Sie die Start- und die Stop-Zeit der automatischen Wiedergabe und zuletzt können Sie noch die gewünschte Quelle (Internet-, DAB+ oder UKW-Radio) wählen.

#### **16.8. Sprache**

Wählen Sie eine der 17 Sprachen: English / Deutsch / Español / Français / Português / Nederlands / Italiano / Pусский / Svenska / Norsk / Dansk / Magyar / Český / Slovenský / Polski / Türkçe / Suomi

#### **16.9. Dimmer**

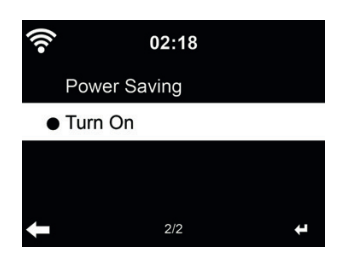

Stellen Sie die Helligkeit der Hintergrundbeleuchtung des Displays ein.

Bei Auswahl des **Energiesparmodus** können Sie die Displayhelligkeit im Stand-by-Modus oder wenn für 15 Sekunden keine Taste gedrückt wurde, einstellen.

Mit **Einschalten** bleibt das Display durchgehend beleuchtet. Bei dieser Auswahl können Sie ebenfalls die Helligkeit des Displays einstellen.

Die nachfolgende Tabelle zeigt, wie die Dimmer-Einstellungen die Bildschirmbeleuchtung beeinflussen werden<sup>.</sup>

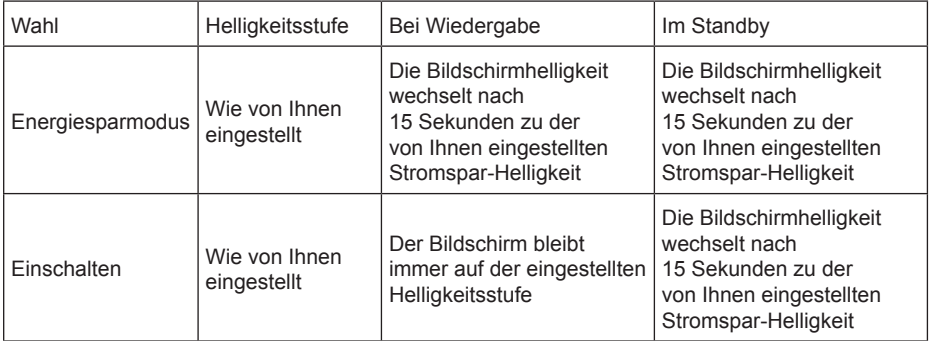

#### **16.10. Anzeige**

Wählen Sie aus, ob das Display in Farbe oder Schwarz/Weiß (monochrom) angezeigt werden soll.

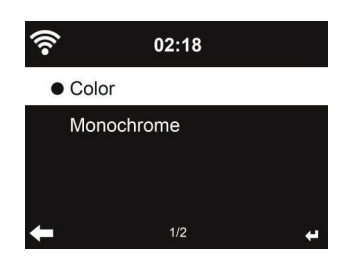

#### **16.11. Energieeinstellungen**

Wählen Sie den Energieverwaltungs-Timer (5/15/30 Minuten), mit dem das Radio automatisch in den Stand-by-Modus versetzt wird, wenn keine Netzwerkverbindung besteht. Mit "Ausschalten" ignorieren Sie die Energiesparfunktion.

#### **16.12. Sleeptimer**

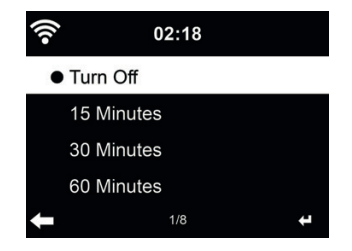

Schalten Sie den Sleeptimer aus oder stellen Sie ihn auf 15/30/60/90/120/150/180 Minuten ein. Ein Bettsymbol mit den verbleibenden Minuten wird oben rechts im Display angezeigt. Nach dem Countdown schaltet sich das DR 884 automatisch aus. Drücken Sie **Sleep** auf der Fernbedienung, um diese Funktion direkt aufzurufen.

#### **16.13. Internet Radio**

.

Unter dem Menüpunkt **Zwischenspeicher** können Sie die Pufferzeit der Musikwiedergabe auf 2/4/8 Sekunden einstellen, um eventuell auftretende Verbindungsprobleme zu minimieren.

Unter dem Menüpunkt **Tonqualität** können Sie zwischen Hoch oder Niedrig wählen.

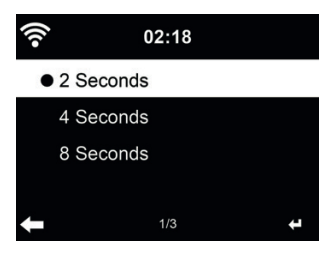

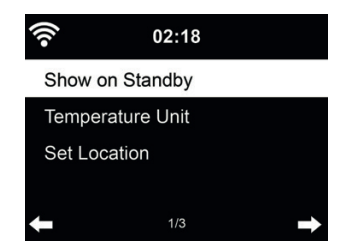

Das DR 884 kann im Stand-by-Modus aktuelle Wetterinformationen anzeigen (siehe Abschnitt 10.1. Wetterinformationen" auf Seite 10). Schalten Sie das Stand-by-Display ein und stellen Sie die Temperatureinheit (°C oder °F) ein, um im Stand-by-Modus das Wetter angezeigt zu bekommen.

Ist die Funktion eingeschaltet, so schaltet das Display im Stand-by-Modus zwischen Uhrzeit und Wetter um

#### **16.15. DAB/UKW Einstellungen**

Im **UKW-Mode** können Sie zwischen Mono oder Stereo-Empfang auf UKW wählen. Ein schlecht zu empfangender Sender (Rauschen) ist in Mono oft rauschfreier zu empfangen.

Im Menü UKW- oder DAB-Empfindlichkeit lässt sich sowohl die Such- als auch die Stereo-Empfindlichkeit in drei Stufen einstellen.

Unter **UKW- oder DAB Service following** lässt sich einstellen, ob das Radio im UKW oder DAB Modus die Umschaltmöglichkeit zu Internetradio anbieten soll. Wenn der aktuelle UKW oder DAB Sender auch über Internetradio verfügbar sein sollte, werden unten rechts 2 Symbole angezeigt. Halten Sie die OK-Taste gedrückt, um den aktuellen Sender über Internetradio zu hören. Dies kann praktisch sein, wenn der Sender über UKW/DAB gerade schwachen Empfang hat.

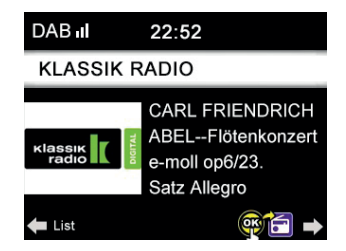

#### **16.16. Lokale-Station-Einstellung**

Es gibt eine Verknüpfung **Lokale Station** unter Internet Radio (siehe Abschnitt 7.3 auf Seite 8), sodass Sie schnell die Senderliste Ihres Standorts aufrufen können.

Unter **Lokale Einstellung** können Sie Ihren Standort **manuell einstellen** oder die Erkennung des Standorts durch das System **automatisch detektieren**. Das System erkennt den Standort entsprechend der IP-Adresse des verbundenen Netzwerks.

#### **16.17. Wiedergabe-Einstellung**

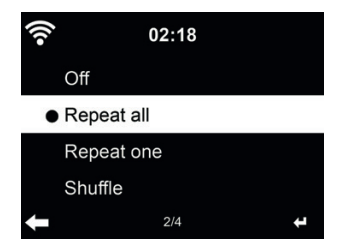

Wählen Sie den Wiedergabemodus für die CD-Wiedergabe:

- Aus: stoppt die Wiedergabe am Ende der CD
- alle wiederholen: wiederholt alle Titel der CD endlos oft
- eins wiederholen: wiederholt nur das gewählte Lied endlos oft
- Zufällig: spielt die Lieder der CD in zufälliger Reinfolge ab

#### **16.18. Gerät (DLNA-Einstellung)**

Der Standard-Gerätename für DLNA ist ALBRECHT DR 884. Hier können Sie den Namen für die DLNA-Einstellung ändern.

#### **16.19. Menü**

Legen Sie individuell fest, welche Menüpunkte im Hauptmenü zu sehen sein sollen. Es gibt folgende Menüpunkte zur Auswahl:

- Lokale Stationen
- my mediaU
- Internet Radio
- Schlafradio
- USB
- UPnP
- Media-Center
- FM (UKW)
- DAB/DAB+
- Informations-Center
- Bluetooth
- Timer
- **Wecker**

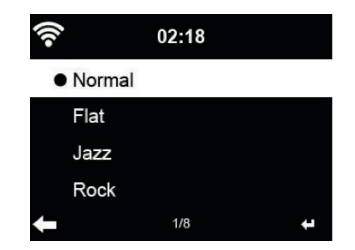

Die Standardeinstellung für den Equalizer ist Rock, Sie können ihn auf Normal, Mittig, Jazz, Rock, Soundtracks, Klassik, Pop, Nachrichten oder MyEQ wählen.

Wenn Sie bei einer Equalizer Voreinstellung ► drücken, können Sie individuell die Tiefen, Bässe und Loudness ändern und festlegen.

#### **16.21. Fortsetzen der Wiedergabe**

Das System ist standardmäßig auf die Fortsetzung der Wiedergabe des Internetradio eingestellt, wenn der Netzstecker entfernt wird. Bei Deaktivierung der Funktion startet das System im Hauptmenü, wenn es wieder eingeschaltet wird.

#### **16.22. Software-Update**

Aktualisierung der Software. Befindet sich eine aktualisierte Softwareversion auf dem Server, so benachrichtigt Sie das System bei Rückkehr in das Hauptmenü.

#### **16.23. Auf Werkseinstellung zurücksetzen**

Nach der Rücksetzung des DR 884 startet automatisch der Einrichtungsassistent wie bei der ersten Verwendung des Gerätes. Sie müssen erneut eine Sprache wählen und die Netzwerkeinstellungen vornehmen.

# **17. AirMusic Control App**

Das DR 884 kann mit einem Smartphone via App gesteuert werden. Wir empfehlen dafür die App "AirMusic Control". Neben der Steuerung des Radios, können mittels der App auch die lokalen Musikdateien des Smartphones auf dem DR 884 wiedergegeben werden. Aufgrund häufiger Updates ist die Anleitung der App nur online verfügbar. Um diese herunterzuladen, besuchen Sie bitte www.alan-electronics.de und geben die Artikelnummer 27884 in das Suchfeld ein. Sie finden die Produktseite des DR 884, auf der Sie im Reiter "Bedienungsanleitungen" die AirMusic Control Anleitung finden.

Die App selbst ist für Android und iOS verfügbar. Sie kann hier heruntergeladen werden:

Android:

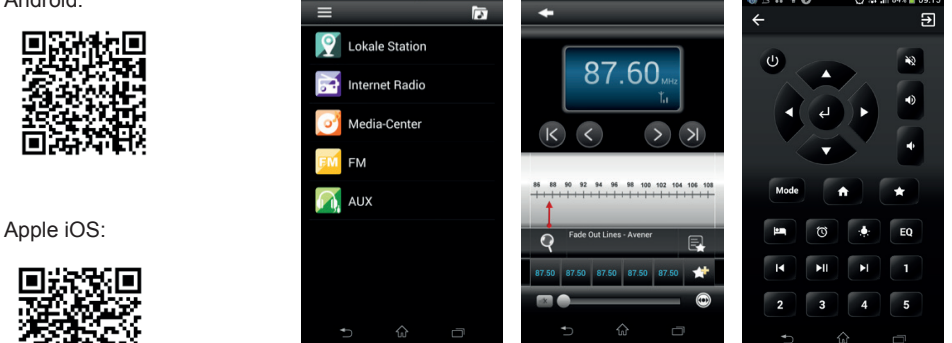

## **18. Technische Daten**

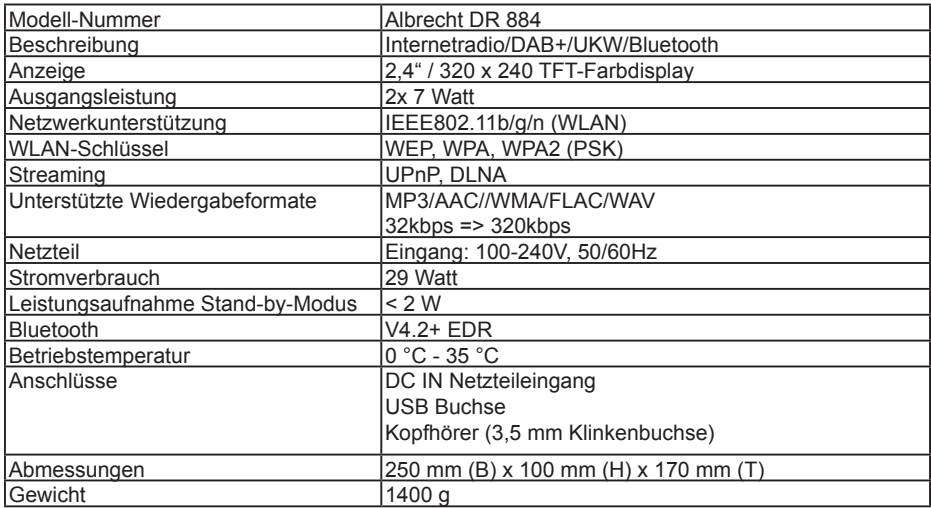

# **19. Fehlerbehebung**

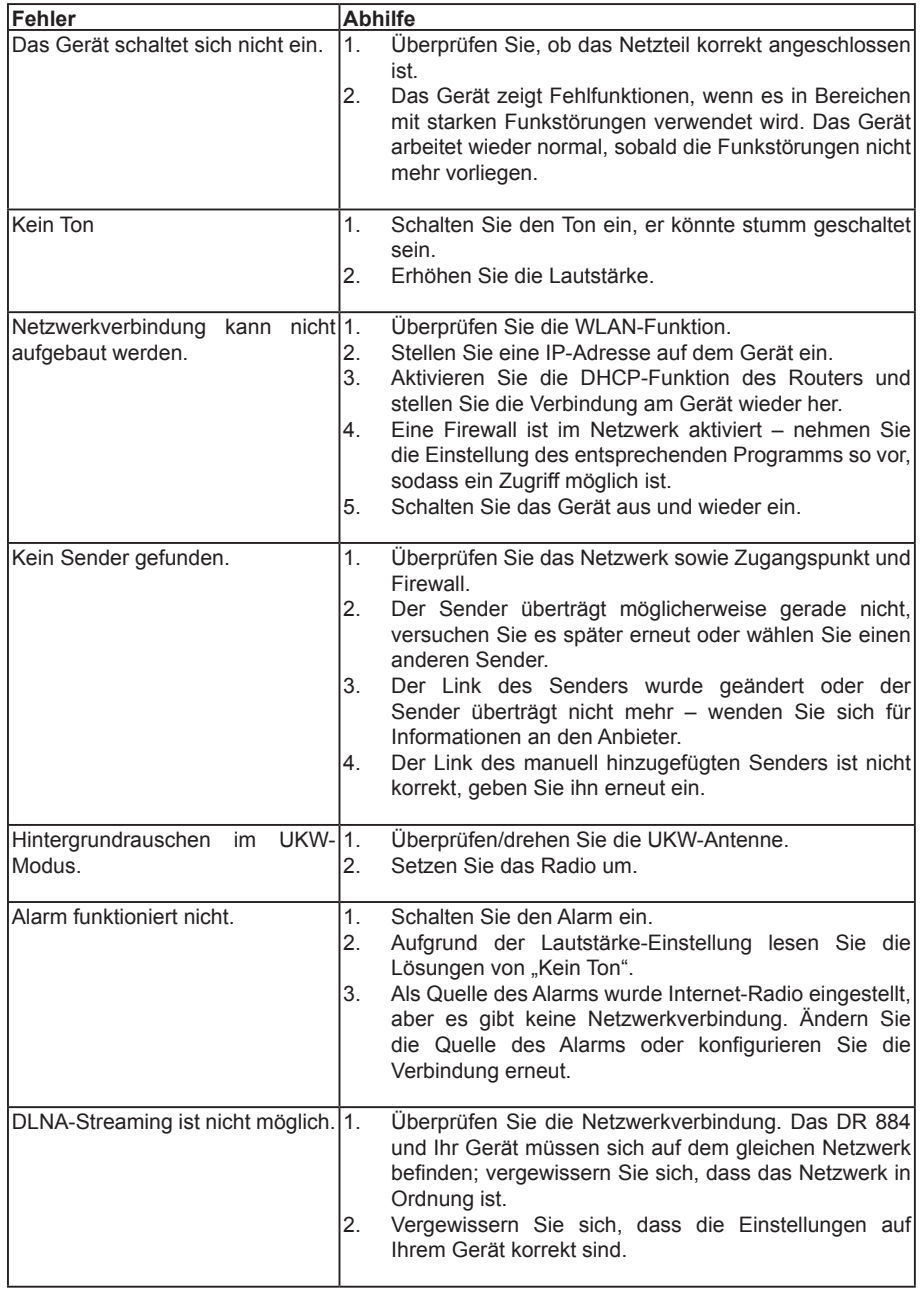

# **20. Wichtige Sicherheitshinweise**

- Lesen Sie diese Anweisungen.
- Bewahren Sie die Anweisungen auf.
- Beachten Sie alle Warnungen.
- Befolgen Sie alle Anweisungen.
- Verwenden Sie dieses Gerät nicht in der Nähe von Wasser.
- Reinigen Sie das Gerät nur mit einem trockenen Tuch.
- Blockieren Sie keine Lüftungsöffnungen. Bei der Installation sind die Anweisungen des Herstellers zu befolgen.
- Stellen Sie das Gerät nicht in der Nähe von Wärmequellen wie z. B. Heizkörpern, Heizregister, Öfen oder anderen Geräten (einschließlich Verstärkern), die Wärme abgeben, auf.
- Achten Sie insbesondere im Bereich von Steckern, Steckdosen und am Geräteausgang darauf, dass nicht auf das Netzkabel getreten oder das Kabel eingeklemmt werden kann.
- Verwenden Sie nur die vom Hersteller angegebenen Halterungen/Zubehörteile.
- Ziehen Sie bei Gewittern oder bei längerer Nichtbenutzung den Stecker aus der Steckdose.
- Überlassen Sie alle Kundendienstarbeiten qualifiziertem Fachpersonal. Kundendienst ist erforderlich, wenn das Gerät auf irgendwelche Weise beschädigt wurde, z.B. wenn das Netzkabel oder der Netzstecker beschädigt wurden, wenn Flüssigkeiten in das Gerät verschüttet wurden oder Fremdkörper hineinfielen, wenn das Gerät Regen oder Feuchtigkeit ausgesetzt war, nicht normal funktioniert, oder wenn es heruntergefallen ist.
- Das Gerät darf weder Tropf- noch Spritzwasser ausgesetzt werden und es dürfen keine mit Flüssigkeit gefüllten Behälter, wie z.B. Vasen, auf den Apparat gestellt werden.
- Vermeiden Sie die Überlastung der Steckdose. Verwenden Sie nur die angegebene Stromquelle.
- Verwenden Sie nur vom Hersteller angegebene Ersatzteile.
- Das Produkt kann nur an einer Wand montiert werden, wenn dies vom Hersteller empfohlen wird.
- Bitten Sie den Wartungstechniker nach Abschluss der Wartungs- oder Reparaturarbeiten an diesem Gerät, einen Sicherheitscheck durchzuführen.

## **21. Garantie und Informationen zum Recycling**

Wir sind gesetzlich verpflichtet, jedem Gerät Informationen zur Entsorgung und Garantie, sowie eine EU-Konformitätserklärung mit den Anweisungen für die Verwendung in verschiedenen Ländern beizufügen. Diese Informationen finden Sie auf den folgenden Seiten.

#### **21.1. Zwei Jahre Garantie ab Kaufdatum**

Der Hersteller/Händler gibt für dieses Produkt zwei Jahre Garantie ab Kaufdatum. Diese Garantie umfasst alle Ausfälle durch defekte Bauteile oder fehlerhafte Funktionen innerhalb der Gewährleistungsfrist, ausgenommen Abnutzung wie leere Batterien, Kratzer auf dem Display, defekte Gehäuse, defekte Antenne und Defekte aufgrund externer Einflüsse wie Korrosion, Überspannung durch unsachgemäße externe Stromversorgung oder die Verwendung ungeeigneter Zubehörteile. Mängel, die durch nicht bestimmungsgemäßen Gebrauch verursacht werden, sind ebenfalls von der Garantie ausgeschlossen.

Wenden Sie sich im Fall eines Garantieanspruches bitte an Ihren Händler. Der Händler repariert oder tauscht das Gerät aus oder er leitet es an ein autorisiertes Service-Center weiter.

Sie können sich auch direkt an unseren Service-Partner wenden. Bitte fügen Sie dem Gerät Ihren Kaufbeleg bei und beschreiben Sie die Fehlfunktion so genau wie möglich.

# **22. CE-Konformitätserklärung**

#### **Standards und Richtlinien**

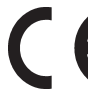

Hiermit erklärt Alan Electronics GmbH, dass das Radiogerät Modell DR 884 in Einklang mit der Verordnung 2014/53/EU steht. Der vollständige Text der EU-Konformitätserklärung kann unter nachstehender Internetadresse abgerufen werden: http://service.alan-electronics.de/CE-Papiere/

#### **22.1. EEAG und Recycling**

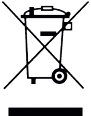

Die europäischen Gesetze verbieten die Entsorgung von alten oder defekten elektrischen oder elektronischen Geräten über den Hausmüll. Zur Entsorgung geben Sie das Gerät zwecks Recycling an eine Sammelstelle in Ihrer Gemeinde. Dieses System wird von der Industrie finanziert und stellt eine umweltgerechte Entsorgung und die Wiederverwertung von wertvollen Rohstoffen sicher.

## **23. Serviceadresse**

(für in Deutschland verkaufte Geräte)

**Alan Electronics GmbH Service Daimlerstraße 1g D-63303 Dreieich**

Wenden Sie sich telefonisch an unsere Servicehotline +49 (0) 6103/9481 - 66 (normaler Tarif im deutschen Festnetz) oder schreiben Sie uns eine E-Mail: **service@albrecht-midland.de**

#### **Druckfehler und Änderungen vorbehalten.**

© 2020 Alan Electronics GmbH Daimlerstraße 1g - 63303 Dreieich - Deutschland

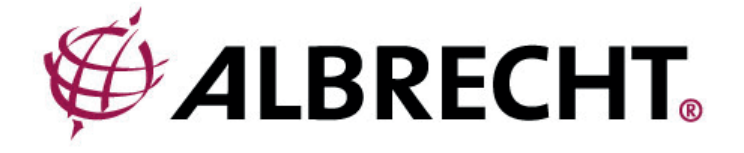

# **ALBRECHT DR 884**

# **Internet and Digital Radio**

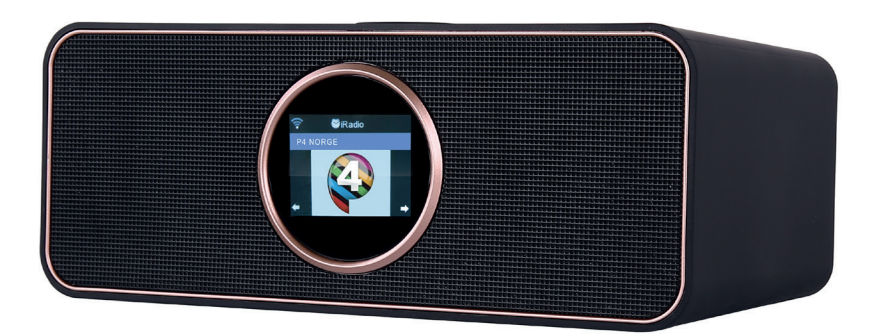

**Instruction Manual English**

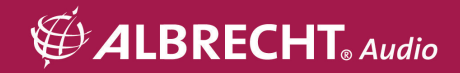

# **Table of Contents**

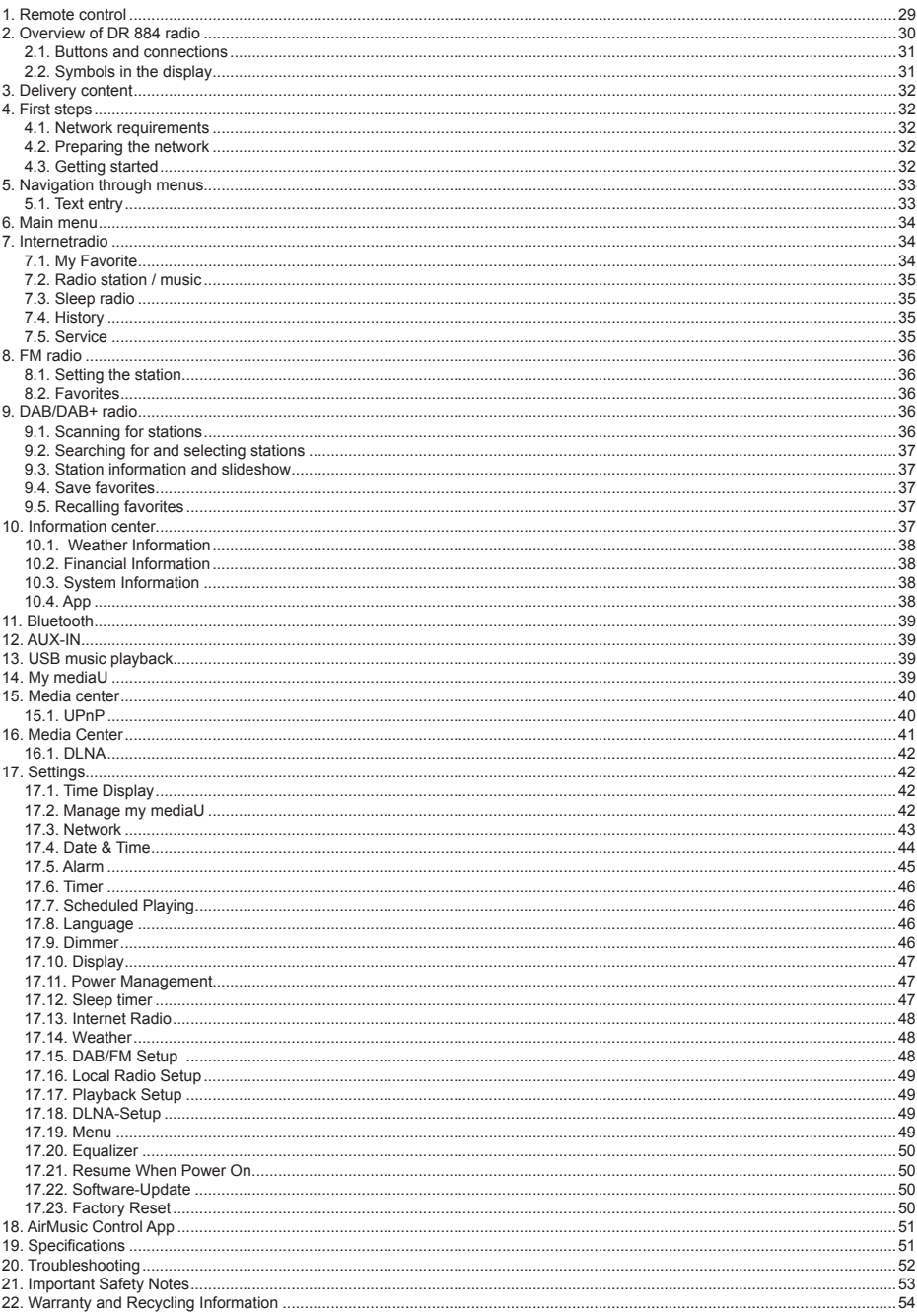

# **1. Remote control**

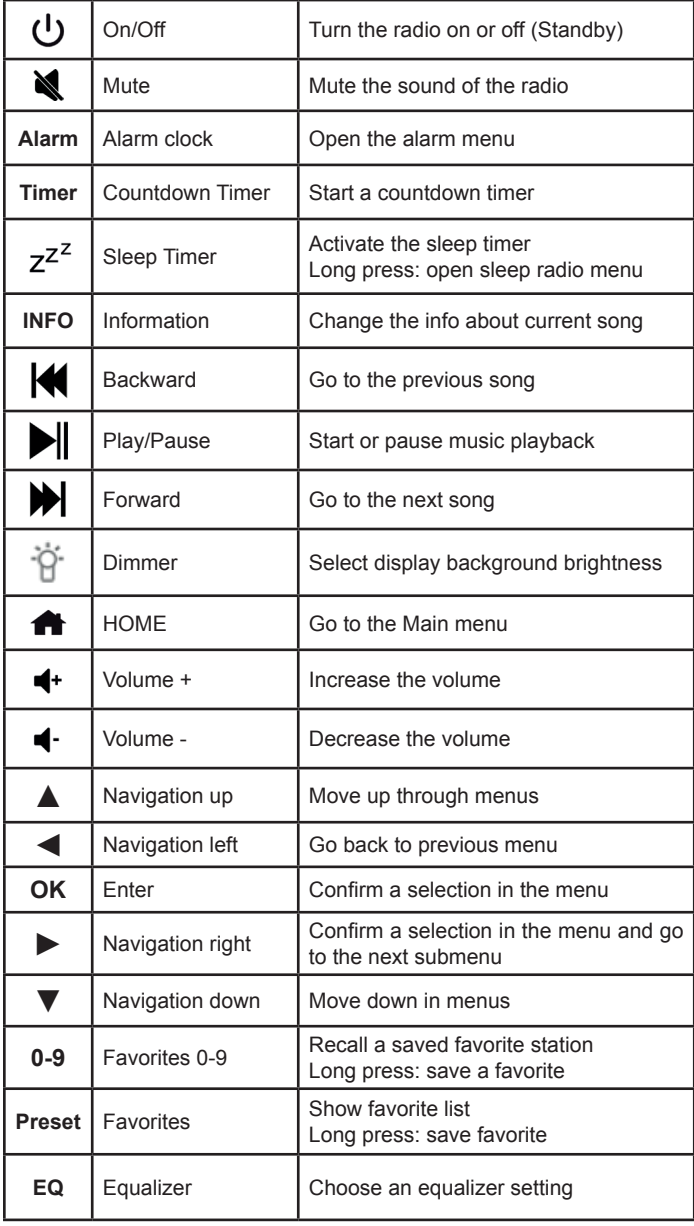

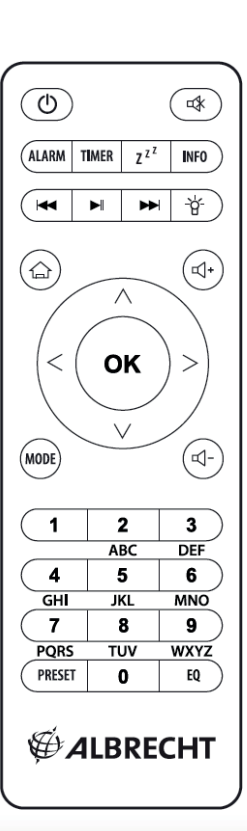

# **2. Overview of DR 884 radio**

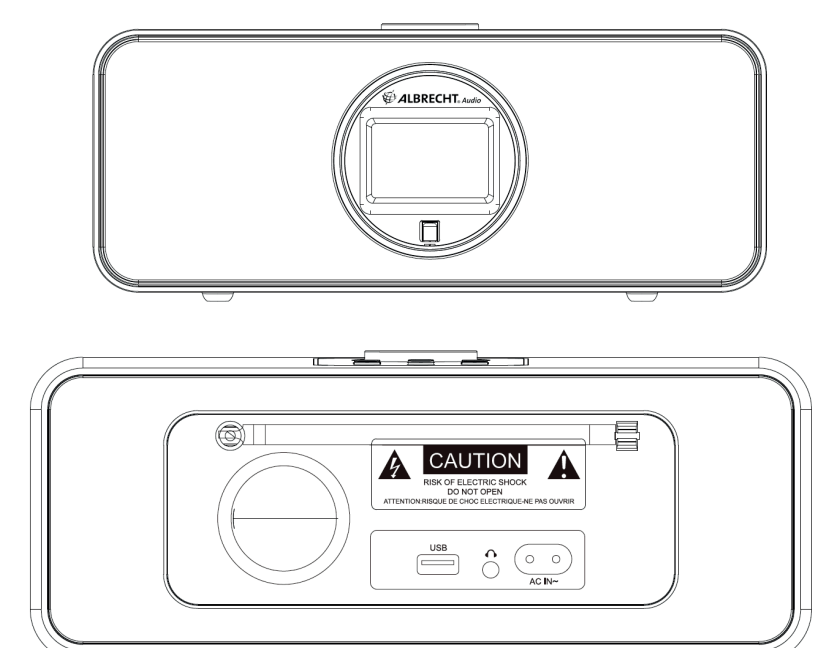

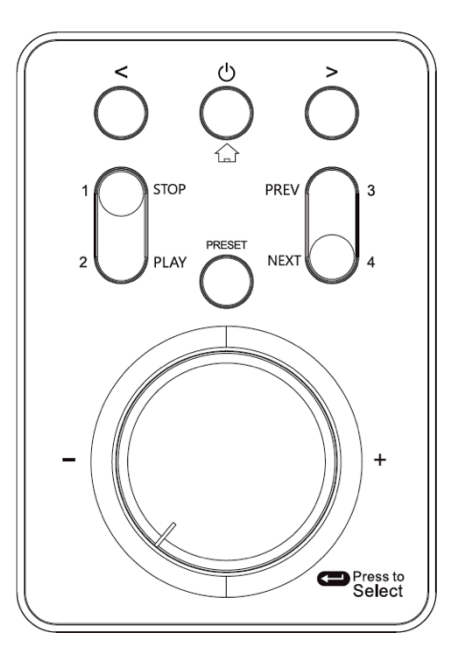

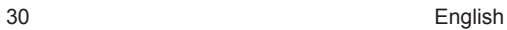

## **2.1. Buttons and connections**

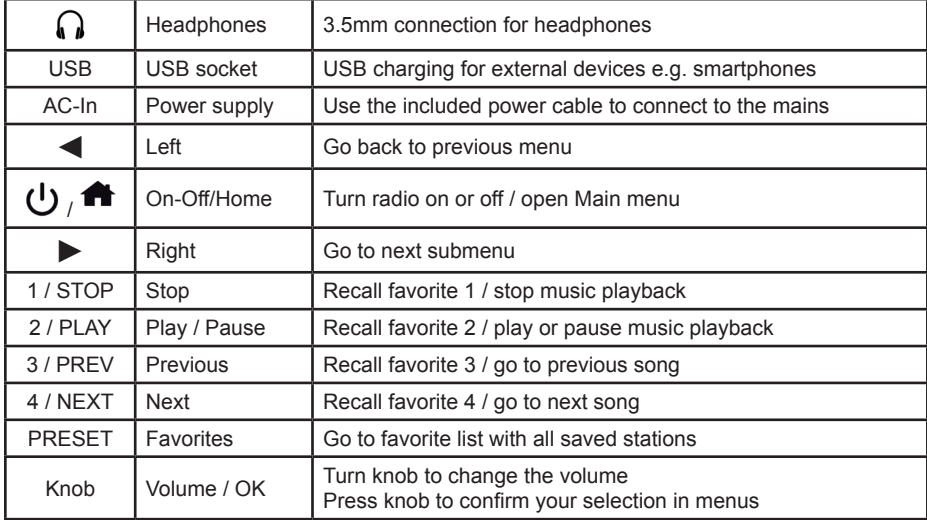

## **2.2. Symbols in the display**

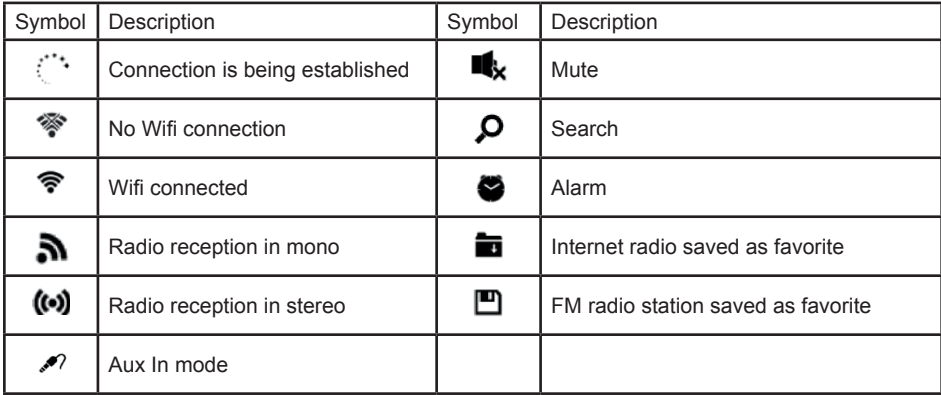

## **3. Delivery content**

The following accessories are included in the delivery:

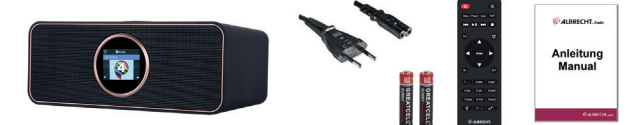

- 1. DR 884 radio
- 2. Power cable
- 3. Remote control incl. batteries
- 4. Manual

## **4. First steps**

#### **4.1. Network requirements**

Before using the DR 884, the following requirements must be met:

- Broadband connection with a wireless access point, router or similar network device.
- The network device must support WLAN (802.11b/g/n) wireless connection.
- If you want to remotely control the DR 884 via DLNA, you will need a PC or smartphone connected to the same network as the DR 884.

#### **4.2. Preparing the network**

- Establish a WLAN connection as follows:
- Make sure that the WLAN indicator on the wireless access point or router is lit.

Please refer to the corresponding user manual for further information.

**Please note: WLAN allows data transmission over short distances up to 20 m without cables. Walls or ceilings reduce the range of the WLAN connection. Therefore, place the DR 884 and/or the access point within this distance as much as possible and avoid obstacles between the devices.**

#### **4.3. Getting started**

Connect the mains adapter to the back of the DR 884 and connect the mains plug to an electrical outlet. Connect the supplied antenna to the antenna input on the back. Alternatively, connect your antenna system/indoor antenna with the supplied antenna adapter.

When using the device for the first time, please select a **language** and a **wireless network**.

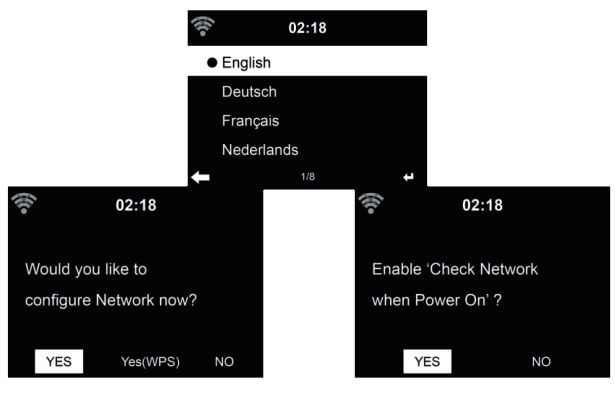

**English**

32 English

See Section **16.3 Network** for detailed network configurations. You can set the network connection at the first start or later.

• Press (**On/Off)** to enter standby mode. The time, date and active alarms are shown on the display.

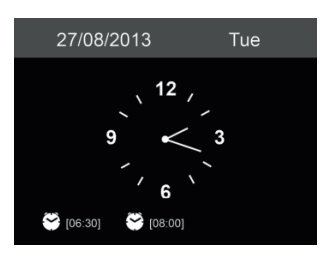

- If you have set up the network connection and use the DR 884 again within the network, the connection will be established automatically. If you would like to change the network, call up **Settings** to change the corresponding connection.
- Enter the network password using the keypad on the remote control or via ▲ and ▼. If the desired character is displayed, press ► to navigate to the next entry. At the end of the input, press OK to confirm. Alternatively, press  $\blacktriangleleft$  to navigate to the previous entry.

# **5. Navigation through menus**

With the  $\bigoplus$  button, you can access the main menu of the DR 884 at any time.

Use the arrow buttons  $\blacktriangleleft \blacktriangleright \blacktriangleleft \blacktriangleright$  to move through the individual menus. Always confirm a selection with the OK button. Use the ► button to go to the next menu and use the ◄ button to return to the previous menu. The possible buttons are shown at the bottom right and left of the display.

#### **5.1. Text entry**

When you add the address of an online radio station or your wirless network key, you need to enter text. It is the same procedure to set the time, date or the alarm.

To enter upper/lower case letters, symbols, or numbers:

1. Press the up/down navigation button to select a character from the following:

A a B b...Z z  $$ % 8 # _ " ^ " ' , : ; ? ! * - + @ < = > { !} [ {}\ ] ( / )$  $0.1...9$  P

2. Press the right navigation button ► to proceed to the next. Press the enter button when done.

NOTE: When entering numbers the numeric keys on the remote control can also be used.

## **6. Main menu**

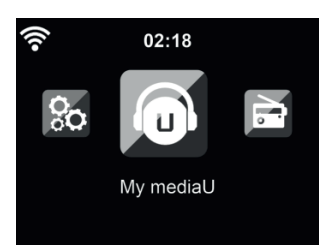

You can reach the main menu from any mode by pressing the Home button  $\blacksquare$ .

In the main menu you can select the following modes: Internet Radio, Media Center, FM, DAB+, Information Center, Configuration and My mediaU (if activated, see chapter "14. My mediaU").

You can also configure the main menu to your individual needs, see chapter "16.19. Menu".

## **7. Internetradio**

To switch to Internet Radio mode, press **fol**, select **Internet Radio** and confirm with OK. After connecting to a station, the logo of the station and information about the currently played song are displayed.

#### **7.1. My Favorite**

Create a list of your favorite preset stations. The radio supports 250 favorite entries including stations and folders.

To store a station, press and hold PRESET and select the required memory with **A/V** and confirm with **OK**. You may replace a previous saved station with a new one.

You can also save the station to your favorites while scrolling through the station list. When the station is highlighted you can press ► to enter this menu where you can add the station to your favorites.

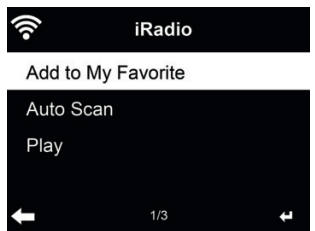

When you choose **Auto Scan**, the radio introduces every station in the list by playing it for 30 seconds. This is stopped when every station is played or you press the **OK** button.

In the preset station list, move to your station, press **OK** to listen. You may also press ► to enter its submenu to **Delete, Shift Up/Down** (move station to a different memory slot), **Rename** or **Play**.

#### **7.2. Radio station / music**

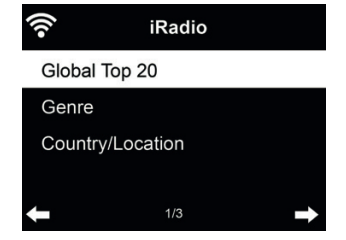

 Stations are categorized into **Global Top 20, Genre** and **Country/Location.** Enter to continue the subcategories and choose a station to listen.

#### **7.3. Sleep radio**

Select this option if you want to hear relaxing background sounds to fall asleep. You have a choice between:

- Birds
- Piano
- Rain
- Spa (relaxation)
- Space
- Wave (sea noise)

By pressing and holding the **sleep timer button** (only possible in Internet radio mode!), you can go directly to the menu. If the device switches off automatically, the sleep timer must also be activated, see Chapter 16.12 Sleep timer .

#### **7.4. History**

Shows you a list of last listened stations. It can save up to 10 history stations.

#### **7.5. Service**

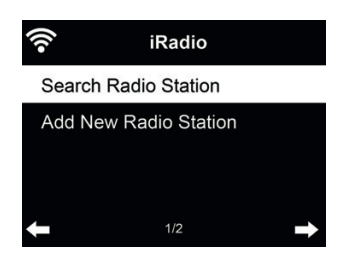

**Search radio station** - Enter your keyword to search radio station from the list. **Add new radio station** - The added stations will be stored in My Favorite.

**Tip:** Loading the data from the server can take several seconds, especially if the WLAN connection is poor, as long as **blank** appears on the display.

# **8. FM radio**

The FM radio mode receives analogue radio in the FM band and displays information from the station if it is sent via RDS. For the best playback quality, the antenna must be aligned in such a way that the highest signal strength and thus the best sound quality are achieved. The icon at the top left of the display shows the strength of the transmission signal received from the device.

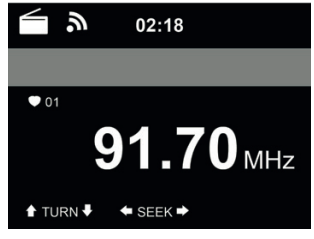

#### **8.1. Setting the station**

To switch to FM mode, press **a** and select FM.

Press and hold ◄ / ► to search for FM stations. The search is interrupted as soon as a station is received.

Press ▲/▼ to set a station manually. Each search step is 0.05 MHz.

The radio can also perform a complete station search and save all found stations in the favorites. Simply press **OK** in FM mode to start a full search of the complete FM band.

**Attention: the complete scan will delete ALL your previously saved favorite stations!**

#### **8.2. Favorites**

Press and hold **PRESET** to save a station to your favorites. Select a memory slot and save the station with **OK**. Up to 20 stations can be saved. To recall a favorite, short press **PRESET**, select the desired station from the list with **A/**▼ and confirm with **OK**. Alternatively a saved station can be recalled directly via the numeric keypad.

## **9. DAB/DAB+ radio**

The DAB radio mode receives DAB/DAB+ digital radio and displays information about the stations. To switch to DAB mode, press **fo**, select DAB radio and confirm with OK.

For the best playback quality, the antenna must be aligned in such a way that the highest signal strength and thus the best sound quality are achieved. The icon at the top left of the display shows the strength of the received transmission signal.

#### **9.1. Scanning for stations**

The first time you select the DAB radio mode the DR 884 automatically performs a full scan to see what stations are available.
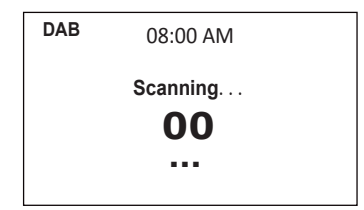

Once the scan is complete, the radio shows a list of available stations. If you want to perform another DAB station search later, press the ◄ button twice. If you want to overwrite the old station list, select **Yes.** Select **No** to add new stations to the old station list or **ESC** to not perform the search.

# **9.2. Searching for and selecting stations**

To switch to the next/previous station, press ▲/▼ on the remote control during music playback. Alternatively, you can go to the complete station list with ◄. Here you can see an overview of all available stations and select a desired station.

# **9.3. Station information and slideshow**

Use the ► button to switch between the station information and the slideshow.

- Station name
- Radio text (DLS)
- Genre
- Sampling rate and bit rate
- Signal strength
- Channel/frequency
- Multiplex name

# **9.4. Save favorites**

To store a station, press and hold **PRESET** and select the desired memory with **▲/▼** and confirm with **OK**.

# **9.5. Recalling favorites**

To recall a favorite, press PRESET, select the desired station with **△/▼** and confirm with OK. Or just use the numeric keypad.

In the favorites list, press the ► button to go to a menu to delete or move the saved station. Saved stations cannot be saved again.

# **10. Information center**

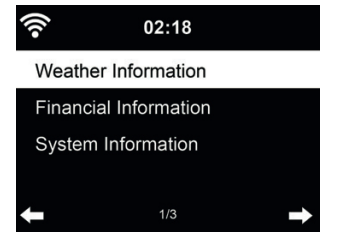

# **10.1. Weather Information**

There are weather information and forecasts for over 5000 cities. Select the country and then the city for the weather details.

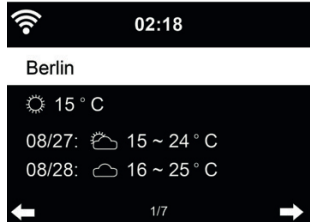

Press ◄/► to see the weather forecasts.

It is possible to display the weather information on the standby mode. On the weather information page, press **OK** to set the city to be displaying on the standby mode. Then turn on the weather display in Standby as mentioned in chapter "16.14. Weather" auf Seite 48

#### **10.2. Financial Information**

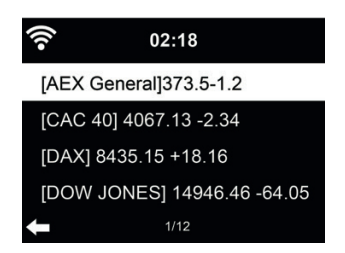

View the stock index from around the world.

#### **10.3. System Information**

Check out the version of the system, and the details of connected network. The information includes MAC address which you are required to fill in when registration of my mediaU membership.

#### *10.3.1. SW version*

The software version of the device is displayed here.

## *10.3.2. Radio network info*

It displays the following information:

- Status (WLAN)
- MAC address
- SSID (router)
- IP address
- Subnet
- Gateway
- DNS1
- DNS2

#### **10.4. App**

Displays a QR code for downloading the free "AirMusic Control" app. With the app, many functions of the radio can be controlled via smartphone.

# **11. Bluetooth**

To switch to Bluetooth mode, press **not** and select **Bluetooth**.

Then enable Bluetooth on your mobile device (e.g. smartphone, tablet, etc.), search for active devices and connect the DR 884.

If the radio is successfully connected, music can now be streamed to the DR 884.

# **12. AUX-IN**

The auxiliary input mode plays audio from an external source such as an MP3 player. Proceed as follows to play audio via Aux-In:

- Turn down the volume on both the DR 884 and the external audio device.
- Connect the external audio device to the 3.5 mm line-in input (stereo).
- Select the AUX mode in the main menu

• Set the desired volume on the DR 884 (and, if necessary and possible, the external audio device).

# **13. USB music playback**

Connect a USB mass storage device (e.g. an MP3 player, USB memory stick, etc.) to the radio to play the music stored on the USB device via the radio.

- Insert the USB device into the USB port on the back of the radio.
- Press the **MODE** button until the **USB** mode is displayed.
- The music stored on the USB device will now be played.
- You can control the music playback with  $\blacktriangleright$  (Play/Pause) and  $\blacktriangleright$  (last/next track) buttons.

You can also use the USB socket to charge an external device such as a smartphone.

# **14. My mediaU**

Display and playback your own mediaU station list on the mediaU server. Set your account first.

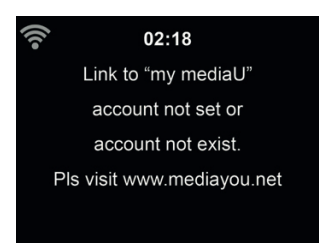

To activate your own station list, follow the steps below:

- 1. Access http://www.mediayou.net/
- 2. Join my mediaU membership<br>3. Login to the website
- 3. Login to the website
- 4. Enter the wireless MAC addresses of DR 884 to the mediaU website. This information can be obtained in **Information Center > System Information > Wireless Info**
- 5. After successfully configuring, you are able to save and view your own mediaU station

playlist(s). Username and password are not required to enter to DR 884.

6. If there are different accounts stored in DR 884, you can choose the one you currently use under **Configuration** menu.

After registration please turn off the radio and log in again.

Each time you have made any updates on the playlist from the website, go to **Configuration** 

If enabled, My mediaU is displayed in the main menu.

If there are several mediaU accounts for the DR 884, select the default account with which you want to log in. See Chapter 16.2 Manage my mediaU for more information about mediaU account setup.

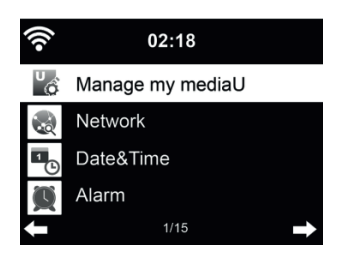

# **15. Media center**

With the DR 884, you can play music tracks using UPnP or DLNA. The difference between the two technologies lies in the direction of access.

The UPnP server can be accessed from the DR 884 and its music will be played back. Control and navigation are done by the DR 884.

With DLNA, playback can be started on a PC, for example, and the DR 884 is only selected as a playback device.

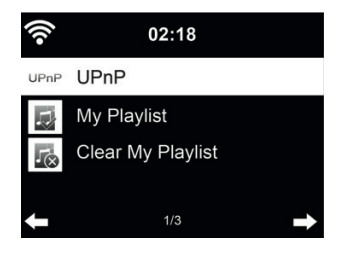

# **15.1. UPnP**

To enjoy music streaming from your PC, the following steps are to be done on the PC:

- Connect the PC to the network.
- Ensure the DR 884 is powered on and connected to the same network.
- Open the UPnP platform **Windows Media Player** (11 or later). Alternatively, other platforms or server such as **Windows Media Connection** may be used

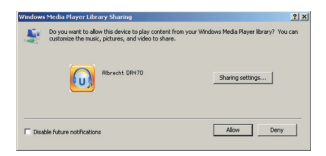

• Allow to share your media to **ALBRECHT DR 884** zu.

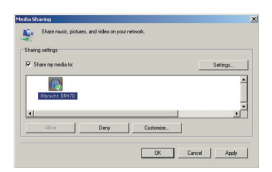

Add the audio files and folders you want to share with DR 884 to the media library.

You may also enjoy the streaming music from other music server, such as smart phone (Android platform):

- Connect the mobile to the network
- Search and install media sharing apps from Google Play.
- Add the audio files from your mobile you want to share.

After setup the shared server, choose the music and control playback on the DR 884.

If you have set up shared media, you should see the shared media from UPnP. If you have more than one computer sharing media, the alternatives are listed. Select the shared media you want to play.

In the main menu, select Media Center and choose UPnP. It may take a few seconds for the radio to complete the scan for available UPnP servers, especially when the WiFi connection is bad. If no UPnP servers are found, it will show Empty. After a successful scan is done, select your UPnP server.

The radio will show the media categories available from the UPnP server, e.g. 'Music', 'Playlists' etc. Choose the media fles that you wish to play.

Press ▲/▼/◄/► on the remote control and **OK** to play or stop. to stop or play. Press ► to view the display information of the playing track.

**Tips:** The radio can only read the track of file names with less than 40 characters. And the characters should be in European language. If you encounter failure of reading the track under UPnP mode, you may try to rename the file.

However, if the track is still unable to play, you can try converting the file to a different format.

#### *15.1.1. My Playlist*

You can create a playlist of favorite music from UPnP. When you play the music, press and hold OK to save it into **My Playlist**.

*15.1.2. Clear My Playlist*

You can delete all tracks from the playlist

# **15.2. DLNA**

The default device name for DLNA is **"ALBRECHT DR 884"**. Alternatively, you can customise the name individually (see Section 16.18 DLNA-Setup ).

See Chapter 15.1 UPnP for information on how to set up media streaming from your PC or other media servers. Also take a look at the instructions of your software or app.

The music files must be in MP3/AAC/WMA/FLAC/WAV 32kbps->320kbps format for streaming via the DR 884.

# **16. Settings**

#### **16.1. Time Display**

Choose the style of clock during standby mode: Analog or Digital.l

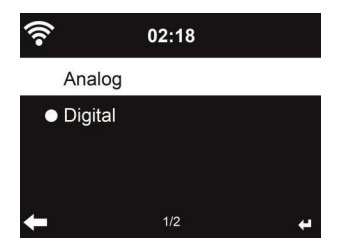

#### **16.2. Manage my mediaU**

When it is enabled, **My mediaU** will be shown in the main menu.

If various mediaU accounts exist in the DR 884, Select the default login account in here. Refer to chapter 11 for more information of mediaU account setup.

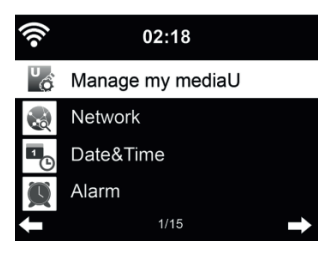

.

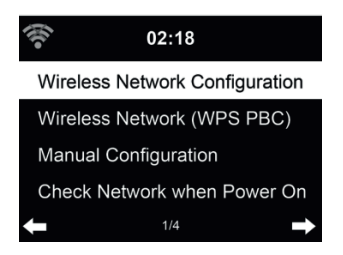

# 16.3.1. Wireless Network Configuration

Enable / disable WiFi network. When you enable the WiFi network, the system will automatically connect to the network

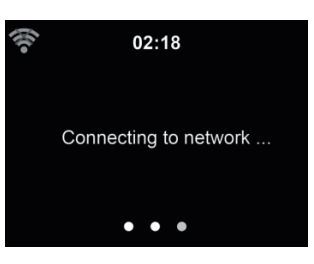

Select your required AP.

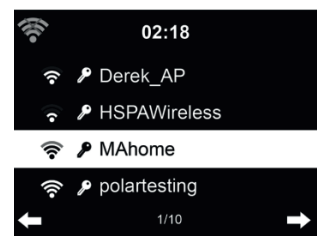

Enter WEP or WPA code to connect the WiFi. If you would like to change/correct an entry , press ◄ to correct.

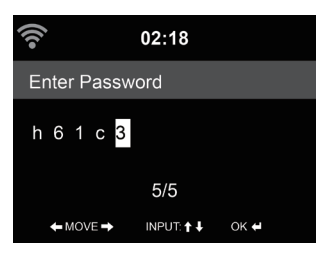

**English**

## *16.3.2. Wireless Network (WPS)*

If you are using a router with WPS/QSS button, you may set up the network connection simple via WPS function. Enter it and go to press the WPS/QSS button on your router within 120 seconds. The connection between the router and the DR 884 will then be configured automatically.

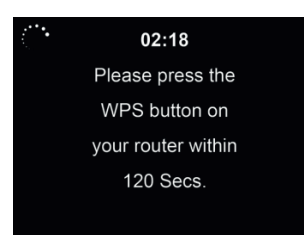

# *16.3.3. Manual Confi guration*

You can choose DHPC (which IP assigned automatically) or manually input IP address for wireless network connection.

When you select manual setting for wired connection, the followings have to be entered:

- 1. SSID (the name of Access Point);
- 2. IP Address;
- 3. Subnet Mask;
- 4. Default Gateway;
- 5. Preferred DNS Server;<br>6. Alternate DNS Server
- 6. Alternate DNS Server.

You may choose (Manage) specific network if you have setup more than one network connection within an area.

*16.3.4. Check Network when Power On*

"Enable / disable WiFi network":

When you enable the WiFi network, the system will automatically search the available AP. Select your required AP.

Enter WEP or WPA code to connect the WiFi.

If the wireless network connection is not existed or failed, the No Wifi connection" icon will be shown at the top left corner.

# **16.4. Date & Time**

- Press **Set Date and Time** and choose between **Manual Setup** and **Auto Detect**.
- Setup the date and time
- Set time format display as **12 Hour** or **24 Hour** (default). Only for manual setup required.
- Set date format in the positions of **YY** (year), **MM** (month) and **DD** (day) YY/MM/DD, (default) or MM/DD/YY.
- Turn on/off (default) the **Daylight Saving Time (DST)**.Available only on manual setup

With a wireless network connected, **GMT** (+00:00) is the reference for time setting. Add or deduce the hour according to your time zone when you set the time.

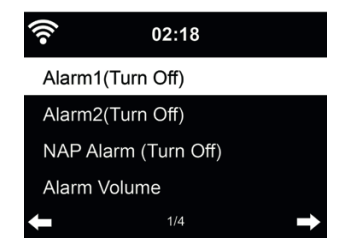

You can choose between 2 regular alarms (**Alarm 1** and **Alarm 2**) or the **NAP Alarm** in this menu. Press **ALARM** on the remote control to enter the menu directly.

To set **Alarm 1** or **Alarm 2**, press **ALARM** and **turn it on**. Now choose the frequency (daily, once or on specific days of the week, e.g. Monday to Friday). Next choose the desired alarm source: Beep tone, Melody, Internet Radio, FM Radio or DAB/DAB+ Radio. Afterwards you can leave the settings by pressing **ALARM** or ◄.

At the time of the alarm the radio connects to the Internet if the set network is available. Therefore there may be some delay before the radio starts playing your station. If no network connection is established within one minute, the alarm will change automatically to Melody.

If the **NAP alarm** is activated, it alarms once after 5/10/20/30/60/90/120 minutes depending on which one you have set.

You may choose **Alarm Volume** to configure the volume of the alarms. During the alarm the volume will increase automatically up the set value (Crescendo function).

When an alarm is set, there will be a clock icon at the top of the display. The clock icon with alarm time will also be displayed on the standby screen.

During alarm, press any key to enter snooze mode. It will alarm again after 5 minutes. Press the  $\bigcup$  key to stop the alarm.

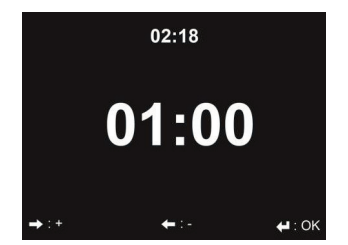

Press ◄/► to set the timer, press **OK** to start. The timer will count down and play beep sound when it reaches 00:00. To cancel the timer, enter the timer screen and press **OK** again. When the timer is running, you can change the mode, the remaining time is then displayed in the top right of the display.

# **16.7. Scheduled Playing**

This function allows to automatically play the radio at a scheduled time.

Turn on the function and select how often you want to repeat it (daily, once or only on specific week days). Then select the scheduled start and stop time and decide which mode (Internet, DAB or FM radio) should be played.

# **16.8. Language**

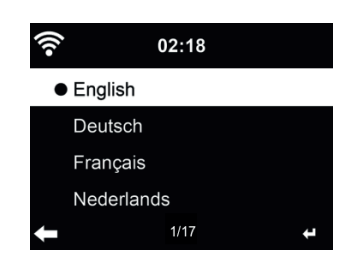

Select the OSD language: English / Deutsch / Español / Français / Português / Nederlands / Italiano / Pусский / Svenska / Norsk / Dansk / Magyar / Český / Slovenský / Polski / Türkçe / Suomi

# **16.9. Dimmer**

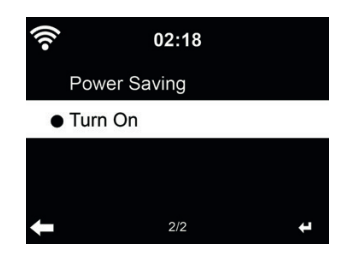

Configure the brightness of backlight on the display.

If you select **Power Saving** you can select the level to which the display is dimmed down when the radio enters the Standby mode or when the radio gets no key input for 15 seconds.

The **Turn On** options keeps the display always illuminated. If you select it you can set the display brightness.

See below table how the Dimmer settings will affect the screen illumination:

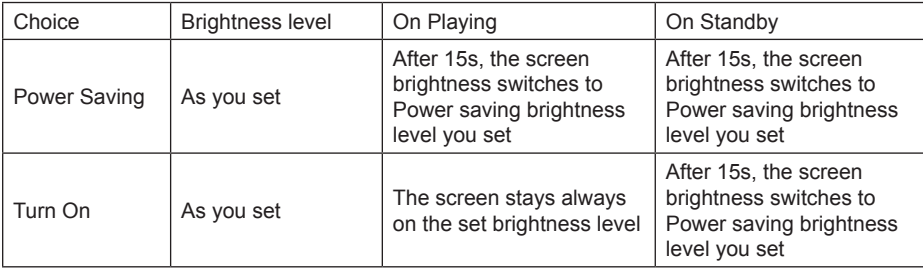

# **16.10. Display**

Choose the style of display: Color or Monochrome

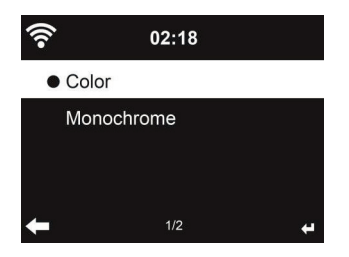

# **16.11. Power Management**

Choose the power management timer (5/15/30mins) to set the duration of the radio to switch to the standby mode automatically when no network connection is available.

Choose "Turn off" to ignore the power management function.

# **16.12. Sleep timer**

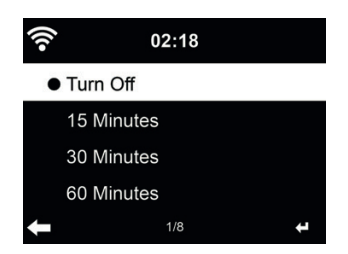

Turn off or set the sleep time to 15/30/60/90/120/150/180 minutes. Once the time is set, there will be a bed icon with remaining minutes at the top right corner. The DR 884 will go to Standby once the time runs out. Press Sleep on the remote control for the shortcut of this function. Pressing and holding the button calls up the sleep radio, see Chapter 7.3 Sleep radio

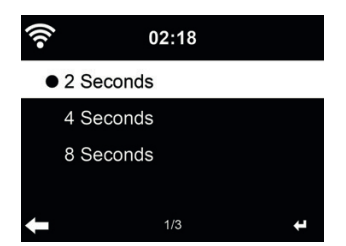

In the menu **Buffer** you can configure the buffer time of the music playback to 2/4/8 seconds. In the menu **Sound Quality** you can choose between High and Low quality.

#### **16.14. Weather**

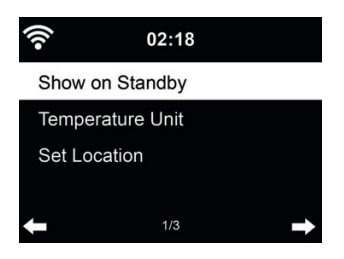

DR 884 is able to display current weather information under standby mode. Turn on **Show on Standby** and set Temperature Unit (°C or °F) to get the weather displayed at the standby mode. When it is turned on, the display will switch between time and weather while being in standby mode.

#### **16.15. DAB/FM Setup**

In the menu FM Mode you can choose between Mono/Stereo reception of FM radio.

#### Select **FM or DAB Threshold** to set the **Seek or Stereo threshold** to one of 3 levels.

Under FM or DAB service following you can select whether the radio should offer the option to switch to Internet radio. If the currently played FM or DAB station is also available via Internet radio, 2 icons are displayed in the bottom right corner.

Press and hold the OK button to switch to the current station in Internet radio mode. This can be useful if the station has a weak reception in FM / DAB.

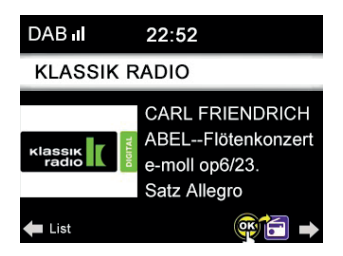

# **16.16. Local Radio Setup**

There is a shortcut **Local Radio** under Internet Radio (see section 15.2 DLNA ) so that you can easily go to the station list of your location.

You may **Manual Setup** your location or let the system **Auto Detect** your current location. The system detects the location according to the IP address of your connected network.

#### **16.17. Playback Setup**

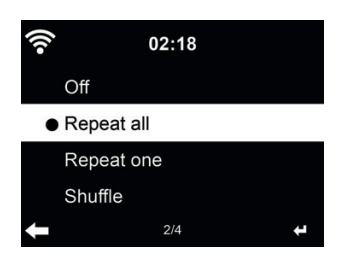

Select the repeat options for CD playback:

- Off: stops the CD playback at the end of the CD.
- Repeat all: repeats all tracks
- Repeat One: repeats only one track unlimited times
- Shuffle: plays the songs in random order

#### **16.18. DLNA-Setup**

The default device name for DLNA is ALBRECHT DR 884. You may rename it for DLNA setup on the PC or mobile.

## **16.19. Menu**

Specify individually which menu items should be shown in the main menu. There are the following Menu items to choose from:

- Local stations
- my mediaU
- Internet radio
- sleep radio
- USB
- UPnP
- Media center
- FM
- DAB / DAB +
- Information center
- Bluetooth
- **Timer**
- Alarm clock

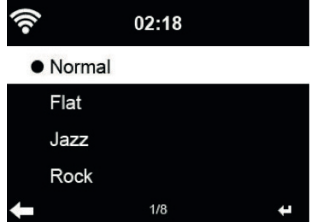

**English**

Default equalizer is Rock, you may change to Normal, Jazz, Rock, Flat, Soundtracks, Classical, Pop, or News.

If you press ► in the equalizer menu, you can individually change each preset and select Treble, Bass and Loudness.

#### **16.21. Resume When Power On**

The system is default set to resume internet radio playback if you were listening to internet radio or media center before switching off the unit. If you turn this setting off, the system will start in the main menu when starting the radio.

#### **16.22. Software-Update**

Update software. If there is an updated software version on the server, the system will notify you when you return to the main menu.

#### **16.23. Factory Reset**

Restore the default settings.

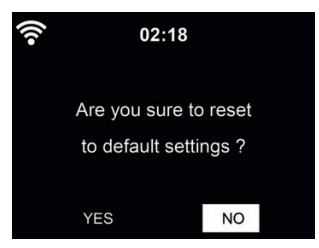

After DR 884 is reset, the system will move to Language setting menu. And it will automatically turn to Network setting menu once the OSD language is selected

# **17. AirMusic Control App**

The DR 884 can be controlled with your smartphone via WiFi. It is recommended to use the AirMusic Control App. Additionally to controlling the radio, the app is able to play the smartphone's music files on the DR 884. Due to frequent updates of the app the manual is only available online. Please visit www.alan-electronics.de and enter the article number 27884 into the search. You will find the DR 884 product page. On the tab *Downloads* you will find the AirMusic Control Manual. The app itself is available for Android and iOS. It can be downloaded from here:

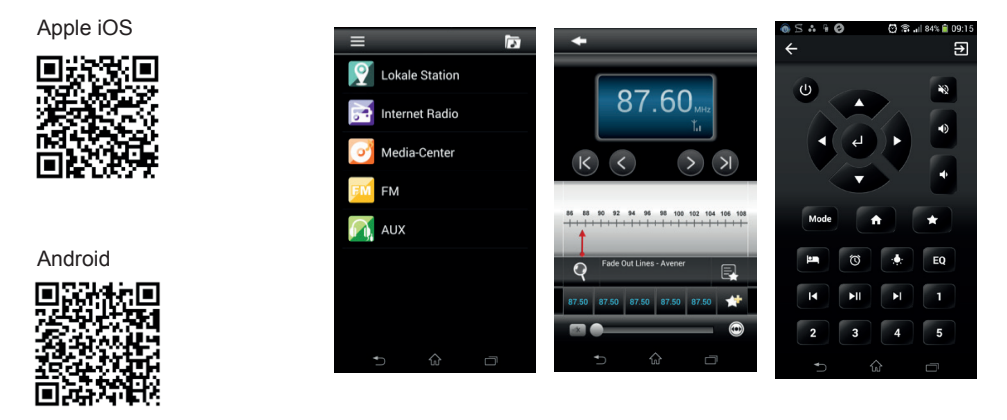

# **18. Specifications**

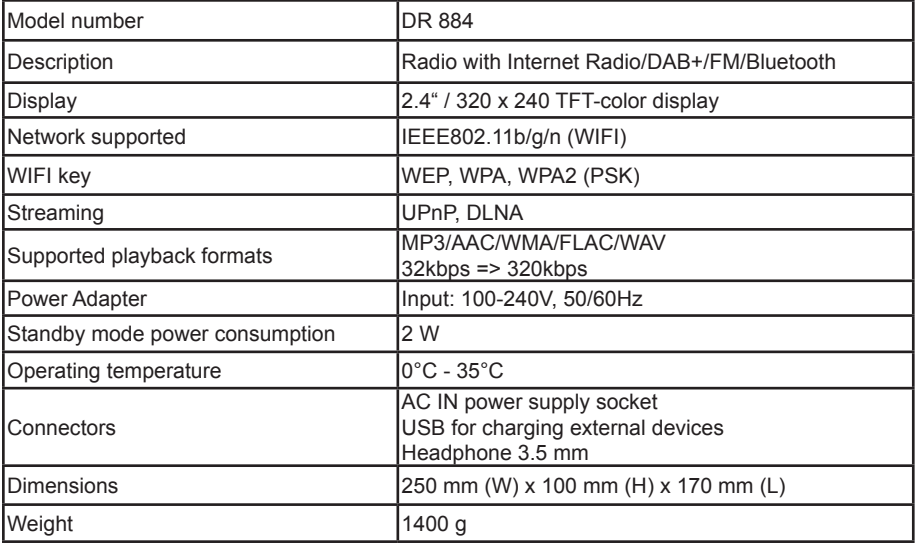

# **19. Troubleshooting**

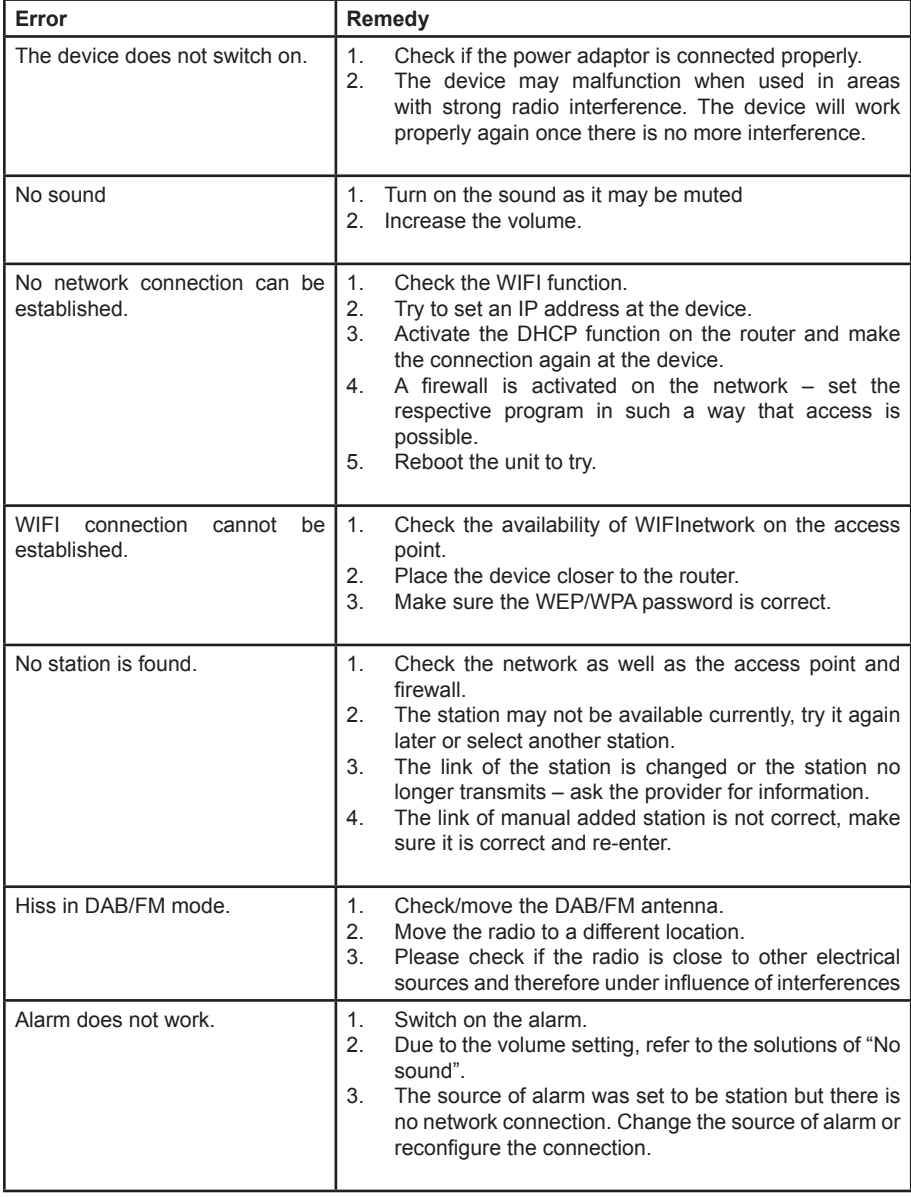

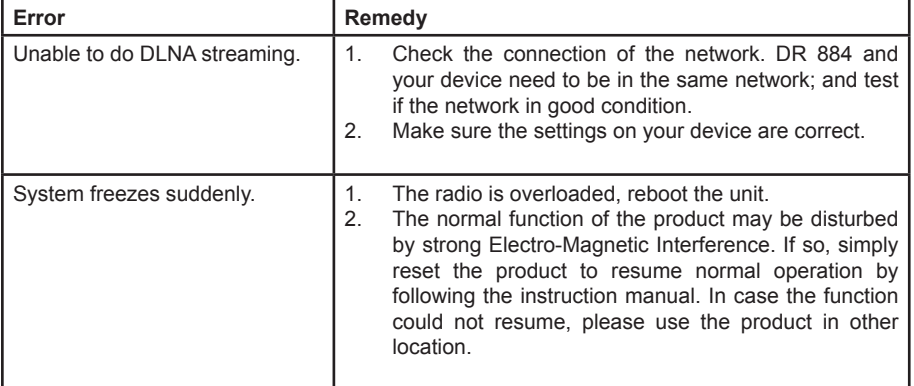

# **20. Important Safety Notes**

- Read and keep these instructions.
- Heed all warnings.
- Follow all instructions.
- Do not use this apparatus near water.
- Clean only with dry cloth.
- Do not block any ventilation openings. Install in accordance with the manufacturer's instructions.
- Do not install near any heat sources such as radiators, heat registers, stoves, or other apparatus (including amplifiers) that produce heat.
- Protect the power cord from being walked on or pinched particularly at plugs, convenience receptacles, and the point where they exit from the apparatus.
- Only use attachments / accessories specified by the manufacturer.
- Unplug this apparatus during lightning storms or when unused for long periods of time.
- Refer all servicing to qualified service personnel. Servicing is required when the apparatus has been damaged in any way, such as power-supply cord or plug is damaged, liquid has been spilled or objects have fallen into the apparatus, the apparatus has been exposed to rain or moisture, does not operate normally, or has been dropped.
- This appliance shall not be exposed to dripping or splashing water and no object filled with liquids such as vases shall be placed on the apparatus.
- Do not overload wall outlet. Use only power source as indicated.
- Use replacement parts as specified by the manufacturer.
- The product may be mounted to a wall only if recommended by the manufacturer.
- Upon completion of any service or repairs to this product, ask the service technician to perform safety checks

# **21. Warranty and Recycling Information**

We are legally obliged to include disposal and warranty information as well as EU declaration of conformity with the use instructions in different countries for every unit. Please find this information on the following pages.

# **2-Year Warranty from Date of Purchase**

The manufacturer/retailer guarantees this product for two years from date of purchase. This warranty includes all malfunctions caused by defective components or incorrect functions within the warranty period excluding wear and tear, such as exhausted batteries, scratches on the display, defective casing, broken antenna and defects due to external effects such as corrosion, over voltage through improper external power supply or the use of unsuitable accessories. Defects due to unintended use are also excluded from the warranty.

Please contact your local dealer for warranty claims. The dealer will repair or exchange the product or forward it to an authorized service center.You can also contact our service partner directly. Please include your proof of purchase with the product and describe the malfunction as clearly as possible.

# **WEEE and Recycling**

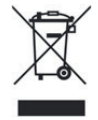

The European laws do not allow any more the disposal of old or defective electric or electronic devices with the household waste. Return your product to a municipal collection point for recycling to dispose of it. This system is financed by the industry and ensures environmentally responsible disposal and the recycling of valuable raw materials.

# **Service Address And Technical Hotline (for units sold in Germany)**

**Alan Electronics GmbH Service Daimlerstraße 1g 63303 Dreieich Deutschland**

Contact our service hotline by phone **+49 (0) 6103 9481 66** (regular costs for German fxed network) or e-mail at **Service@albrecht-midland.de**

# **Declaration of Conformity**

Hereby, Alan Electronics GmbH declares that the radio equipment type DR 884 is in compliance with Directive 2014/53/EU. The full text of the EU declaration of conformity is available at the following internet address: www.alan-electronics.de

 $\in$ 

# **Printing errors reserved.**

**Information in this user manual are subject to change without prior notice.**

© 2020 Alan Electronics GmbH - Daimlerstraße 1g - 63303 Dreieich

**English**

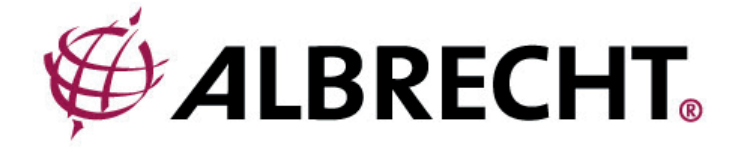

# **ALBRECHT DR 884**

# **Radio Internet et numérique**

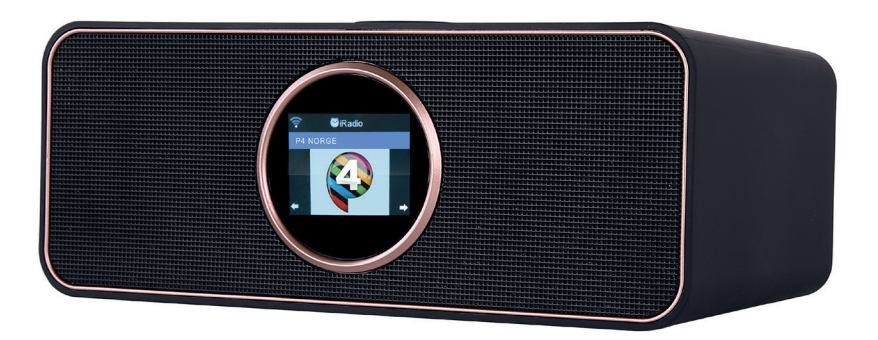

**Guide d'instructions Français**

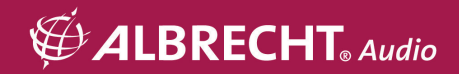

# Sommaire

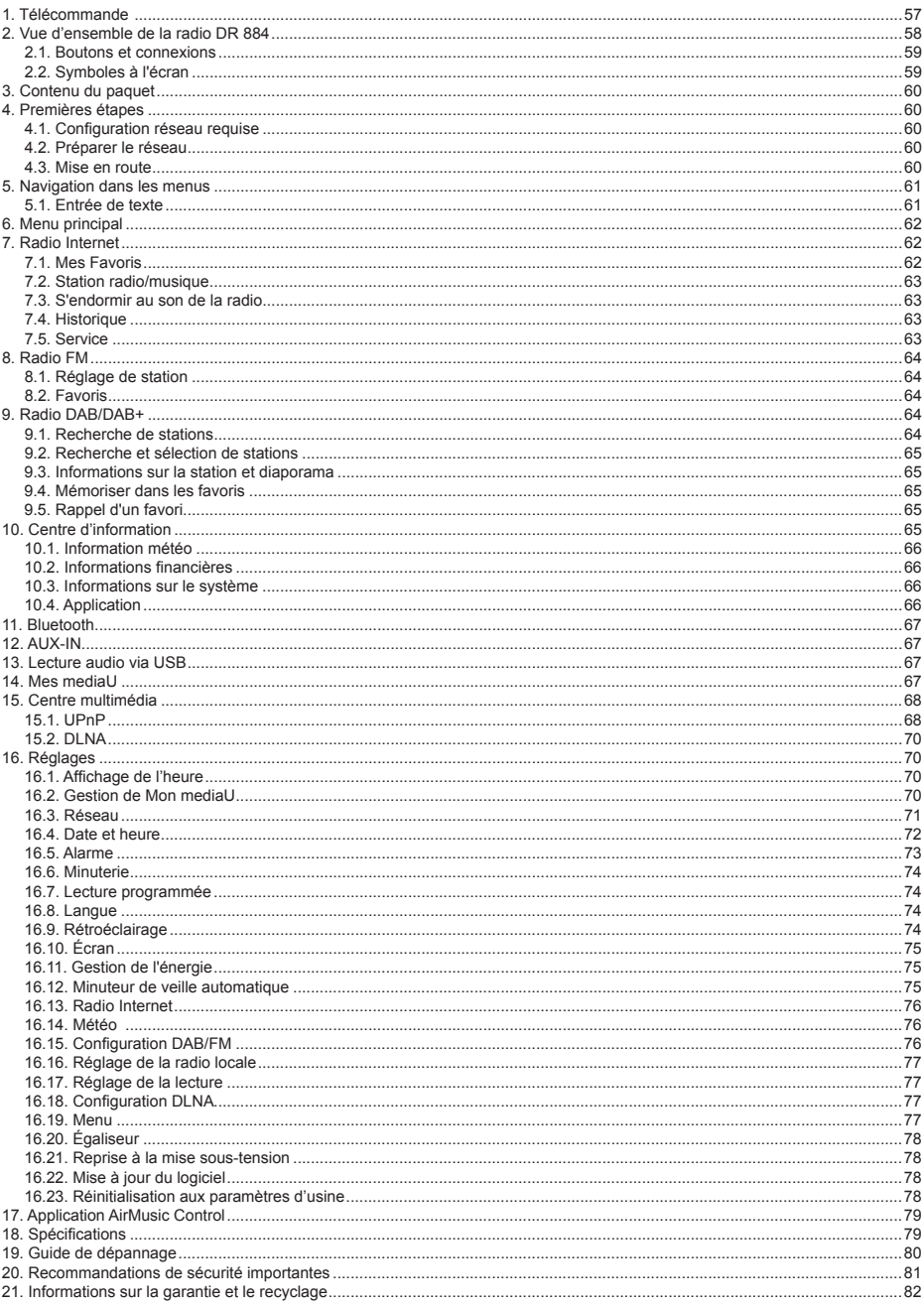

# **1. Télécommande**

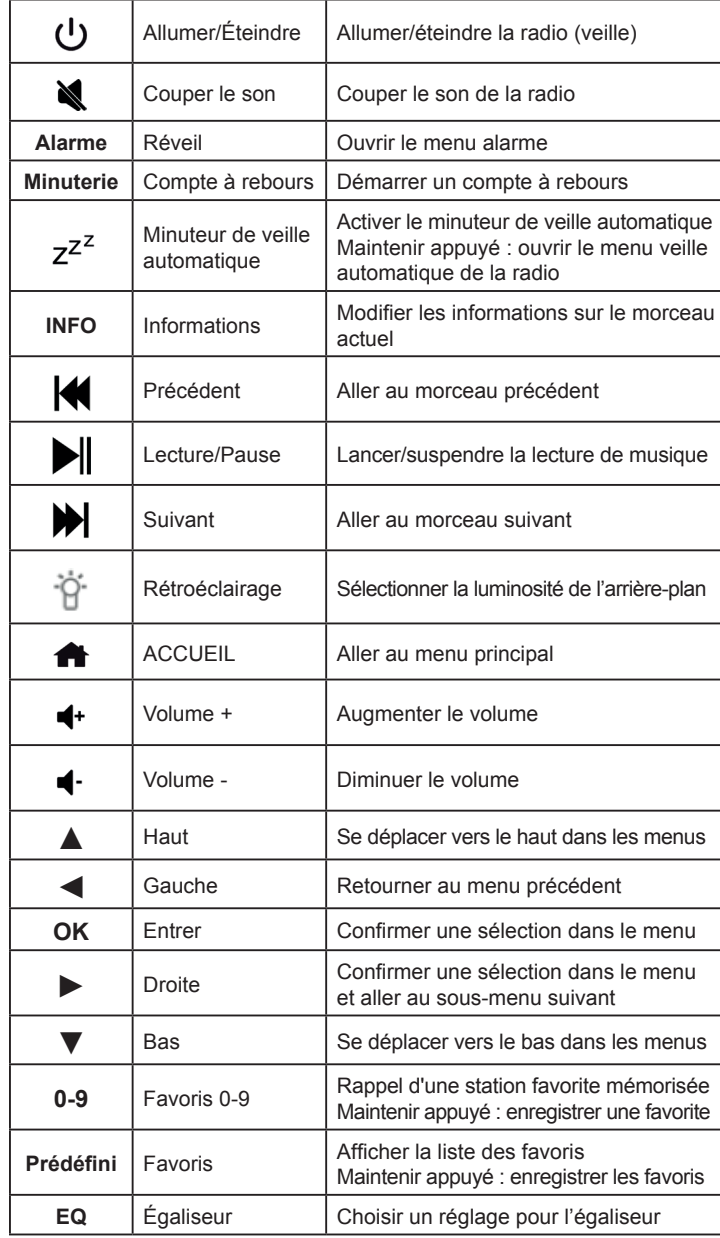

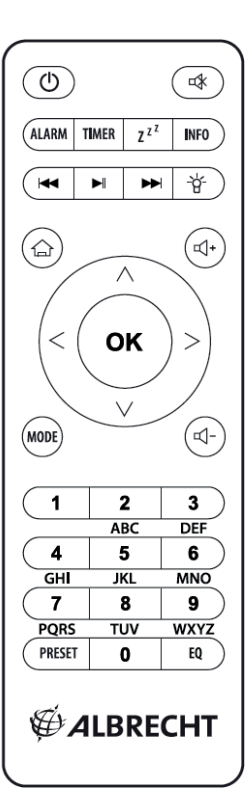

**Français**

# **2. Vue d'ensemble de la radio DR 884**

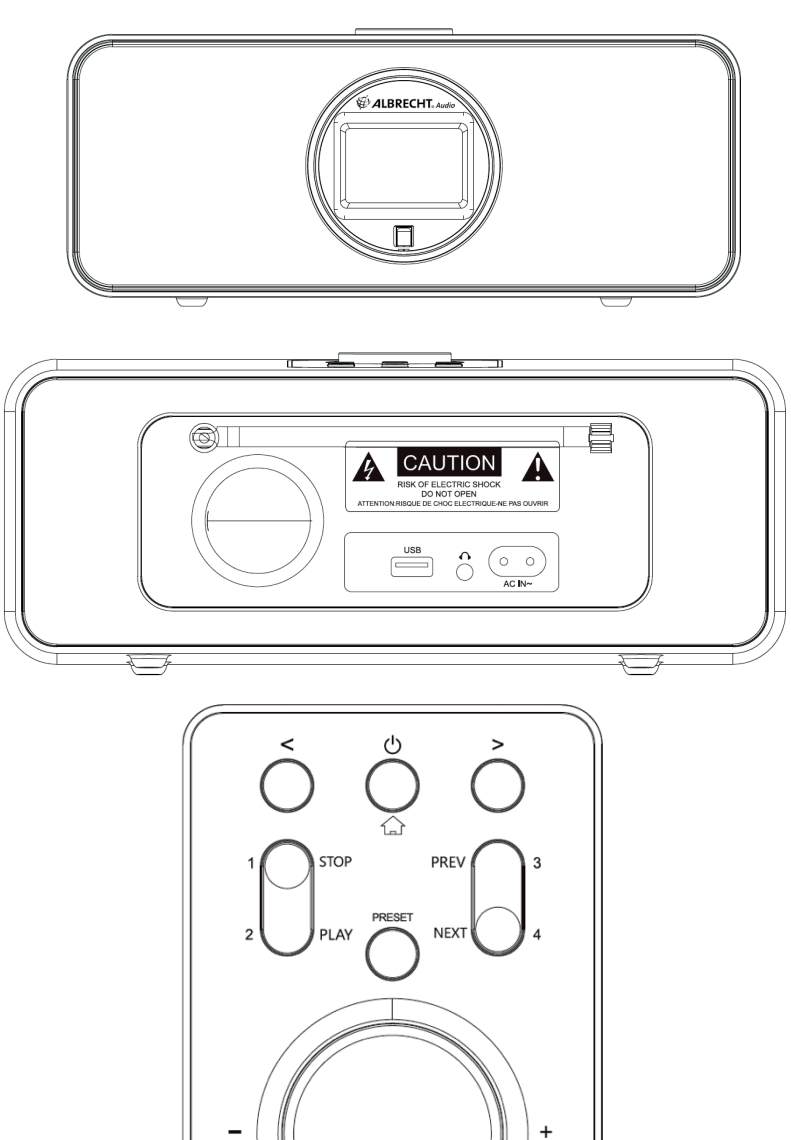

Select

# **2.1. Boutons et connexions**

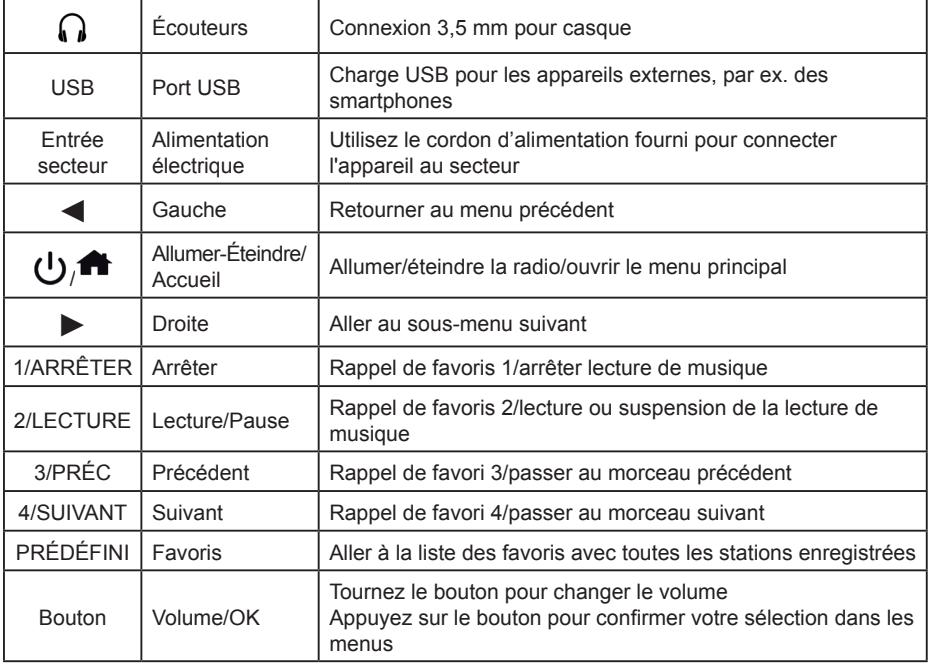

# **2.2. Symboles à l'écran**

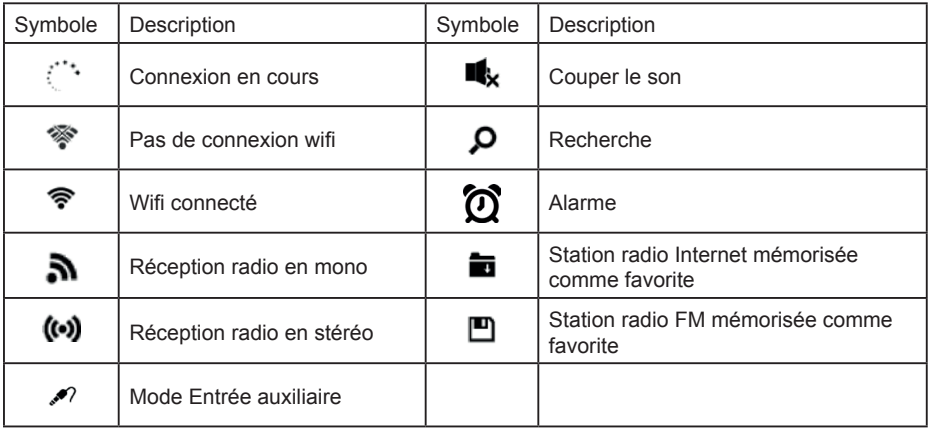

# **3. Contenu du paquet**

Les accessoires suivants sont inclus dans la livraison :

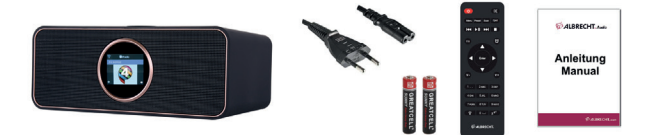

- 1. Radio DR 884
- 2. Cordon d'alimentation
- 3. Télécommande avec piles
- 4. Guide d'utilisation

# **4. Premières étapes**

# **4.1. Confi guration réseau requise**

Avant d'utiliser la DR 884, les conditions suivantes doivent être remplies :

- Connexion à large bande avec un point d'accès sans fil, un routeur ou un périphérique réseau similaire.
- Le périphérique réseau doit prendre en charge la connexion sans fil WLAN (802.11b/q/n).
- Pour contrôler à distance la DR 884 via DLNA, vous aurez besoin d'un PC ou d'un smartphone connecté au même réseau que la DR 884.

# **4.2. Préparer le réseau**

- Établissez une connexion WLAN comme suit :
- Assurez-vous que le voyant WLAN du point d'accès sans fil ou du routeur est allumé.

Reportez-vous au guide d'utilisation correspondant pour plus d'informations.

**Veuillez noter que : Le WLAN permet la transmission de données sur de courtes distances, jusqu'à 20 m, sans câbles. Les murs ou les plafonds réduisent la portée de la connexion WLAN. Par conséquent, placez la DR 884 et/ou le point d'accès à cette distance autant que possible et évitez les obstacles entre les appareils.**

# **4.3. Mise en route**

Branchez l'adaptateur secteur à l'arrière de la DR 884 et branchez la fiche secteur dans une prise électrique. Connectez l'antenne fournie à l'entrée d'antenne à l'arrière. Vous pouvez également connecter votre système d'antenne/antenne d'intérieure avec l'adaptateur d'antenne fourni.

Lorsque vous utilisez l'appareil pour la première fois, sélectionnez une **langue** et un **réseau sans fil.** 

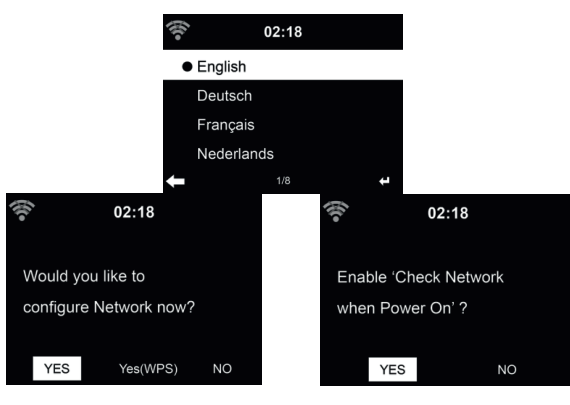

Voir la section **16.3 Réseau** pour les configurations réseau détaillées. Vous pouvez définir la connexion réseau au premier démarrage ou ultérieurement.

• Appuyez sur (**Allumer/Éteindre**) pour passer en mode veille. L'heure, la date et les alarmes actives sont affichées sur l'écran.

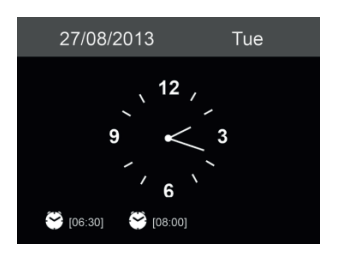

- Si vous avez configuré la connexion réseau et utilisez à nouveau la DR 884 au sein du réseau, la connexion sera établie automatiquement. Si vous souhaitez modifier le réseau, allez **Paramètres** pour modifier la connexion correspondante.
- Entrez le mot de passe réseau à l'aide du clavier de la télécommande ou via ▲ et ▼. Si le caractère souhaité s'affiche, appuyez sur ► pour passer à l'entrée suivante. À la fin de l'entrée, appuyez sur OK pour confirmer. Autrement, appuyez sur ◀ pour naviguer vers l'entrée précédente.

# **5. Navigation dans les menus**

Avec le bouton  $\bullet$ , vous pouvez accéder à tout moment au menu principal de la DR 884.

Utilisez les boutons fléchés < ► ▲ ▼ pour vous déplacer dans les menus individuels. Confirmez toujours une sélection avec le bouton OK. Utilisez le bouton ► pour passer au menu suivant et utilisez le bouton ◄ pour retourner au menu précédent. Les boutons possibles sont affichés en bas à droite et à gauche de l'écran.

# **5.1. Entrée de texte**

Lorsque vous ajoutez l'adresse d'une station radio en ligne ou votre clé de réseau sans fil. vous devez entrer du texte.

C'est la même procédure que le réglage de l'heure, la date ou l'alarme.

Pour entrer des lettres majuscules/minuscules, des symboles ou des chiffres :

1. Utilisez les touches de navigation vers le haut/bas pour sélectionner un caractère parmi les suivants :

A a B b...Z z  $$ % 8 # ^ - ~ ^*', : ; ? ! * - + @ < = > {!} \{ \} \cup ( / )$  $01...9$  F

2. Appuyez sur le bouton de navigation droit ► pour passer au suivant. Une fois terminée, appuyez sur la touche Entrée.

REMARQUE : Vous pouvez utiliser les touches numériques de la télécommande pour entrer des nombres.

# **6. Menu principal**

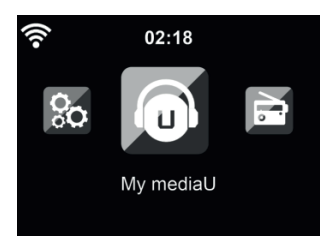

Vous pouvez accéder au menu principal à partir de tout mode en appuyant sur le bouton Accueil  $\blacksquare$ .

Dans le menu principal, vous pouvez sélectionner les modes suivants : Radio Internet, Media Center, FM, DAB+, Information Center, Configuration et Mon mediaU (si activé, voir chapitre «14. Mes mediaU»).

Vous pouvez également configurer le menu principal selon vos besoins individuels, voir chapitre «16.19. Menu».

# **7. Radio Internet**

Pour passer en mode Radio Internet, appuyez sur **fin**, sélectionnez **Radio Internet** et confirmez avec **OK**. Après la connexion à une station, le logo de la station et des informations sur le morceau en cours de lecture s'affichent.

#### **7.1. Mes Favoris**

Créer une liste de vos stations préréglées. La radio prend en charge 250 entrées favorites, y compris les stations et les dossiers.

Pour mémoriser une station, maintenez appuyé le bouton **PRÉDÉFINI** et sélectionnez la position mémoire requise avec **A/▼** et confirmez avec **OK**. Vous pouvez remplacer une station précédemment mémorisée par une nouvelle.

Vous pouvez également enregistrer la station à vos favoris pendant que parcourez la liste des stations. Lorsque la station est en surbrillance, vous pouvez appuyer sur ► pour accéder au menu où l'ajouter à vos favoris.

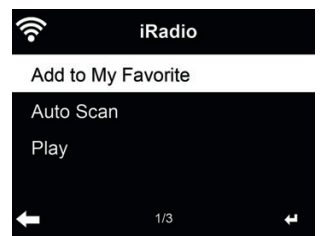

Lorsque vous choisissez **Recherche auto**, la radio présente chaque station de la liste en effectuant la lecture pendant 30 secondes. Ceci s'arrête lorsque chaque station est écoutée ou que vous appuyez sur la touche **OK**.

Dans la liste des stations présélectionnées, accédez à votre station, appuyez sur **OK** pour écouter. Vous pouvez également appuyer sur ► pour accéder à son sous-menu pour **Supprimer, Déplacer vers le haut/bas** (déplacer la station vers un autre emplacement mémoire), **Renommer** ou **Lancer** la lecture.

# **7.2. Station radio/musique**

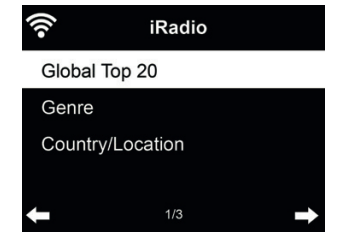

 Les stations sont classées en **Top 20 mondial, Genre** et **Pays/Lieu.** Il faut accéder pour continuer dans les sous-catégories et choisir la station à écouter.

# **7.3. S'endormir au son de la radio**

Sélectionnez cette option si vous souhaitez entendre des bruits de fond relaxant pour s'endormir. Vous avez le choix entre :

- Oiseaux
- Piano
- Pluie
- Spa (relaxation)
- Espace
- Vague (bruit de mer)

En maintenez appuyé le bouton du **minuteur de veille automatique** (uniquement possible en mode radio Internet !), vous pouvez accéder directement au menu. Si l'appareil s'éteint automatiquement, le minuteur de veille automatique doit être également activé, voir chapitre 16.12 Minuteur de veille automatique.

#### **7.4. Historique**

Permet d'afficher la liste des dernières stations écoutées. Elle peut mémoriser jusqu'à 10 stations écoutées.

# **7.5. Service**

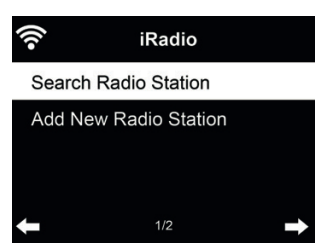

**Rechercher une station radio** - entrez votre mot-clé pour rechercher une station radio dans la liste. **Ajouter une nouvelle station radio** - les stations ajoutées seront stockées dans Mes favoris.

**Conseil :** Le chargement des données depuis le serveur peut prendre plusieurs secondes, en particulier si la connexion WLAN est mauvaise, tant que le **blanc** apparaît à l'écran.

# **8. Radio FM**

Le mode radio FM recoit la radio analogique dans la bande FM et affiche les informations de la station si elles sont envoyées via RDS. Pour la meilleure qualité de lecture, l'antenne doit être alignée de manière à obtenir la puissance de signal la plus élevée et donc la meilleure qualité sonore. L'icône affiché dans le coin supérieur gauche de l'écran indique la force du signal de transmission reçu par l'appareil.

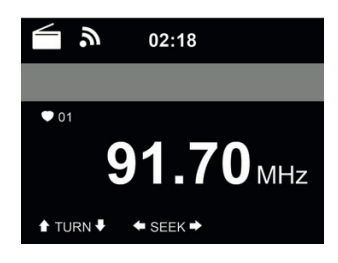

# **8.1. Réglage de station**

Pour passer en mode FM, appuyez sur **for** et sélectionnez FM.

Maintenez appuyés ◄/► pour rechercher des stations FM. La recherche est interrompue dès réception d'une station.

Appuyez sur ▲/▼ pour régler une station manuellement. Le pas de recherche est de 0,05 MHz.

La radio peut également effectuer une recherche complète des stations et enregistrer toutes les stations trouvées dans les favoris.

Appuyez simplement sur **OK** en mode FM pour lancer une recherche complète de la bande FM complète.

**Attention : la recherche complète écrase TOUS vos favoris précédemment mémorisés !**

# **8.2. Favoris**

 Maintenez appuyé le bouton **PRÉDÉFINI** pour mémoriser une station dans vos favoris. Sélectionnez une position mémoire et mémoriser la station avec **OK**. Jusqu'à 20 stations peuvent être mémorisées. Pour rappeler un favori, appuyez sur **PRÉDÉFINI**, sélectionnez la station souhaitée dans la liste avec A/▼ et confirmez avec **OK**. Une station mémorisée peut également être rappelée directement via le clavier numérique.

# **9. Radio DAB/DAB+**

Le mode radio DAB reçoit la radio numérique DAB/DAB+ et affiche des informations sur les stations. Pour passer en mode DAB, appuyez sur **Th**, sélectionnez la radio DAB et confirmez avec **OK**.

Pour la meilleure qualité de lecture, l'antenne doit être alignée de manière à obtenir la puissance de signal la plus élevée et donc la meilleure qualité sonore. L'icône dans le coin supérieur gauche de l'écran indique la force du signal de transmission reçu.

# **9.1. Recherche de stations**

La première fois que vous sélectionnez le mode radio DAB, la DR 884 effectue automatiquement une recherche complète pour voir quelles stations sont disponibles.

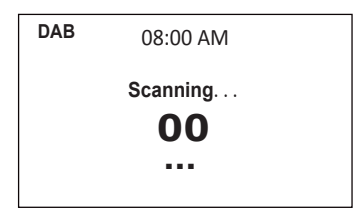

Une fois que la recherche est terminée, la liste des stations détectées apparaît sur l'écran. Pour effectuer une autre recherche de station DAB ultérieurement, appuyez deux fois sur le bouton ◄. Pour remplacer l'ancienne liste des stations, sélectionnez **Oui**. Sélectionnez **Non** pour ajouter de nouvelles stations à l'ancienne liste des stations ou **ESC** pour ne pas effectuer la recherche.

# **9.2. Recherche et sélection de stations**

Pour passer à la station suivante/précédente, appuyez sur ▲/▼ de la télécommande pendant la lecture de musique. Vous pouvez également accéder à la liste complète des stations avec ◄. Ici, vous pouvez voir un aperçu de toutes les stations disponibles et sélectionner la station souhaitée.

# **9.3. Informations sur la station et diaporama**

Utilisez le bouton ► pour basculer entre les informations de la station et le diaporama.

- Nom de la Station
- Texte radio (DLS)
- Genre
- Taux d'échantillonnage et débit binaire
- Force du signal
- Canal/fréquence
- Nom du multiplex

# **9.4. Mémoriser dans les favoris**

Pour mémoriser une station, maintenez appuyé le bouton **PRÉDÉFINI** et sélectionnez la position mémoire requise avec **A/**▼ et confirmez avec OK.

# **9.5. Rappel d'un favori**

Pour rappeler un favori, appuyez sur **PRÉDÉFINI**, sélectionnez la station souhaitée dans la liste avec **A/V** et confirmez avec OK. Ou utilisez simplement le pavé numérique.

Dans la liste des favoris, appuyez sur le bouton ► pour accéder à un menu pour supprimer ou déplacer la station mémorisée. Les stations mémorisées ne peuvent pas être mémorisées à nouveau.

# **10. Centre d'information**

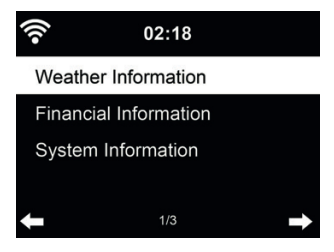

# **10.1. Information météo**

Des informations et des prévisions météo sont données pour 5000 villes. Sélectionnez le pays puis la ville pour en obtenir des détails sur la météo.

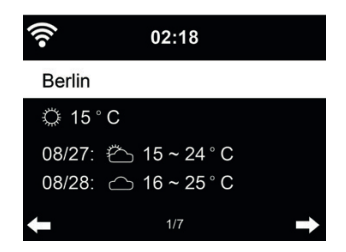

Appuyez sur ◄/► pour voir les prévisions météo.

Les informations météo peuvent être affichées en mode veille. Sur la page d'informations météo, appuyez sur OK pour choisir la ville à afficher en mode veille. Activez ensuite l'affichage de la météo en Veille comme indiqué au chapitre «16.14. Météo» auf Seite 76

#### **10.2. Informations fi nancières**

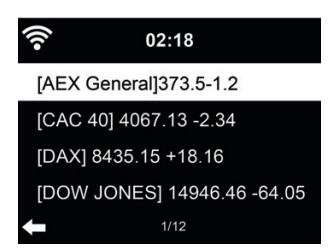

Vous pouvez consultez l'indice boursier du monde entier.

#### **10.3. Informations sur le système**

Permet de consultez la version du système et des informations sur le réseau connecté. Parmi ces informations on peut trouver l'adresse MAC que vous devez fournir lorsque vous vous joignez à Mon medial l

#### *10.3.1. Option SW version*

La version du logiciel de l'appareil s'affiche ici.

*10.3.2. Informations sur le réseau radio*

Il affi che les informations suivantes :

- État (WLAN)
- Adresse MAC
- SSID (routeur)
- Adresse IP
- Sous-réseau
- Passerelle
- DNS1
- DNS2

# **10.4. Application**

Affiche un code QR pour télécharger l'application gratuite «AirMusic Control». Avec l'application, de nombreuses fonctions de la radio peuvent être contrôlées via un smartphone.

**Français**

# **11. Bluetooth**

Pour passer en mode Bluetooth, appuyez sur **formal entity and allegate** Bluetooth.

Activez ensuite Bluetooth sur votre appareil mobile (smartphone, tablette, etc.), recherchez les appareils actifs et connectez la DR 884.

Si la radio est correctement connectée, la musique peut maintenant être transmise via a DR 884.

# **12. AUX-IN**

En mode entrée auxiliaire, la lecture audio se fait à partir d'une source externe telle qu'un lecteur MP3. Procédez comme suit pour effectuer une lecture audio via l'entrée auxiliaire :

- Baissez le volume de la DR 884 et de l'appareil audio externe.
- Connectez l'appareil audio externe à l'entrée auxiliaire 3,5 mm (stéréo).
- Sélectionnez le mode AUX à partir du menu principal
- Réglez le volume souhaité sur la DR 884 (et, si nécessaire et possible, sur l'appareil audio externe).

# **13. Lecture audio via USB**

Connectez un appareil de stockage de masse USB (par exemple, un lecteur MP3, une clé USB, etc.) à la radio pour effectuer la lecture de musique stockée sur l'appareil USB via la radio.

- Insérez l'appareil USB dans le port USB à l'arrière de la radio.
- Maintenez appuyé le bouton **MODE** jusqu'à ce que le mode USB s'affiche.
- La musique stockée sur l'appareil USB va maintenant pouvoir être lue.
- Vous pouvez contrôler la lecture de la musique avec les boutons  $||$  (Lecture/Pause) et  $\bigotimes$ (dernier/suivant morceau).

Vous pouvez également utiliser le port USB pour charger un appareil externe tel qu'un smartphone.

# **14. Mes mediaU**

Affichage et lecture de votre propre liste de stations mediaU sur le serveur mediaU. Il faut créer un compte d'abord.

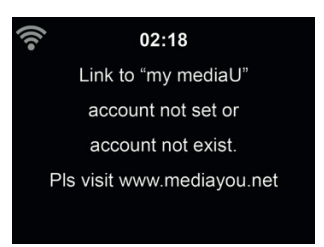

Suivez les étapes ci-dessous pour activer votre propre liste de stations :

- 1. Allez à http://www.mediayou.net/<br>2. Se joindre à Mes medial J
- Se joindre à Mes mediaU
- 3. Se connecter au site Web
- 4. Entrez les adresses MAC sans fi l de la DR 884 sur le site mediaU. Ces informations peuvent être obtenues dans **Centre d'informations > Informations système > Infos sans fi l**
- 5. Une fois la configuration réussie, vous pouvez enregistrer et afficher vos propres listes de lecture de stations mediaU. Le nom d'utilisateur et le mot de passe ne sont pas requis pour entrer dans la DR 884.
- 6. Si plusieurs comptes sont enregistrés sur la DR 884, vous pouvez choisir celui que vous utilisez actuellement sous le menu **Configuration**.

Après l'enregistrement, veuillez éteindre la radio et vous reconnecter.

Chaque fois que vous effectuez des mises à jour sur la liste de lecture à partir du site Web, accédez  $\lambda$  **Configuration** 

S'il est activé, Mon mediaU s'affiche dans le menu principal.

S'il existe plusieurs comptes mediaU pour la DR 884, sélectionnez le compte par défaut avec lequel vous souhaitez vous connecter. Consultez le chapitre 16.2 Gestion de Mon mediaU pour plus d'informations sur la configuration du compte mediaU.

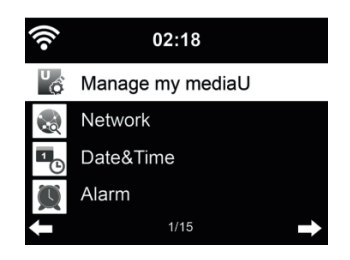

# **15. Centre multimédia**

Avec la DR 884, vous pouvez lire des morceaux de musique en utilisant UPnP ou DLNA. La différence entre les deux technologies réside dans le sens d'accès.

Le serveur UPnP est accessible à partir de la DR 884 et sa musique sera lue. Le contrôle et la navigation sont effectués par la DR 884.

Avec DLNA, la lecture peut être démarrée sur un PC, par exemple, et la DR 884 n'est sélectionné que comme appareil de lecture.

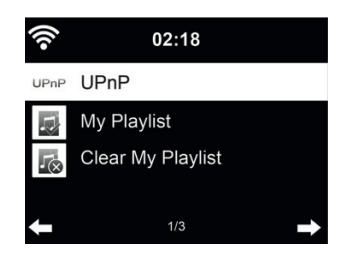

# **15.1. UPnP**

Voici les étapes à suivre pour pouvoir effectuer la diffusion de musique à partir de votre PC :

- Connectez PC au réseau.
- Assurez-vous que la DR 884 est allumée et connecté au même réseau.
- Ouvrez la plate-forme UPnP **Windows Media Player** (11 ou version ultérieure). D'autres plates-formes ou serveurs tels que **Windows Media Connection** peuvent être utilisés

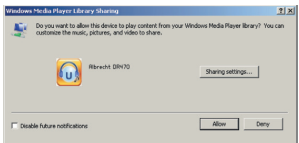

Permet de partager vos fichiers multimédias avec **ALBRECHT DR 884**.

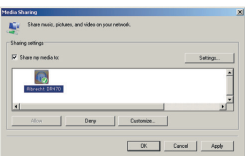

Ajoutez les fichiers et dossiers audio à la bibliothèque multimédia que vous souhaitez partager avec la DR 884.

Vous pouvez également diffuser de la musique à partir d'autres serveurs de musique, tels qu'un smartphone (plate-forme Android) :

- Connectez le téléphone portable au réseau
- Recherchez et installez les applications de partage de supports sur Google Play.
- Ajoutez les fichiers audio de votre téléphone portable que vous souhaitez partager.

Après avoir confiquré le serveur partagé, choisissez la musique et contrôlez la lecture sur la DR 884.

Si vous configuré supports partagés, vous devez pouvoir voir le support partagé à partir de UPnP. Si vous avez plus qu'un ordinateur en tant que dispositif partagé, d'autres possibilités sont listées. Sélectionnez le dispositif partagé que vous souhaitez écouter.

Dans le menu principal, sélectionnez Media Centre et choisissez UPnP. La radio peut prendre quelques secondes pour effectuer la recherche des serveurs UPnP disponibles, surtout lorsque la connexion WiFi est mauvaise. Si aucun serveur UPnP n'est trouvé, Vide sera affiché. Une fois la recherche terminée, sélectionnez votre serveur UPnP.

La radio affiche les catégories multimédias disponibles à partir du serveur UPnP, par ex. « Musique », « Listes de lecture », etc.

Choisissez les fichiers multimédias à écouter.

Appuyez sur ▲/▼/◄/► de la télécommande et sur **OK** pour lire ou arrêter. Appuyez sur ► pour afficher les informations sur le morceau en cours de lecture.

**Conseils** : La radio ne peut lire que des fichiers dont les noms sont formés de moins de 40 caractères. Les caractères doivent être d'une langue européenne. En cas d'échec de lecture d'un morceau en mode UPnP, vous pouvez réessayer en renommant le fichier.

Mais s'il est toujours impossible de lire le morceau, vous pouvez réessayer en convertissant le fichier dans un autre format

## *15.1.1. Ma Playlist*

Vous pouvez créer une playlist de musique préférée à partir d'UPnP. Lorsque vous écoutez de la musique, maintenez appuyé le bouton OK pour l'enregistrer dans **Ma liste de lecture**.

#### *15.1.2. Effacer Ma Playlist*

Vous pouvez supprimer tous les morceaux de la liste de lecture

# **15.2. DLNA**

Le nom d'appareil par défaut pour DLNA est «**ALBRECHT DR 884**». Vous pouvez également personnaliser le nom individuellement (voir la section 16.18 Configuration DLNA).

Consultez le chapitre 15.1 UPnP pour plus d'informations sur la configuration de la diffusion multimédia à partir de votre PC ou d'autres serveurs multimédias. Jetez également un œil aux instructions de votre logiciel ou application.

Les fichiers musicaux doivent être au format MP3/AAC/WMA/FLAC/WAV 32kbps -> 320kbps pour être diffusés via la DR 884.

# **16. Réglages**

# 16.1. Affichage de l'heure

Choisissez le style d'horloge en mode veille : Analogique ou numérique.

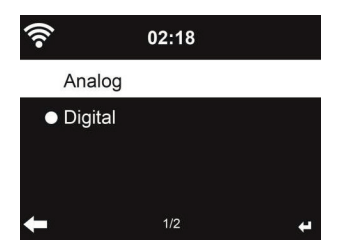

# **16.2. Gestion de Mon mediaU**

Lorsqu'il est activé, Mon mediaU s'affiche dans le menu principal.

Si la DR 884 contient plusieurs comptes mediaU, sélectionnez ici le compte de connexion par défaut. Reportez-vous au chapitre 11 pour plus d'informations sur la configuration du compte mediaU.

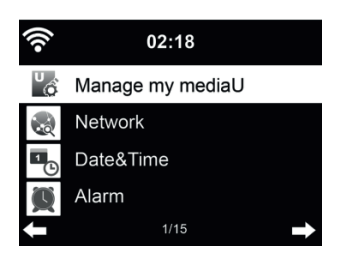

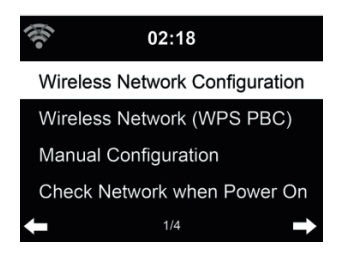

16.3.1. Configuration du réseau sans fil

Activer/désactiver le réseau WiFi. Lorsque vous activez réseau Wi-Fi, le système se connecte automatiquement au réseau.

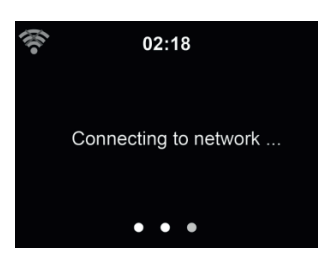

Sélectionnez un point d'accès.

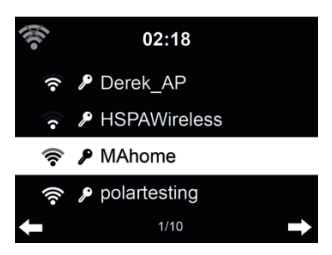

Entrez le code WEP ou WPA pour se connecter au WiFi. Si vous souhaitez modifier/corriger une entrée, appuyez sur ◀ pour corriger.

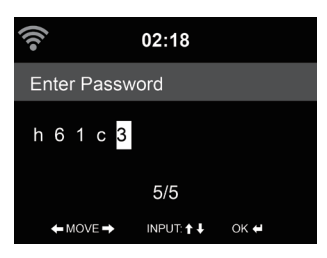

**Français**

## *16.3.2. Réseau sans fi l (WPS)*

Si vous utilisez un routeur avec un bouton WPS/QSS, vous pouvez configurer une connexion réseau simple via la fonction WPS. Y accédez et appuyez sur le bouton WPS/QSS sur votre routeur dans les 120 secondes. La connexion entre le routeur et la DR 884 sera alors configurée automatiquement.

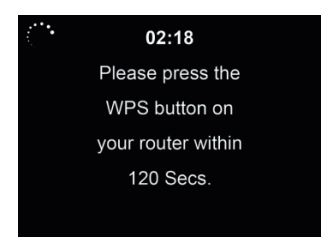

# *16.3.3. Confi guration manuelle*

Vous pouvez choisir DHPC (où l'adresse IP est attribuée automatiquement) ou entrer manuellement l'adresse IP pour la connexion sans fil au réseau.

Lorsque vous sélectionnez la configuration manuelle pour la connexion filaire, les éléments suivants doivent être entrés :

- 1. SSID (le nom du point d'accès) ;
- 2. Adresse IP ;
- 3. Masque de sous-réseau ;
- 4. Default Gateway ;
- 5. Serveur DNS préféré ;<br>6. Serveur DNS seconda
- Serveur DNS secondaire.

Vous pouvez choisir (Gérer) un réseau spécifique si vous avez confiquré plusieurs connexions réseau dans une zone.

### 16.3.4. Vérifiez le réseau au démarrage

"Activer/désactiver le réseau WiFi" :

Lorsque vous activez le réseau Wi-Fi, le système recherche automatiquement un point d'accès disponible. Sélectionnez un point d'accès.

Entrez le code WEP ou WPA pour se connecter au WiFi.

Si la connexion réseau sans fil n'existe pas ou a échoué. l'icône «Pas de connexion Wifi» s'affiche dans le coin supérieur gauche.

# **16.4. Date et heure**

- Appuyez sur **Régler la date et l'heure** et choisissez entre **Configuration manuelle** et **Détection automatique**.
- Pour régler l'heure et la date
- Vous pouvez choisir le format d'affichage de l'heure 12 ou 24 Heures (par défaut). Uniquement pour une configuration manuelle.
- Régler le format de la date dans cet ordre **AA** (année), **MM** (mois) et **JJ** (jour) AA/MM/JJ, (par défaut) ou MM/JJ/AA.
- Activer/désactiver (par défaut) **Heure d'été (DST)**, disponible uniquement en configuration manuelle

Avec un réseau sans fil connecté, **GMT** (+00:00) est la référence pour le réglage de l'heure. Vous pouvez ajouter ou déduire un certain nombre d'heures en fonction de votre fuseau horaire.
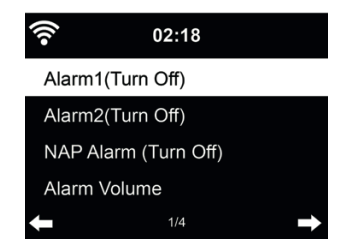

Vous pouvez choisir entre 2 alarmes régulières (**Alarme 1** et **Alarme 2**) ou **Alarme NAP** dans ce menu. Appuyez sur **ALARME** de la télécommande pour accéder directement au menu.

Pour régler **Alarme 1** ou **Alarme 2**, appuyez sur **ALARME** et **l'activez**. Choisissez maintenant la fréquence (tous les jours, une fois ou certains jours de la semaine, par ex. du lundi au vendredi). Choisissez ensuite la source d'alarme souhaitée : Bip, mélodie, radio Internet, radio FM ou radio DAB/DAB+. Vous pouvez quitter les paramètres en appuyant sur **ALARME** ou ◄.

Au moment de l'alarme, la radio se connecte à Internet si le réseau défini est disponible. Par conséquent, il peut y avoir un certain délai avant que la radio ne commence à diffuser votre station. Si aucune connexion réseau n'est établie dans la minute, l'alarme passera automatiquement à Mélodie.

Si **Alarme NAP** est activée, elle sonne une fois après 5/10/20/30/60/90/120 minutes selon vous l'avez définie

Vous pouvez choisir **Volume d'alarme** pour confiqurer le volume des alarmes. Pendant l'alarme, le volume augmentera automatiquement jusqu'à la valeur réglée (fonction Crescendo).

Lorsqu'une alarme est réglée, il y aura un icône d'horloge en haut de l'écran. L'icône de l'horloge avec l'heure de l'alarme sera également affiché sur l'écran de veille.

Lorsque l'alarme se déclenche, appuyez sur un bouton quelconque pour passer en mode rappel d'alarme. L'alarme se déclenche à nouveau après 5 minutes. Appuyez sur le bouton  $\binom{1}{2}$  pour arrêter l'alarme.

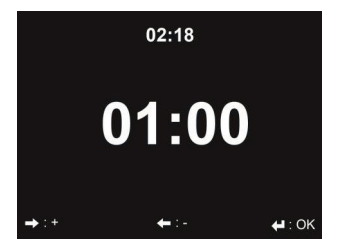

Utilisez ◄/► pour régler le minuteur, appuyez sur **OK** pour démarrer. Le minuteur effectue un compte à rebours et émet un bip sonore lorsqu'il atteint 00:00. Pour désactiver la minuterie, rendez-vous sur l'écran de la minuterie et appuyez de nouveau sur **OK**. Lorsque le minuteur est en marche, vous pouvez changer de mode, le temps restant est alors affiché dans le coin supérieur droit de l'écran.

#### **16.7. Lecture programmée**

Cette fonction permet d'écouter automatiquement la radio à une heure programmée. Activez la fonction et sélectionnez la fréquence à laquelle vous souhaitez la répéter (quotidiennement, une fois ou seulement certains jours de la semaine). Sélectionnez ensuite l'heure de début et de fin programmée et décidez du mode d'écoute (Internet, radio DAB ou FM).

#### **16.8. Langue**

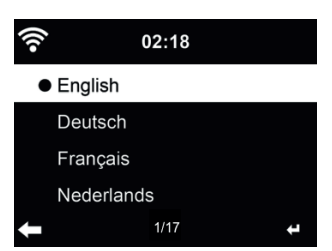

Pour sélectionner la langue des menus (OSD) : English/Deutsch/Español/Français/Português/ Nederlands/Italiano/Pусский/Svenska/Norsk/Dansk/Magyar/Český/Slovenský/Polski/Türkçe/Suomi

#### **16.9. Rétroéclairage**

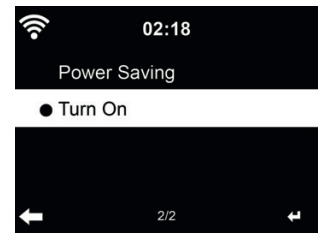

Permet de régler la luminosité du rétroéclairage de l'écran.

Si vous sélectionnez **Économie d'énergie**, vous pouvez sélectionner le niveau du rétroéclairage de l'écran lorsque la radio est en mode veille ou lorsqu'aucune touche n'est appuyée pendant 15 secondes. Les options **d'allumage** maintiennent l'écran toujours éclairé. Si vous le sélectionnez, vous pouvez régler la luminosité de l'écran.

Voir dans le tableau ci-dessous comment les réglages Dimmer affectent l'éclairage de l'écran :

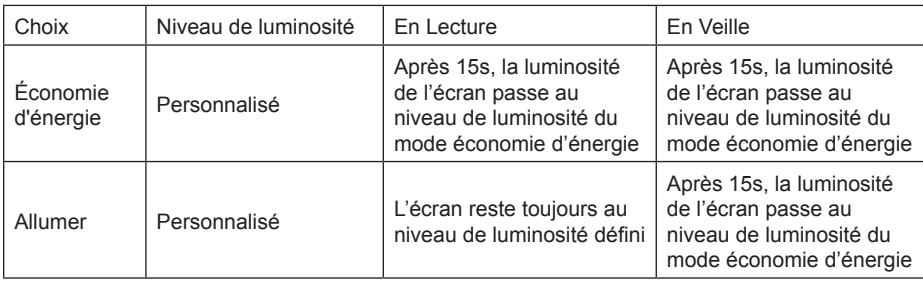

### **16.10. Écran**

Choisissez le style d'affichage : Couleur ou monochrome

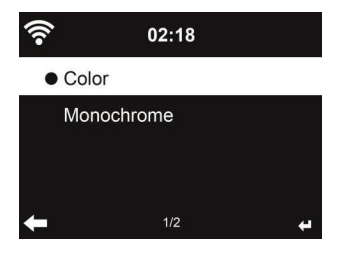

#### **16.11. Gestion de l'énergie**

Vous pouvez choisir la durée (5/15/30 minutes) au bout de laquelle la radio bascule automatiquement en mode veille lorsqu'aucune connexion réseau n'est disponible.

Choisissez «Éteindre» pour ignorer la fonction de gestion de l'alimentation.

#### **16.12. Minuteur de veille automatique**

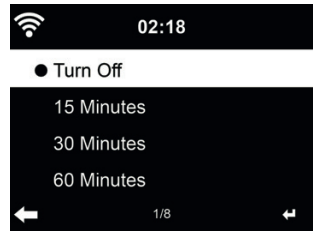

Vous pouvez désactiver ou choisir le temps de veille automatique parmi 15/30/60/90/120/150/180 minutes. Une fois le temps est chois, un icône de lit avec les minutes restantes apparaît dans le coin supérieur droit. La DR 884 passe en veille une fois le temps écoulé. Sleep de la télécommande est le raccourci de cette fonction. Maintenez appuyé le bouton pour appeler la radio de veille, voir le chapitre 7.3 S'endormir au son de la radio

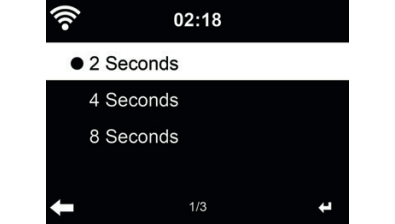

Dans le menu **Tampon**, vous pouvez régler le temps tampon de lecture parmi 2/4/8 secondes. Dans le menu **Qualité sonore**, vous pouvez choisir entre Qualité élevée et mauvaise.

#### **16.14. Météo**

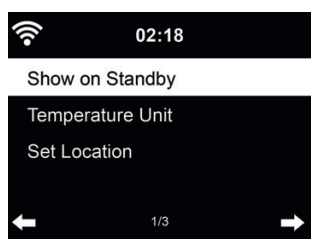

La DR 884 peut afficher des informations météo actuelles en mode veille. Activez Afficher en veille et réglez l'unité de température (°C ou °F) pour afficher la météo en mode veille. Dans ce cas, en mode veille l'affichage bascule entre les informations météo et l'heure.

#### **16.15. Configuration DAB/FM**

Dans le menu Mode FM, vous pouvez choisir entre la réception mono/stéréo de la radio FM.

Sélectionnez **Seuil FM ou DAB** pour régler le **Seuil de recherche ou Stéréo** sur l'un des 3 niveaux.

Sous Suivi de service FM ou DAB, vous pouvez choisir si la radio peut avoir la possibilité de passer à radio Internet. Si la station FM ou DAB en cours est également disponible via la radio Internet, 2 icônes seront affichés dans le coin inférieur droit.

Maintenez appuyé le bouton OK pour passer à la station en mode radio Internet. Cela peut être utile si la station a une réception faible en mode FM/DAB.

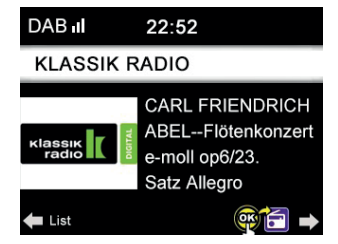

#### **16.16. Réglage de la radio locale**

Sous Internet Radio (voir section 15.2 DLNA) le raccourci **Radio Locale** permet d'accéder à la liste des stations de votre emplacement.

Vous pouvez **Configurer manuellement** votre emplacement ou laisser le système le **Détecter automatiquement**. Le système découvre l'emplacement selon l'adresse IP du votre réseau connecté.

#### **16.17. Réglage de la lecture**

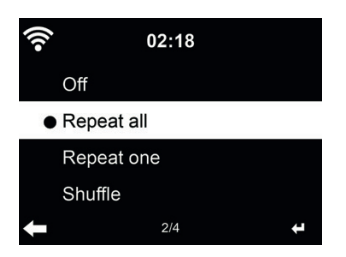

Sélectionnez les options de répétition pour la lecture de CD :

- Désactivé : arrête la lecture du CD à la fin du CD.
- Répéter tout : répète tous les morceaux
- Répéter une fois : répète un seul morceau de façon illimitée
- Aléatoire : lit les morceaux dans un ordre aléatoire

#### **16.18. Configuration DLNA**

Le nom d'appareil par défaut pour DLNA est ALBRECHT DR 884. Vous pouvez donner un autre nom pour la configuration DLNA sur le PC ou le téléphone portable.

#### **16.19. Menu**

Spécifiez individuellement les éléments de menu à afficher dans le menu principal. Il y les Éléments de menu à choisir :

- Stations locales
- Mon mediaLL
- Radio Internet
- S'endormir au son de la radio
- USB
- UPnP
- Centre multimédia
- FM
- DAB/DAB+
- Centre d'information
- Bluetooth
- Minuterie
- Réveil

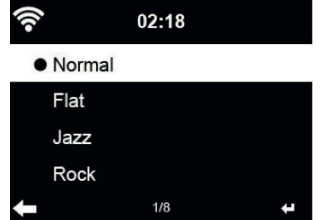

L'égalisation par défaut est Rock, vous pouvez choisir parmi Normal, Jazz, Rock, Plat, Bandes sonores, Classique, Pop ou Nouvelles.

Si vous appuyez sur ► dans le menu Égaliseur, vous pouvez modifier individuellement chaque préréglage et sélectionner Aigus, Graves et Sonie.

#### **16.21. Reprise à la mise sous-tension**

Le système est réglé par défaut pour reprendre l'écoute de la radio Internet si vous écoutiez la radio Internet ou le Centre multimédia avant d'éteindre l'appareil. Si ce paramètre est désactivé, le système démarre dans le menu principal lors du démarrage de la radio.

#### **16.22. Mise à jour du logiciel**

Mettre à jour le logiciel. Si une nouvelle version du logiciel existe sur le serveur, le système vous en informe lorsque vous êtes au menu principal.

#### **16.23. Réinitialisation aux paramètres d'usine**

Restaurer les paramètres par défaut.

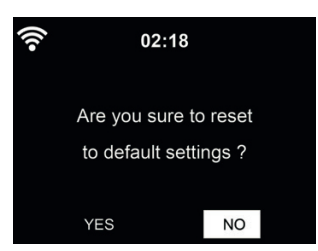

Une fois la DR 884 réinitialisée, le système passe au menu Choix de la langue. Et il passe automatiquement vers le menu Paramètres réseau une fois la langue OSD sélectionnée

# **17. Application AirMusic Control**

La DR 884 peut être contrôlée avec votre smartphone via WiFi. Cette prise de commande s'effectue très facilement avec l'application AirMusic Control. En plus de contrôler la radio, l'application peut effectuer la lecture des fichiers de musique du smartphone sur la DR 884. Cette application est fréquemment mise à jour, aussi son guide d'utilisation n'est-il disponible qu'en ligne. Visitez www.alan-electronics.de et entrez le numéro d'article 27884 dans la recherche. Vous trouverez la page produit DR 884.

Dans l'onglet *Téléchargements*, vous trouverez le manuel de contrôle *AirMusic*.

L'application est disponible sous Android et iOS. Vous pouvez la télécharger à l'adresse suivante :

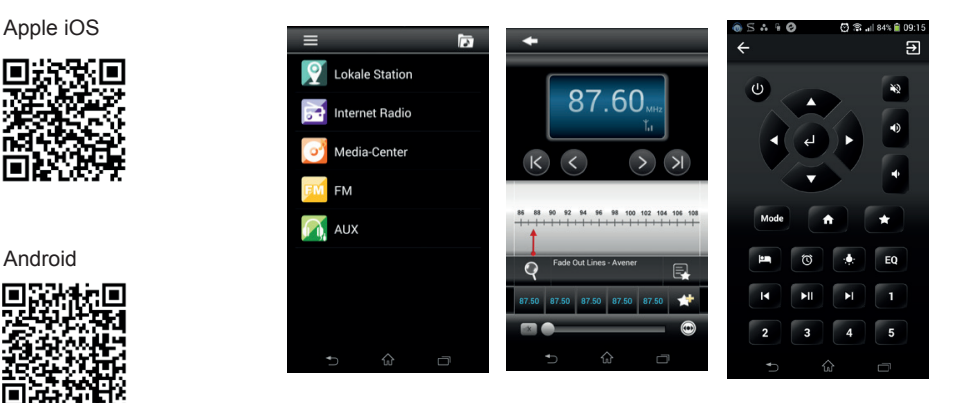

## **18. Spécifications**

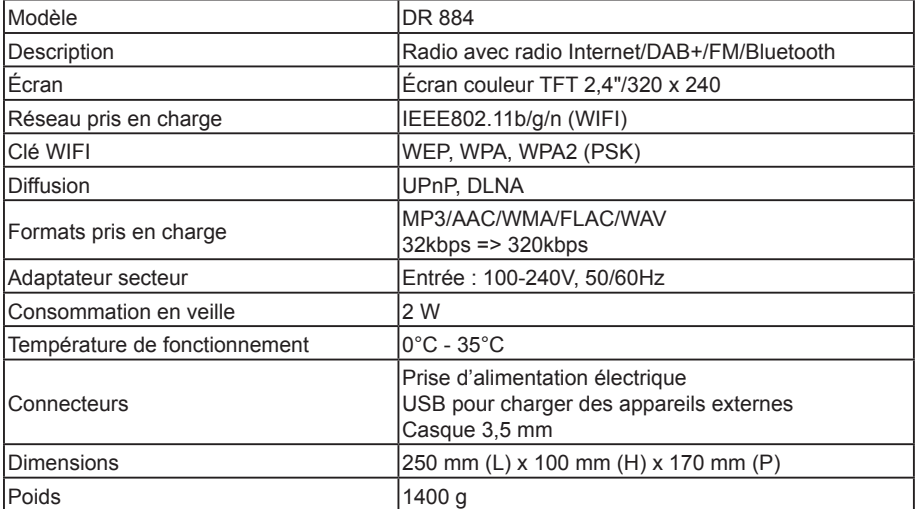

# **19. Guide de dépannage**

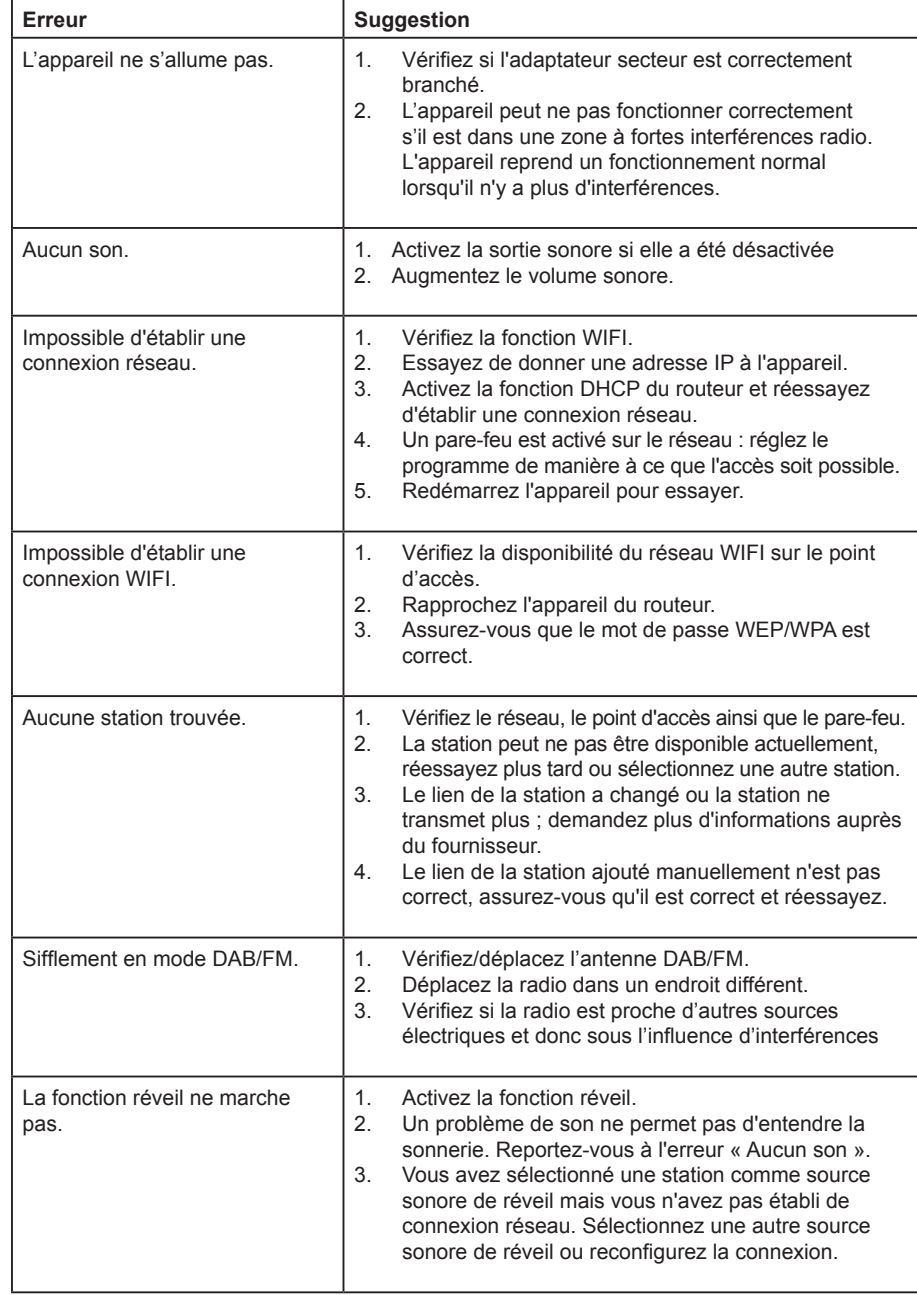

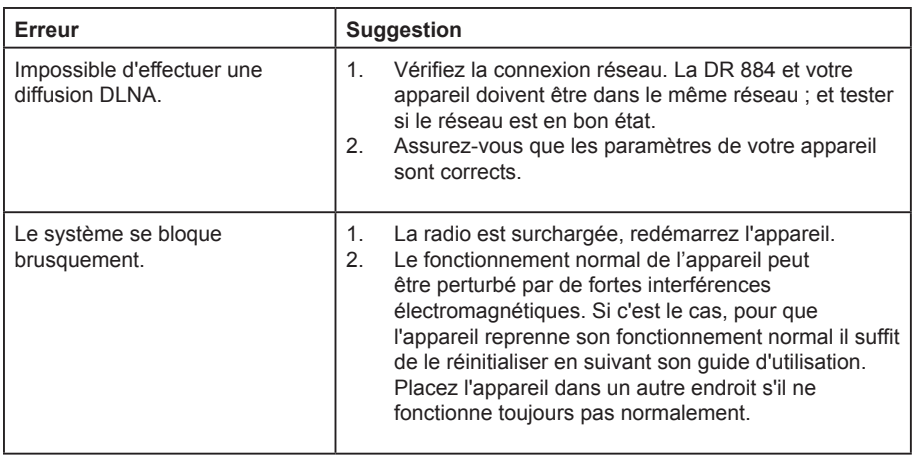

## **20. Recommandations de sécurité importantes**

- Lisez et conservez ces instructions.
- Respectez tous les avertissements.
- Conformez-vous à toutes les instructions.
- N'utilisez pas cet appareil près d'une source d'eau.
- Essuyez votre appareil uniquement avec un chiffon sec.
- N'obstruez pas les ouvertures d'aération. Installez l'appareil conformément aux instructions du fabricant.
- Éloignez l'appareil de toute source de chaleur telle qu'un radiateur, une ouverture d'air chaud et un four, et de tout appareil dégageant de la chaleur (par exemple un amplificateur).
- Déployez le cordon d'alimentation de manière à ce que personne ne puisse marcher dessus et que rien ne puisse l'écraser, notamment au niveau des prises, des prolongateurs et du point de sortie de l'appareil.
- Utilisez uniquement les équipements/accessoires recommandés par le fabricant.
- Débranchez l'appareil de la prise secteur lorsque le temps est à l'orage et lorsque vous n'envisagez pas de l'utiliser avant longtemps.
- Confiez toutes vos réparations uniquement à un technicien qualifié. Apportez votre appareil à un technicien qualifié s'il présente des signes de dommage, par exemple si le cordon d'alimentation ou sa prise est endommagé, si un liquide s'est renversé sur l'appareil, si un objet est tombé à l'intérieur de l'appareil, si l'appareil a été exposé à la pluie ou à l'humidité, si l'appareil ne fonctionne pas normalement et si l'appareil est tombé.
- Éloignez l'appareil de toute source d'éclaboussure ou d'infiltration et ne posez dessus aucun objet rempli d'eau, tel un vase.
- Ne surchargez pas vos prises d'alimentation secteur. Utilisez uniquement la source d'alimentation électrique indiquée.
- Utilisez uniquement les pièces de rechange recommandées par le fabricant.
- Votre appareil ne peut être fixé sur un mur ou sur un plafond que si le fabricant autorise une telle installation.
- Chaque fois que vous confiez votre appareil à un technicien pour réparation ou réglage, demandez-lui de procéder ensuite aux contrôles de sécurité spécifiés par le fabricant.

## **21. Informations sur la garantie et le recyclage**

La loi nous enjoint de joindre des informations sur la mise au rebut et la garantie, ainsi que la déclaration de conformité EU avec les instructions d'utilisation, pour chaque pays et chaque appareil. Ces informations sont rapportées dans les pages suivantes.

#### **Garantie de 2 ans à partir de la date d'achat**

Le fabricant/revendeur garantit cet appareil pendant deux ans à compter de sa date d'achat. Cette garantie couvre tous les défauts de fonctionnement dus à des composants défectueux ou des fonctions incorrectes, survenant pendant la période de garantie, mais non ceux consécutifs à une usure ou une détérioration telle que, sans y être limité : piles usées, rayures sur l'écran, boîtier endommagé, antenne cassée ; ni ceux consécutifs à des effets externes tels que corrosion, surtension provoquée par une alimentation externe inadaptée ou l'utilisation d'accessoires inappropriés. Les défauts dus à une utilisation non prévue sont également exclus de la garantie. Pour tout recours en garantie, prenez contact avec votre revendeur local. Le revendeur réparera ou échangera le produit ou l'envoie à un centre de services agréé. Vous pouvez également contacter directement notre partenaire de services. Joignez une preuve d'achat et un descriptif, le plus clair possible, du problème rencontré avec votre appareil.

#### **Déchets d'équipements Électriques et Électroniques (DEEE) et recyclage**

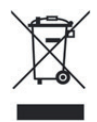

Les lois européennes ne permettent plus de vous débarrasser de vos appareils électriques ou électroniques désuets ou défectueux en les jetant avec les ordures ménagères. Vous devez les déposer auprès d'un point de collecte afin qu'ils soient recyclés ou éliminés correctement. Cette initiative, financée par l'industrie, permet de protéger notre environnement et de récupérer des matières premières précieuses.

#### **Adresse du service technique et assistance technique par téléphone (pour les appareils vendus en Allemagne)**

**Alan Electronics GmbH Service Daimlerstraße 1g 63303 Dreieich Allemagne**

Contactez notre service d'assistance téléphonique par téléphone **+49 (0) 6103 9481 66** (frais réguliers pour le réseau fixe allemand) ou par e-mail à **Service@albrecht-midland.de**

#### **Déclaration de conformité**

Par la présente, Alan Electronics GmbH déclare que l'équipement radio de type DR 884 est conforme à la directive 2014/53/UE. Le texte intégral de la déclaration de conformité UE est disponible à l'adresse Internet suivante : www.alan-electronics.de

←

#### **Erreurs d'impression réservées.**

Nous nous réservons le droit de modifier toute information rapportée dans ce document **sans préavis.**

© 2020 Alan Electronics GmbH - Daimlerstraße 1g - 63303 Dreieich

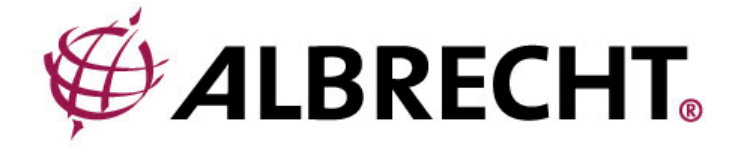

# **ALBRECHT DR 884**

# **Radio Internet e digitale**

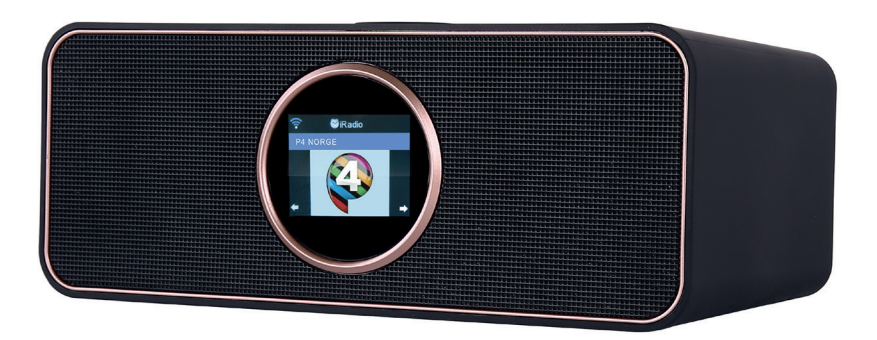

**Manuale di istruzioni Italiano**

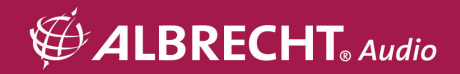

# Indice

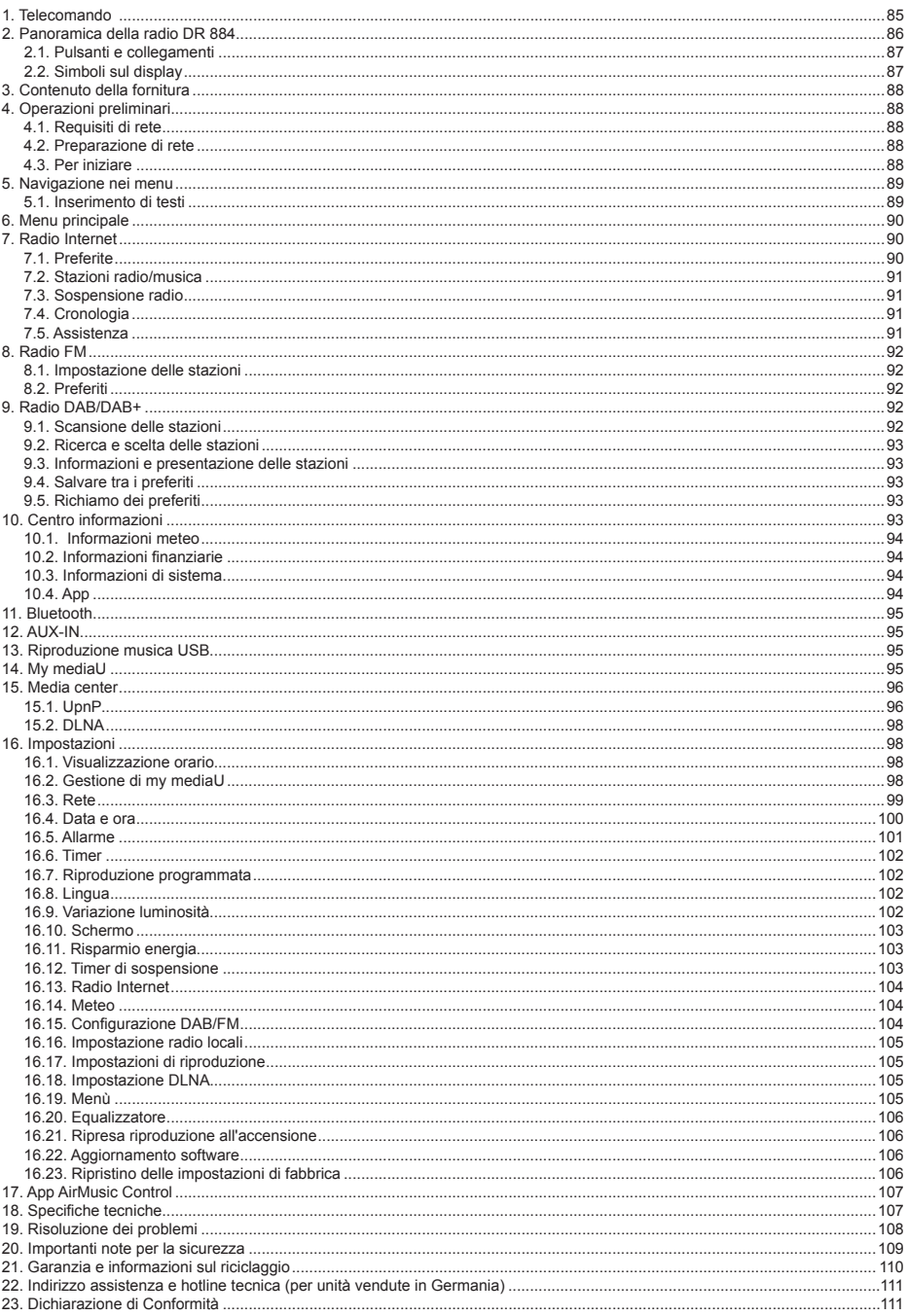

# **1. Telecomando**

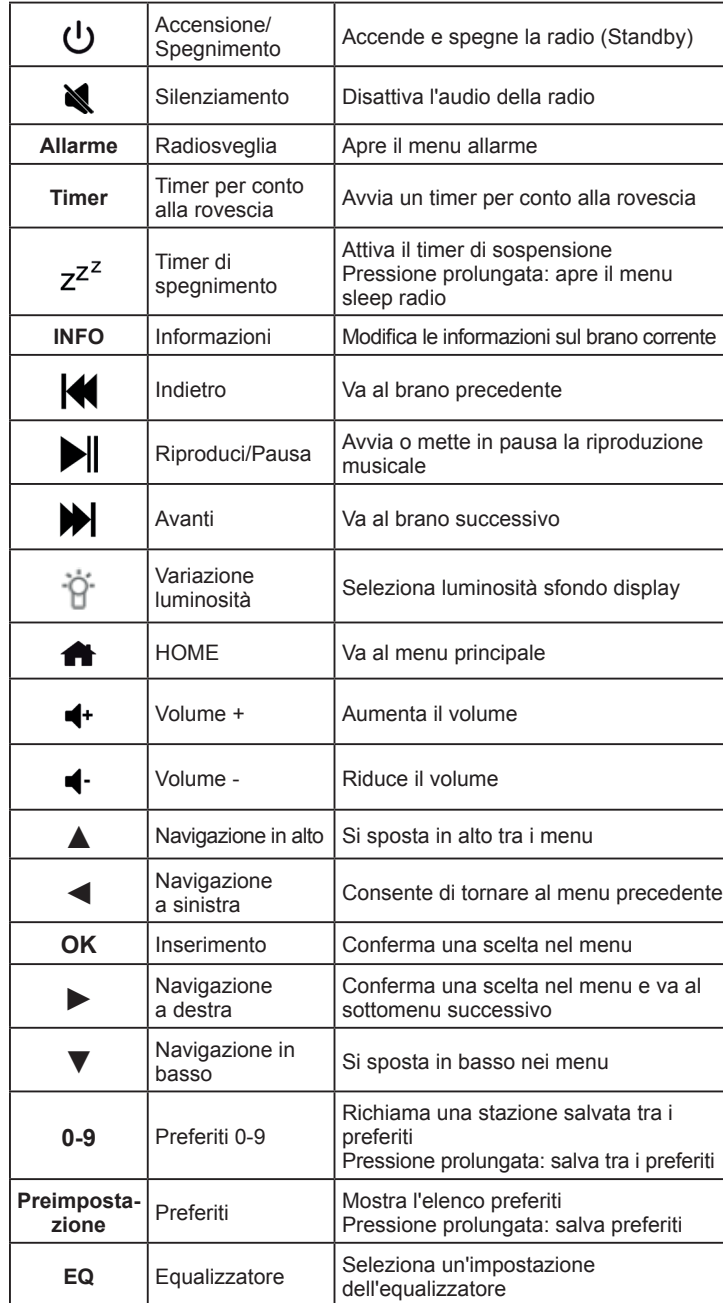

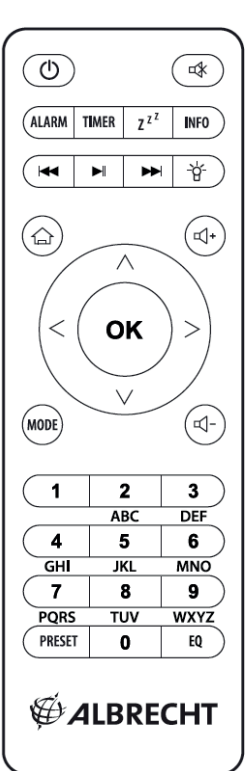

**Italiano**

# **2. Panoramica della radio DR 884**

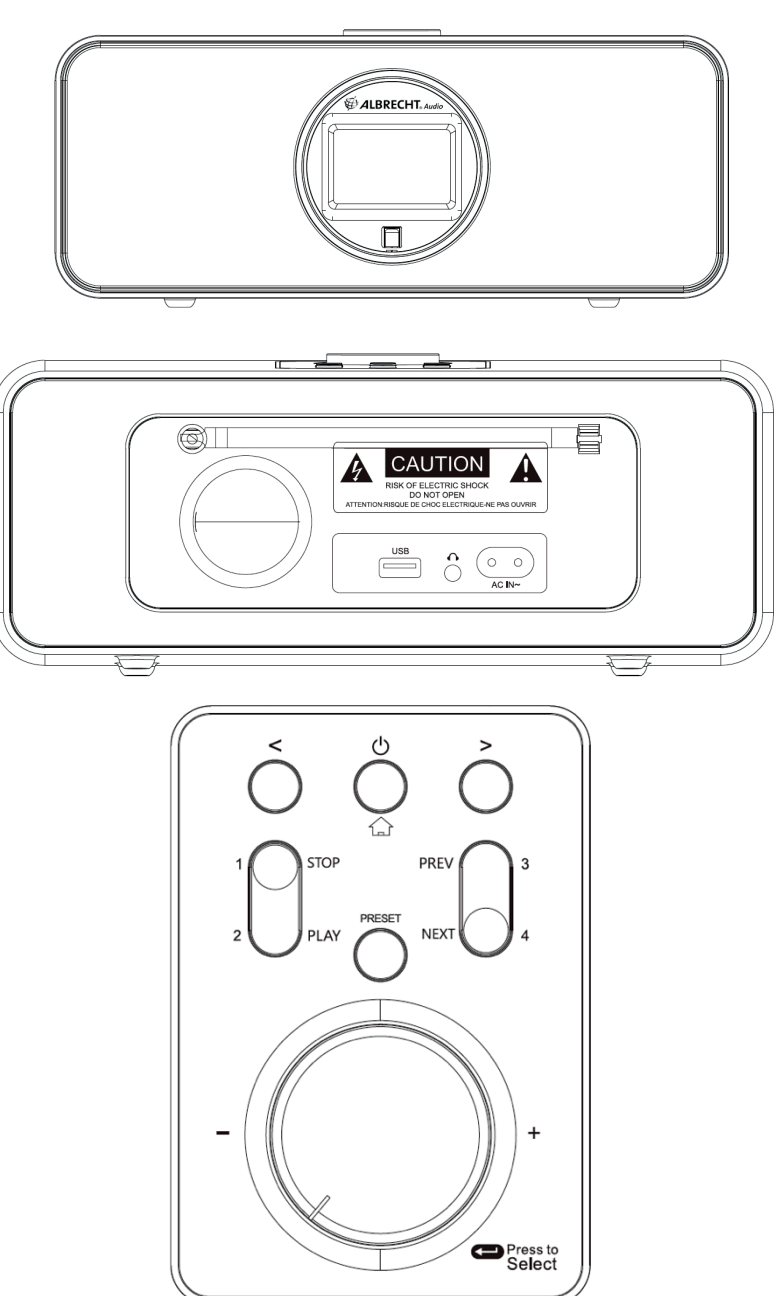

## **2.1. Pulsanti e collegamenti**

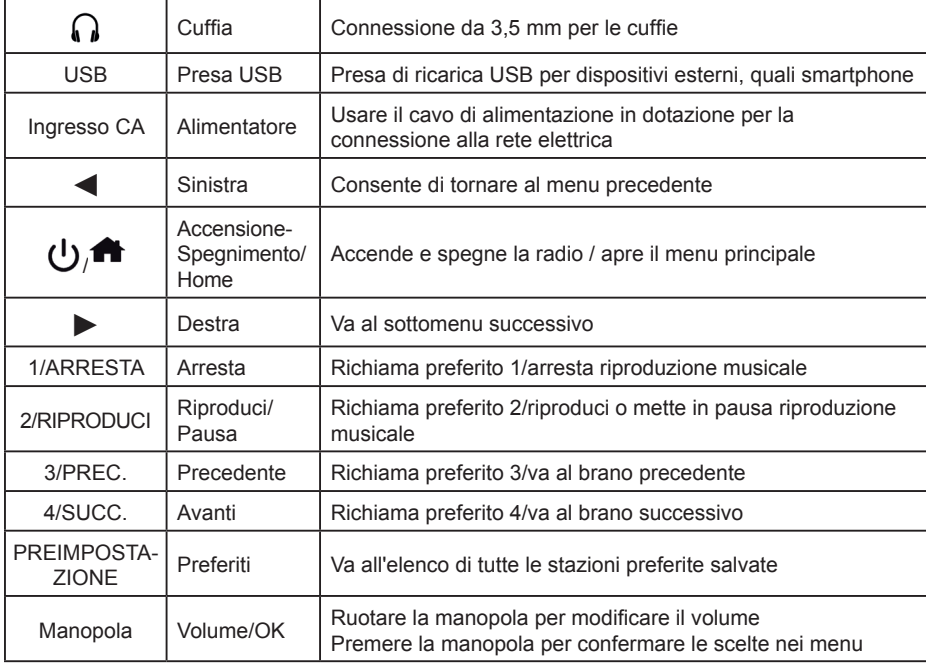

## **2.2. Simboli sul display**

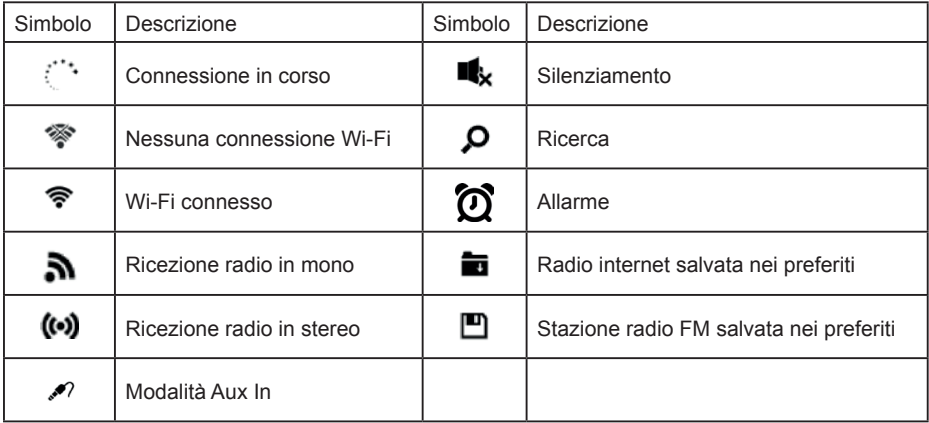

## **3. Contenuto della fornitura**

I seguenti accessori sono compresi nella confezione:

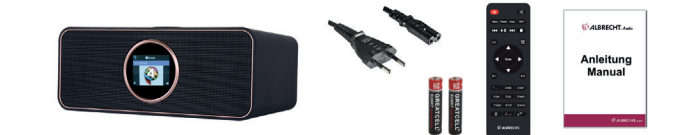

- 1. Radio DR 884
- 2. Cavo di alimentazione
- 3. Telecomando dotato di batterie
- 4. Manuale

## **4. Operazioni preliminari**

#### **4.1. Requisiti di rete**

Prima di usare l'unità DR 884, l'impianto deve soddisfare i seguenti requisiti:

- Connessione a larga banda dotata di punto di accesso, router wireless o altro dispositivo di rete analogo.
- Il dispositivo di rete deve supportare connessioni wireless WLAN (802.11b/g/n).
- Per il controllo remoto dell'unità DR 884 tramite DLNA, occorre utilizzare un PC o uno smartphone connesso alla stessa rete dell'unità DR 884.

#### **4.2. Preparazione di rete**

Definire una connessione WLAN con la procedura seguente:

Verificare che l'indicatore di rete WLAN sul punto di accesso o router wireless sia acceso. Per ulteriori dettagli, consultare il manuale d'uso del dispositivo in questione.

Nota: La rete WLAN consente la trasmissione di dati su brevi distanze, fino a 20 metri, senza necessità di cavi. La presenza di pareti e soffitti riduce la portata della connessione **WLAN. Perciò, si consiglia di sistemare l'unità DR 884 e/o il punto di accesso rispettando tale distanza ed evitando l'interposizione di ostacoli tra i dispositivi.**

#### **4.3. Per iniziare**

Collegare l'alimentatore al retro dell'unità DR 884 e la spina del cavo a una presa elettrica. Collegare l'antenna in dotazione al relativo ingresso sul retro. È anche possibile collegare all'unità la propria antenna interna tramite l'adattatore in dotazione.

> $02:18$  $\bullet$  English Deutsch Francais Nederlands  $1/8$  $02:18$ H  $02:18$ Would you like to **Enable 'Check Network** configure Network now? when Power On'? YES **NO** Yes(WPS) **YES** NO

Al primo utilizzo del dispositivo, selezionare una **lingua** e una **rete wireless**.

Consultare la sezione **16.3 Rete** per informazioni dettagliate sulle configurazioni di rete. La connessione di rete può essere configurata al primo avvio del sistema oppure in seguito.

• Premere (**Accensione/Spegnimento)** per passare alla modalità standby. Il display mostra ora e data attuale e le sveglie attive.

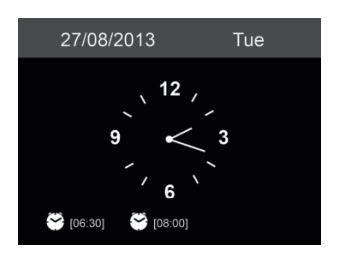

- Utilizzando l'unità DR 884 dopo aver configurato la connessione di rete, tale connessione sarà attivata automaticamente. Per modificare la rete, accedere al menu *Impostazioni* e cambiare la connessione corrispondente.
- Inserire la password di rete tramite il tastierino del telecomando oppure usando i tasti ▲ e ▼. Quando il display mostra il carattere richiesto, spostarsi al carattere successivo premendo ►. Al termine dell'inserimento, premere OK per confermare. Premendo il tasto ◄, è possibile spostarsi al carattere precedente.

## **5. Navigazione nei menu**

Il pulsante **in** permette di accedere al menu principale dell'unità DR 884 in ogni momento.

I tasti freccia ◄ ► ▲ ▼ permettono di spostarsi all'interno dei singoli menu. Le opzioni selezionate possono essere confermate con il tasto OK. I tasti ► e ◄ permettono, rispettivamente, di spostarsi al menu successivo e di tornare al precedente. I pulsanti disponibili sono mostrati in basso a destra e a sinistra sul display.

#### **5.1. Inserimento di testi**

L'inserimento di testi è richiesto per indicare l'indirizzo di una stazione radio online oppure la chiave della propria rete wireless.

Si tratta della stessa procedura per impostare l'orario, la data o la sveglia.

Per immettere lettere maiuscole/minuscole, simboli o numeri:

1. Premere il pulsante di navigazione su/giù per selezionare un carattere tra i seguenti:

A a B b...Z z  $$ % 8 # ^ - ~ ^*', : ; ? ! * - + @ < = > {!} \{ \} \cup ( / )$  $0.1...9$  P

2. Premere il tasto di navigazione ► per passare al carattere successivo. Premere il pulsante invio quando fatto.

NOTA: quando si immettono numeri possono essere anche utilizzati i tasti numerici sul telecomando.

## **6. Menu principale**

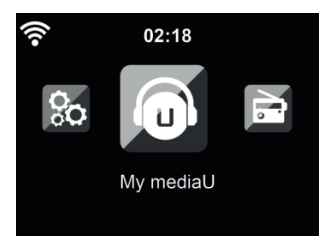

Il menu principale è accessibile in ogni modalità, premendo il tasto Home  $\blacksquare$ .

Nel menù principale si possono scegliere le seguenti modalità di funzionamento: Radio Internet, Media Center, FM, DAB+, Centro informazioni, Configurazione e My mediaU (se l'opzione corrispondente è attiva, consultare il capitolo "14. My mediaU").

 $\dot{\mathsf{E}}$  anche possibile configurare il menu principale in base alle proprie esigenze, come indicato nel capitolo "16.19. Menù".

#### **7. Radio Internet**

Per passare alla modalità Radio Internet, premere **all**a selezionare **Radio Internet** e confermare la scelta con **OK.** Dopo il collegamento a una stazione radio, il display mostra il logo della stazione e le informazioni del brano attualmente in riproduzione.

#### **7.1. Preferite**

Per creare una lista delle proprie stazioni preferite. La radio permette di definire fino a 250 elementi preferiti, tra stazioni e cartelle.

Per memorizzare una stazione, tenere premuto il tasto **PREIMPOSTAZIONE**, selezionare la posizione di memoria richiesta tramite ▲/▼ e confermare con **OK**. È sempre possibile sostituire una stazione già memorizzata con un'altra.

Si possono salvare le stazioni tra le preferite mentre le si scorrono nell'elenco personale. Premendo il tasto ► quando una stazione è evidenziata, è possibile accedere a questo menu per aggiungere la stazione ai preferiti.

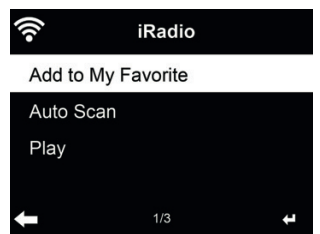

Scegliendo l'opzione **Scansione automatica**, la radio inserisce in elenco tutte le stazioni, dopo averle riprodotte per 30 secondi. Questa fase si interrompe dopo che la riproduzione di tutte le stazioni, o quando si preme il tasto **OK**.

Per ascoltare una delle stazioni preimpostate, spostarsi su di essa nel relativo elenco e premere **OK** per ascoltarla. È anche possibile premere ► per accedere ai suoi sottomenu in cui sono disponibili le opzioni **Rimuovi, Sposta su/giù** (per spostare una stazione in un'altra posizione di memoria), **Rinomina** o **Riproduci**.

**Italiano**

#### **7.2. Stazioni radio/musica**

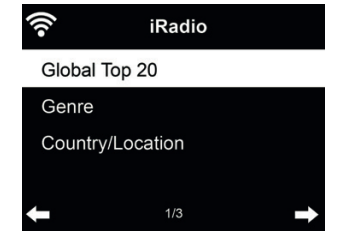

 Le stazioni sono suddivise nelle seguenti categorie: **Le migliori 20 globali, Genere** e **Paese/Località.** Per continuare, accedere a una delle sottocategorie e scegliere una stazione da ascoltare.

#### **7.3. Sospensione radio**

Scegliere questa opzione per ascoltare una rilassante colonna sonora di sottofondo in attesa di addormentarsi. Le opzioni possibili sono:

- Uccelli
- Pianoforte
- Pioggia
- Spa (rilassante)
- Spazio
- Onde (rumori del mare)

Tenendo premuto il **pulsante timer di sospensione** (disponibile solo in modalità Radio Internet), è possibile accedere direttamente al menu corrispondente. Se il dispositivo si spegne automaticamente, anche il timer di sospensione deve essere attivato, consultare il capitolo 16.12 Timer di sospensione.

#### **7.4. Cronologia**

Mostra una lista delle ultime stazioni ascoltate. Il sistema può memorizzare una cronologia contenente fino a 10 stazioni.

#### **7.5. Assistenza**

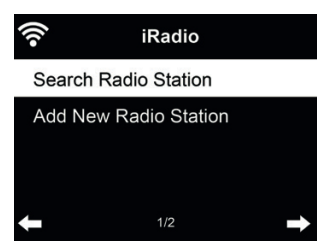

**Ricerca di stazioni radio** - Inserire una parola chiave per la ricerca di stazioni radio in elenco. **Aggiunta di nuove stazioni radio** - Le stazioni aggiunte saranno memorizzate nella sezione i Miei Preferiti.

**Suggerimento:** Il caricamento di dati dal server può richiedere un po' di tempo, specialmente se la connessione WLAN è scadente: in questo tempo il display appare **vuoto**.

## **8. Radio FM**

La modalità radio FM permette la ricezione di stazioni radio analogiche trasmesse nella banda FM e la visualizzazione delle informazioni relative alla stazione, inviate tramite sistema RDS. Per garantire la massima qualità di riproduzione, l'antenna deve essere orientata in modo da ottenere la massima intensità del segnale e la migliore qualità audio. L'icona in alto a sinistra del display mostra l'intensità del segnale radio ricevuto dal dispositivo.

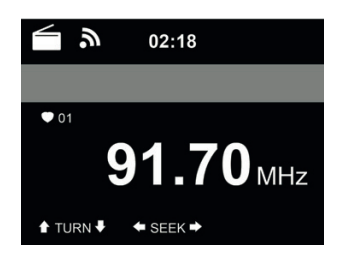

#### **8.1. Impostazione delle stazioni**

Per passare alla modalità FM, premere **for** e selezionare FM.

Tenere premuti i tasti ◄/► per effettuare la ricerca delle stazioni FM. La ricerca si interrompe non appena la radio trova la prima stazione ben ricevuta.

Premere i tasti A/▼ per impostare le stazioni manualmente. L'intervallo di ricerca delle stazioni è di 0,05 MHz.

La radio è in grado di eseguire una ricerca completa di tutte le stazioni e salvare tutte quelle trovate tra i preferiti.

Basta premere **OK** in modalità FM per iniziare una ricerca completa di tutta la banda FM. **Attenzione: la scansione completa cancellerà TUTTE le stazioni preferite salvate in precedenza!**

#### **8.2. Preferiti**

 Tenere premuto il tasto **PREIMPOSTAZIONE** per salvare una stazione tra i preferiti. Selezionare una posizione di memoria e salvare la stazione con **OK**. È possibile salvare massimo 20 stazioni. Per richiamare una delle stazioni preferite, premere brevemente **PREIMPOSTAZIONE**, selezionare la stazione richiesta dall'elenco con ▲/▼ e confermare la scelta con **OK**. È anche possibile richiamare una stazione salvata tra i preferiti direttamente tramite tastierino numerico.

## **9. Radio DAB/DAB+**

La modalità radio DAB è in grado di ricevere le stazioni radio digitali DAB/DAB+ e visualizzare le informazioni delle stazioni.

Per passare alla modalità DAB, premere **for**, selezionare radio DAB e confermare la scelta con OK.

Per garantire la massima qualità di riproduzione, l'antenna deve essere orientata in modo da ottenere la massima intensità del segnale e la migliore qualità audio. L'icona in alto a sinistra del display mostra l'intensità del segnale della trasmissione ricevuta.

#### **9.1. Scansione delle stazioni**

Selezionando per la prima volta la modalità DAB, l'unità DR 884 esegue una scansione automatica completa alla ricerca di tutte le stazioni disponibili.

**Italiano**

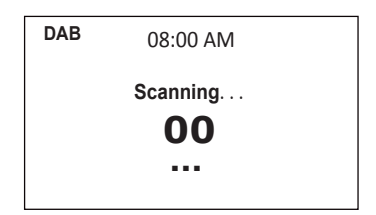

Quando la scansione è completa, la radio mostra un elenco delle stazioni disponibili. Per effettuare in seguito una nuova ricerca delle stazioni DAB, premere il tasto ◄ due volte. Per sovrascrivere il vecchio elenco di stazioni, selezionare **Sì.** Selezionare **No** per aggiungere le nuove stazioni al vecchio elenco, oppure premere **ESC** per non eseguire la ricerca.

#### **9.2. Ricerca e scelta delle stazioni**

Per passare alla stazione precedente/successiva, premere i tasti ▲/▼ sul telecomando durante la riproduzione musicale. È anche possibile accedere all'elenco completo delle stazioni con il tasto ◄. Qui è possibile visualizzare una panoramica di tutte le stazioni disponibili e selezionare quella preferita.

#### **9.3. Informazioni e presentazione delle stazioni**

Usando il tasto ►, è possibile spostarsi tra le informazioni e le presentazioni delle stazioni.

- Nome stazione
- Informazioni di testo radio (DLS)
- **Genere**
- Frequenza di campionamento e velocità in bit
- Potenza del segnale
- Canale/frequenza
- Nome multiplex

#### **9.4. Salvare tra i preferiti**

Per memorizzare una stazione, tenere premuto il tasto **PREIMPOSTAZIONE**, selezionare la posizione di memoria richiesta con ▲/▼ e confermare la scelta con **OK**.

#### **9.5. Richiamo dei preferiti**

Per richiamare una delle stazioni preferite, premere **PREIMPOSTAZIONE**, selezionare la stazione richiesta con ▲/▼ e confermare la scelta con **OK**. È anche possibile usare direttamente il tastierino numerico.

Premendo il tasto ► nell'elenco dei preferiti, è possibile accedere a un menu per la rimozione o lo spostamento delle stazioni salvate. Le stazioni già salvate non possono essere salvate di nuovo.

## **10. Centro informazioni**

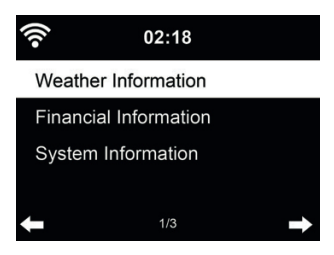

#### **10.1. Informazioni meteo**

Il sistema offre previsioni e informazioni meteo su oltre 5000 città. Scegliere il paese e la città le cui info meteo si desiderano.

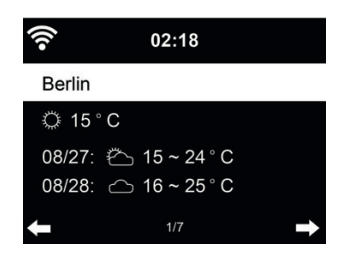

Premere i tasti ◄/► per visualizzare le previsioni meteo.

Le informazioni meteo possono essere visualizzate in modalità standby. Premere **OK** nella pagina delle informazioni meteo per definire la città da visualizzare in modalità standby. Quindi accendere il display meteo in modalità Standby, come indicato nel capitolo "16.14. Meteo" auf Seite 104

#### **10.2. Informazioni fi nanziarie**

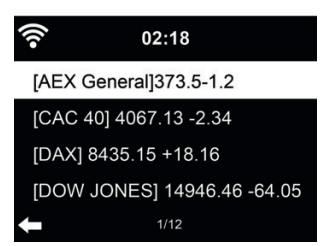

Consultare gli indici delle borse di tutto il mondo.

#### **10.3. Informazioni di sistema**

Controllare la versione di sistema e i dettagli della connessione di rete. Tra le informazioni disponibili c'è l'indirizzo MAC che va fornito al momento della registrazione al gruppo mediaU.

#### *10.3.1. Versione SW*

Qui è visualizzata la versione software del dispositivo.

#### *10.3.2. Informazioni di rete radio*

Il sistema mostra le seguenti informazioni:

- Stato (WLAN)
- Indirizzo MAC
- SSID (router)
- Indirizzo IP
- Subnet
- Gateway
- DNS1
- DNS2

#### **10.4. App**

Mostra un codice QR che permette di scaricare gratuitamente l'app "AirMusic Control". L'app permette di controllare molte funzioni della radio tramite smartphone.

## **11. Bluetooth**

Per passare alla modalità Bluetooth, premere **formalisher** e selezionare **Bluetooth**.

Quindi abilitare il Bluetooth sul dispositivo mobile (ad es., smartphone, tablet), cercare i dispositivi attivi e collegare l'unità DR 884.

Dopo aver connesso la radio, sarà possibile trasmettere la musica all'unità DR 884.

## **12. AUX-IN**

La modalità di ingresso ausiliario permette di riprodurre l'audio di una sorgente esterna, ad esempio un lettore MP3.

Applicare la seguente procedura pe riprodurre audio tramite porta Aux-In:

- Abbassare il volume sia sull'unità DR 884 che sul dispositivo audio esterno.
- Collegare il dispositivo audio esterno all'ingresso di linea da 3,5 mm (stereo).
- Selezionare la modalità AUX nel menu principale
- Regolare il volume richiesto sull'unità DR 884 (se necessario e possibile, regolarlo anche sul dispositivo audio esterno).

## **13. Riproduzione musica USB**

Collegare un'unità di memorizzazione USB (ad esempio un lettore MP3 o una penna USB) alla radio per riprodurre la musica memorizzata nel dispositivo USB tramite la radio.

- Inserire il dispositivo USB nella porta USB sul retro della radio.
- Premere il pulsante **MODALITÀ** finché il sistema on visualizza la modalità USB.
- Il sistema ora riprodurrà la musica memorizzata nel dispositivo USB.
- La riproduzione musicale può essere controllata con i tasti  $\blacktriangleright$  (Riproduci/Pausa) e  $\blacktriangleright$ (traccia ultima/successiva).

La presa USB può anche essere utilizzata per ricaricare un dispositivo esterno, ad esempio uno smartphone.

## **14. My mediaU**

Visualizza e riproduce le stazioni mediaU dell'elenco sul server mediaU. Impostare dapprima le proprie informazioni di accesso.

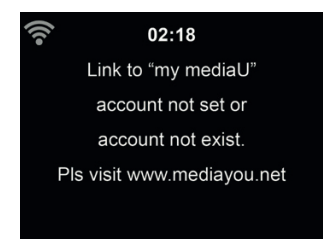

Per attivare l'elenco personalizzato stazioni, applicare i passi seguenti:

- 1. Accedere al sito http://www.mediayou.net/
- 2. Iscriversi al gruppo mediaU
- 3. Accedere al sito<br>4 Inserire gli indiriz
- 4. Inserire gli indirizzi MAC wireless dell'unità DR 884 sul sito web mediaU. Questa informazione è disponibile alla voce **Cento informazioni > informazioni di sistema > Info Wireless**
- 5. Dopo aver correttamente configurato le impostazioni, sarà possibile salvare e visualizzare le proprie playlist di stazioni mediaU. L'accesso all'unità DR 884 non richiede nome utente e password.
- 6. Se ci sono più account memorizzati sull'unità DR 884, è possibile scegliere quello correntemente in uso nel menu **Configurazione**.

Dopo la registrazione, spegnere la radio e accedere di nuovo. Dopo ogni aggiornamento apportato alle playlist sul sito web, accedere al menu **Configurazione** 

Se l'opzione è abilitata, la voce My mediaU appare sul menu principale.

Se sull'unità DR 884 ci sono più account mediaU, selezionare l'account predefinito con cui accedere. Consultare il capitolo 16.2 Gestione di my mediaUper ulteriori informazioni sulla configurazione degli account mediaU.

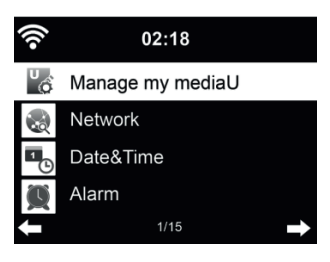

## **15. Media center**

L'unità DR 884 permette la riproduzione di tracce musicali tramite UPnP o DLNA. La differenza tra le due tecnologie è data dalla direzione di accesso.

Accedendo al server UPnP tramite l'unità DR 884, sarà possibile riprodurre la sua musica. Il controllo e la navigazione avvengono tramite l'unità DR 884.

Usando la tecnologia DLNA, la riproduzione può essere avviata ad esempio su un PC, e l'unità DR 884 è selezionata solo come dispositivo di riproduzione.

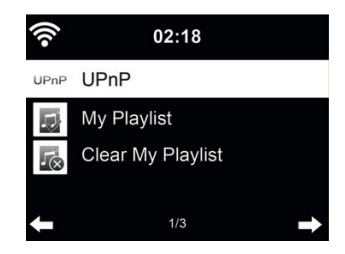

#### **15.1. UpnP**

Per godere della diffusione di buona musica dal PC, effettuare le operazioni seguenti sul PC:

- Connettere il PC alla rete.
- Verifi care che l'unità DR 884 sia alimentata e connessa alla stessa rete.
- Aprire la piattaforma UPnP **Windows Media Player** (versione 11 o successive). È anche possibile usare altre piattaforme o server, quali **Windows Media Connection**

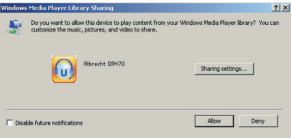

• Consentire la condivisione dei propri contenuti multimediali con l'unità **ALBRECHT DR 884**.

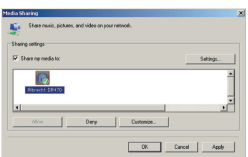

Aggiungere alla libreria multimediale i file audio e le cartelle da condividere con l'unità DR 884.

Si può anche impostare la trasmissione da altri server di contenuti musicali, quali smart phone (basati su piattaforma Android):

- Connettere il terminale mobile alla rete
- Cercare e installare app di condivisione contenuti multimediali da Google Play.
- Aggiungere i file audio da condividere presenti sul dispositivo mobile.

Dopo aver configurato il server condiviso, scegliere i brani musicali e controllarne la riproduzione tramite l'unità DR 884.

Se è stata attivata l'opzione di condivisione contenuti multimediali, è possibile vedere i file condivisi sotto la voce UPnP. Se i file multimediali condivisi si trovano su più computer, compare l'elenco delle alternative. Scegliere da qui il file condiviso che si intende riprodurre.

Scegliere Media Center nel menu principale e selezionare UPnP. La radio può richiedere alcuni secondi per completare la scansione dei server UPnP disponibili, soprattutto quando la connessione Wi-Fi è cattiva. Se non ci sono server UPnP disponibili, il sistema mostra l'indicazione Vuoto. Dopo aver effettuato una scansione con successo, selezionare il proprio server UPnP.

La radio mostrerà le categorie multimediali disponibili sul server UPnP, quali 'Musica', 'Playlist' ecc. Scegliere i file multimediali da riprodurre.

Premere i tasti ▲/▼/◄/► sul telecomando e **OK** per avviare o interrompere la riproduzione. Premere ► per mostrare sul display le informazioni della traccia in riproduzione.

Suggerimenti: La radio è in grado di leggere la traccia del nome dei file solo se contenente meno di 40 caratteri. E i caratteri devono essere quelli delle lingue europee. Se si verificano problemi nella lettura delle traccia in modalità UPnP, si può tentare di rinominare il file.

Se però la traccia continua a non essere riproducibile, si può tentare di convertire il file in un formato diverso.

#### *15.1.1. Playlist personale*

È possibile creare una playlist personalizzata della propria musica preferita tramite UPnP. Durante la riproduzione di un brano, tenere premuto OK per salvarlo nella **Mia Playlist**.

#### *15.1.2. Cancellazione Playlist*

È possibile eliminare tutte le tracce dalla playlist

#### **15.2. DLNA**

Il nome DLNA predefinito per il dispositivo è "ALBRECHT DR 884". È anche possibile personalizzare il nome (consultare la sezione 16.18 Impostazione DLNA).

Consultare il capitolo 15.1 UpnP per ulteriori informazioni su come configurare lo streaming multimediale dal PC o altri server multimediali. Può anche essere utile dare un'occhiata alle istruzioni del software o app in uso.

I file musicali devono essere in formato MP3/AAC/WMA/FLAC/WAV da 32 kb/s->320kb/s per eseguire lo streaming tramite l'unità DR 884.

#### **16. Impostazioni**

#### **16.1. Visualizzazione orario**

Scegliere lo stile dell'orologio visualizzato in modalità standby: Analogico o Digitale.

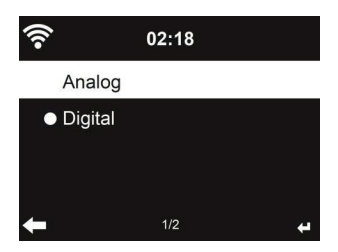

#### **16.2. Gestione di my mediaU**

Quando la relativa opzione è abilitata, la voce **My mediaU** appare sul menu principale. Se nell'unità DR 884 ci sono più account mediaU, selezionare qui quello di accesso predefinito. Consultare il capitolo 11 per maggiori informazioni sulla configurazione degli account mediaU.

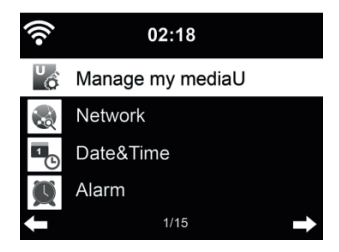

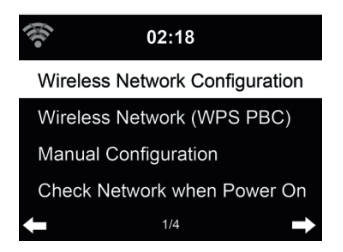

*16.3.1. Confi gurazione di rete wireless*

Attiva/Disattiva la rete WiFi. Quando la rete WiFi è attivata, il sistema si connette automaticamente alla rete.

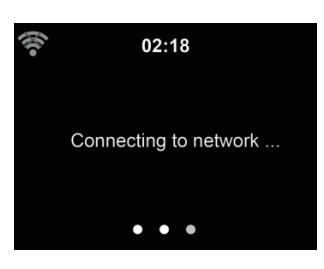

Scegliere l'AP richiesto.

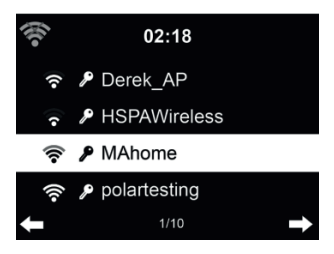

Inserire la chiave WEP o WPA per connettersi al sistema WiFi. Per modificare o correggere un carattere inserito, premere ◀.

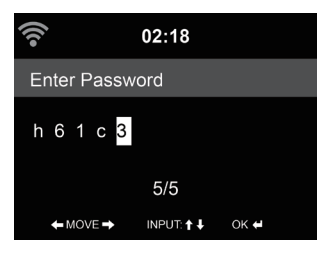

#### *16.3.2. Rete wireless (WPS)*

Se si dispone di un router dotato di tasto WPS/QSS, è possibile impostare la connessione di rete semplicemente, grazie alla funzione WPS. Inserirlo e premere il tasto WPS/QSS sul router entro 120 secondi. La connessione tra il router e l'unità DR 884 sarà configurata automaticamente.

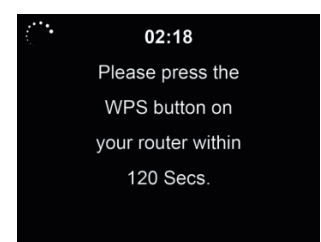

#### *16.3.3. Confi gurazione manuale*

Si può usare la funzione DHCP (il cui indirizzo IP è assegnato automaticamente) o inserire manualmente l'indirizzo IP per la connessione di rete wireless.

Se si sceglie l'opzione di impostazione manuale per connessione cablata, si devono inserire le seguenti informazioni:

- 1. SSID (il nome del proprio Punto di Accesso);<br>2. Indirizzo IP:
- Indirizzo IP;
- 3. Subnet Mask;
- 4. Gateway predefinito;<br>5. Server DNS preferito
- 5. Server DNS preferito;<br>6. Server DNS alternativ
- Server DNS alternativo.

Se ci sono più connessioni di rete configurate in un'area, è possibile sceglierne una specifica (tramite l'opzione **Gestione**).

#### *16.3.4. Controllo connessione all'accensione*

"Attiva/Disattiva la rete WiFi":

Quando la rete WiFi è attivata, il sistema cerca automaticamente un AP disponibile. Scegliere l'AP richiesto. Inserire la chiave WEP o WPA per connettersi al sistema WiFi.

Se la connessione di rete wireless non esiste o non funziona, il sistema mostra nell'angolo in alto a sinistra l'icona "Connessione Wi-Fi assente".

#### **16.4. Data e ora**

- Premere **Imposta data e ora** e selezionare **Impostazione Manuale** e **Rilevamento automatico**.
- Impostare data e ora
- Impostare il formato orario 12 ore o 24 ore (impostazione predefinita). Richiesto solo per la configurazione manuale.
- Impostare il formato della data nelle posizioni **AA** (anno), **MM** (mese) e **GG** (giorno): AA/MM/GG (predefinito), oppure MM/GG/AA.
- Attivare/disattivare (impostazione predefinita) l'opzione **Ora legale**. Disponibile solo in configurazione manuale

In caso di connessione a una rete wireless, il fuso orario **GMT** (+00:00) è il punto di riferimento per l'impostazione dell'ora. Calcolare l'orario in base al proprio fuso orario e quindi impostare l'ora di sistema.

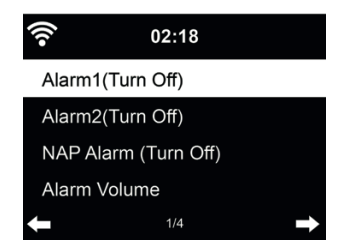

In questo menu è possibile scegliere tra due sveglie normali (**Sveglia 1** e **Sveglia 2**) o la **sveglia NAP**. Premere **SVEGLIA** sul telecomando per accedere al menu direttamente.

Per definire la **Sveglia 1** o la *Sveglia 2*, premere *SVEGLIAe attivarla*. Poi scegliere la frequenza (quotidiana, una sola volta o in giorni specifici, ad esempio dal lunedì al venerdì). Quindi scegliere la sorgente richiesta per la sveglia: Suoneria, Melodia, Radio Internet, Radio FM o Radio DAB/DAB+. Dopo aver terminato, è possibile lasciare il menu delle impostazioni, premendo **SVEGLIA** o ◄.

All'ora della sveglia, la radio si connette a Internet se la connessione di rete impostata è disponibile. Per questo potrebbe esserci un ritardo minimo prima che la radio inizi a riprodurre la stazione selezionata. Se la connessione di rete non riesce entro un minuto, il sistema passa automaticamente alla modalità Melodia.

In caso di attivazione di **sveglia NAP**, il sistema suona dopo 5/10/20/30/60/90/120 minuti, in base all'impostazione scelta.

Scegliere la voce Volume sveglia per configurare il volume delle sveglie. Mentre la sveglia suona, il volume cresce automaticamente fino al valore impostato (funzione Crescendo).

Quando la sveglia è impostata, il display mostra in alto l'icona di un orologio. L'icona dell'orologio con l'ora della sveglia sarà visualizzata anche sulla schermata di standby.

Quando la sveglia suona, premere un tasto qualunque per attivare la modalità di ripetizione sveglia. Suonerà nuovamente dopo 5 minuti. Premere il tasto (1) per interrompere la sveglia.

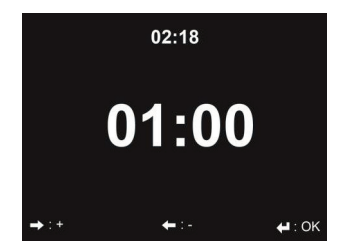

Premere ◄/► per impostare il timer, premere **OK** per avviare. Il timer avvierà il conto alla rovescia ed emetterà un beep quando raggiunge 00:00. Per annullare il timer, accedere alla schermata timer e premere nuovamente **OK**. Cambiando la modalità quando il timer è attivo, il tempo rimanente è sempre visualizzato nell'angolo in alto a destra del display.

#### **16.7. Riproduzione programmata**

Questa funzione permette di riprodurre automaticamente la radio all'orario programmato. Attivare la funzione e selezionare la frequenza di ripetizione (quotidiana, una sola volta o solo in

giorni specifici). Quindi selezionare l'orario di inizio e fine programmati e indicare la modalità di riproduzione (Internet, radio DAB o FM).

#### **16.8. Lingua**

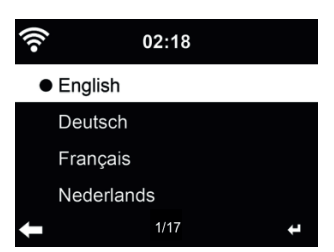

Scegliere la lingua OSD: English/Deutsch/Español/Français/Português/Nederlands/Italiano/Pусский/ Svenska/Norsk/Dansk/Magyar/Český/Slovenský/Polski/Türkçe/Suomi

#### **16.9. Variazione luminosità**

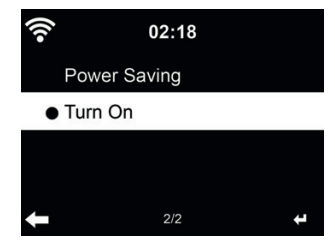

Impostare la luminosità della retroilluminazione dello schermo.

Attivando la funzione di **risparmio energia**, è possibile scegliere il livello cui diminuire la luminosità quando la radio entra in modalità standby o quando nessun tasto di input è premuto per 15 secondi. L'opzione **Acceso** tiene il display sempre illuminato. Selezionando tale opzione, è possibile scegliere la luminosità del display.

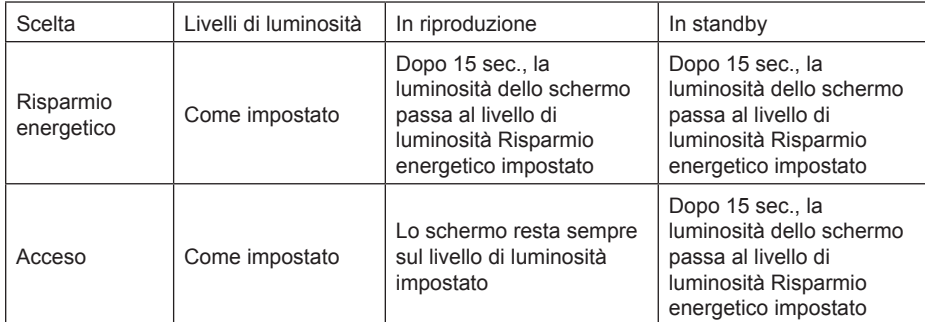

#### **16.10. Schermo**

Scegliere lo stile del display: A colori o monocromatico

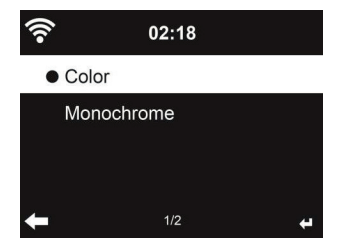

#### **16.11. Risparmio energia**

Impostare il timer di risparmio energia (5/15/30min) che regola la durata di funzionamento della radio, prima del passaggio automatico alla modalità standby, quando la connessione di rete non è disponibile. Scegliere il valore "Spento" per ignorare la funzione di risparmio energetico.

#### **16.12. Timer di sospensione**

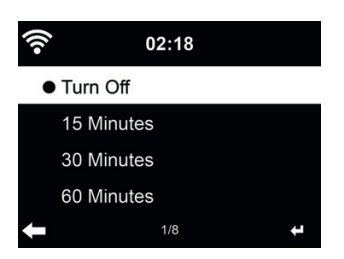

Disattivare o impostare a 15/30/60/90/120/150/180 minuti il timer di auto-spegnimento. Dopo l'impostazione di tale tempo, apparirà nell'angolo in alto a destra un'icona a forma di letto con l'indicazione dei minuti che restano. L'unità DR 884 entra in modalità Standby al termine del tempo impostato. Premere il pulsante Sleep sul telecomando per l'accesso rapido a questa funzione. Tenendo premuto il pulsante, è possibile attivare la sospensione della radio, consultare il capitolo 7.3 Sospensione radio

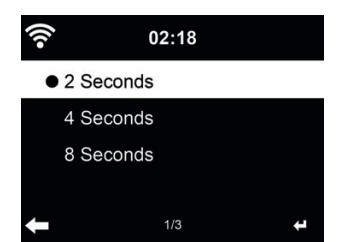

Nel menu **Buffer** è possibile definire la durata di bufferizzazione per la riproduzione musicale: 2/4/8 secondi.

Nel menu **Qualità del suono** è possibile scegliere tra qualità Alta e Bassa

#### **16.14. Meteo**

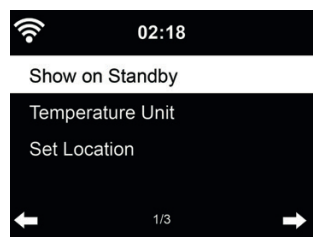

L'unità DR 884 è in grado di visualizzare le condizioni meteo attuali in modalità standby. Attivare l'opzione Mostra in Standby e definire l'unità di temperatura (°C or °F) per le condizioni meteo in modalità standby.

Quando l'opzione è attiva, lo schermo mostrerà alternativamente l'ora e le info meteo quando l'unità è in standby.

#### **16.15. Configurazione DAB/FM**

Nel menu modalità FM è possibile scegliere tra le modalità Mono/Stereo di ricezione delle stazioni radio FM.

Selezionare **Soglia FM o DAB** per impostare uno dei 3 livelli di **Ricerca o soglia stereo**.

In modalità FM o DAB, è possibile scegliere, se la radio offre l'opzione, di passare alla radio Internet. Se la stazione FM o DAB attualmente in riproduzione è disponibile anche tramite la radio Internet, appaiono 2 icone nell'angolo in basso a destra.

Tenere premuto il tasto OK per passare all'ascolto della stazione corrente in modalità radio Internet. Questa opzione può essere utile in caso di ricezione scadente di una stazione FM/DAB.

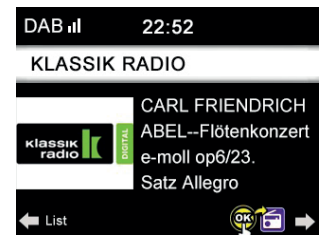

**Italiano**

#### **16.16. Impostazione radio locali**

C'è un'opzione di scelta rapida **Radio locale** nel menù Internet Radio (vedi sezione 15.2 DLNA), che consente di raggiungere facilmente le stazioni radio della propria località.

È possibile scegliere l'**Impostazione Manuale** della propria località oppure selezionare il **Rilevamento automatico** della località corrente da parte del sistema. Il sistema individua la posizione in base all'indirizzo IP della propria connessione di rete.

#### **16.17. Impostazioni di riproduzione**

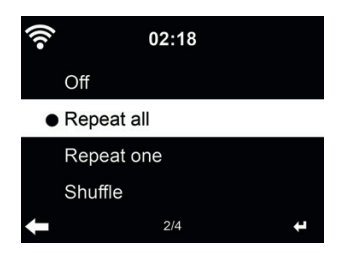

Selezionare le opzioni di riproduzione del CD:

- Disattivo: interrompe la riproduzione del CD al termine del disco.
- Ripeti tutto: ripete tutte le tracce
- Ripeti uno: ripete una sola traccia in modo illimitato
- Casuale: riproduce le canzoni in ordine casuale

#### **16.18. Impostazione DLNA**

Il nome DLNA predefinito per il dispositivo è ALBRECHT DR 884. Si può rinominare l'unità dal menù di impostazioni DLNA sul proprio PC o dispositivo mobile.

#### **16.19. Menù**

Permette di indicare le singoli voci di menu mostrate nel menu principale. Ci sono le seguenti voci di menu tra cui scegliere:

- Stazioni locali
- my mediaU
- Radio Internet
- sospensione radio
- USB
- UpnP
- Media center
- FM
- DAB/DAB +
- Centro informazioni
- Bluetooth
- Timer
- Radiosveglia

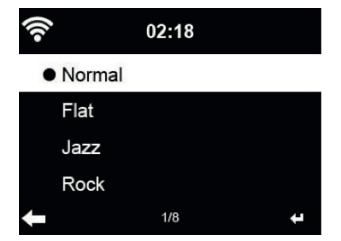

L'equalizzazione predefinita è Rock; altre opzioni disponibili sono Normale, Jazz, Rock, Flat, Colonna sonora, Classico, Pop, o Notizie.

Premendo ► nel menu dell'equalizzatore, è possibile modificare ogni preimpostazione singola e selezionare Treble, Bass e Loudness.

#### **16.21. Ripresa riproduzione all'accensione**

Il sistema riprende per impostazione predefinita la riproduzione della radio internet o del media center in ascolto al momento dello spegnimento dell'unità. Disattivando questa opzione, il sistema riparte dal menu principale all'accensione della radio.

#### **16.22. Aggiornamento software**

Aggiornamento del software. Se una versione aggiornata del software di sistema è disponibile sul server, il sistema mostrerà una notifica quando si torna al menù principale.

#### **16.23. Ripristino delle impostazioni di fabbrica**

Ripristino delle impostazioni predefinite.

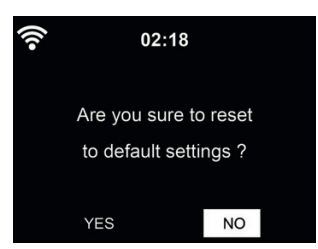

Dopo la reimpostazione dell'unità DR 884, il sistema mostra il menu delle impostazioni lingua. Dopo aver selezionato la lingua dell'interfaccia OSD, il sistema si sposta automaticamente al menu delle impostazioni di rete

## **17. App AirMusic Control**

L'unità DR 884 può essere controllata dallo smartphone tramite Wi-Fi. Si raccomanda di utilizzare l'App AirMusic Control. Oltre a controllare la radio, l'app permette di riprodurre i file musicali dello smartphone sull'unità DR 884. A causa degli aggiornamenti frequenti dell'app, il manuale è disponibile solo online. Visitare il sito www.alan-electronics.de e inserire il numero di articolo 27884 nel pannello di ricerca. Qui sarà possibile trovare la pagina del prodotto DR 884. Sulla scheda *Download*, è possibile trovare il *Manuale di Controllo AirMusic*.

L'app stessa è disponibile per Android e iOS. Può essere scaricata da qui:

Apple iOS

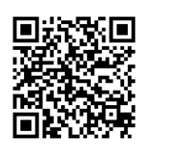

Android

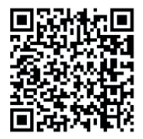

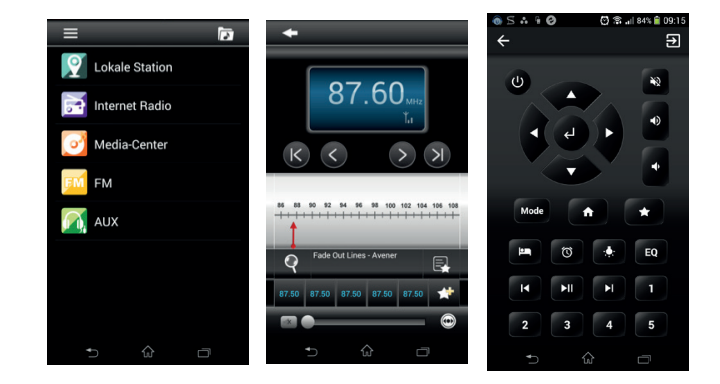

## **18. Specifiche tecniche**

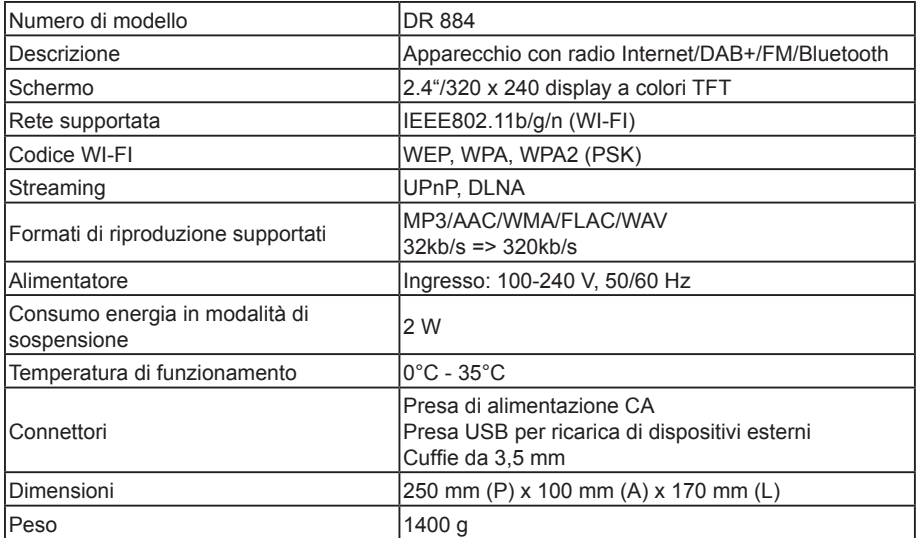

# **19. Risoluzione dei problemi**

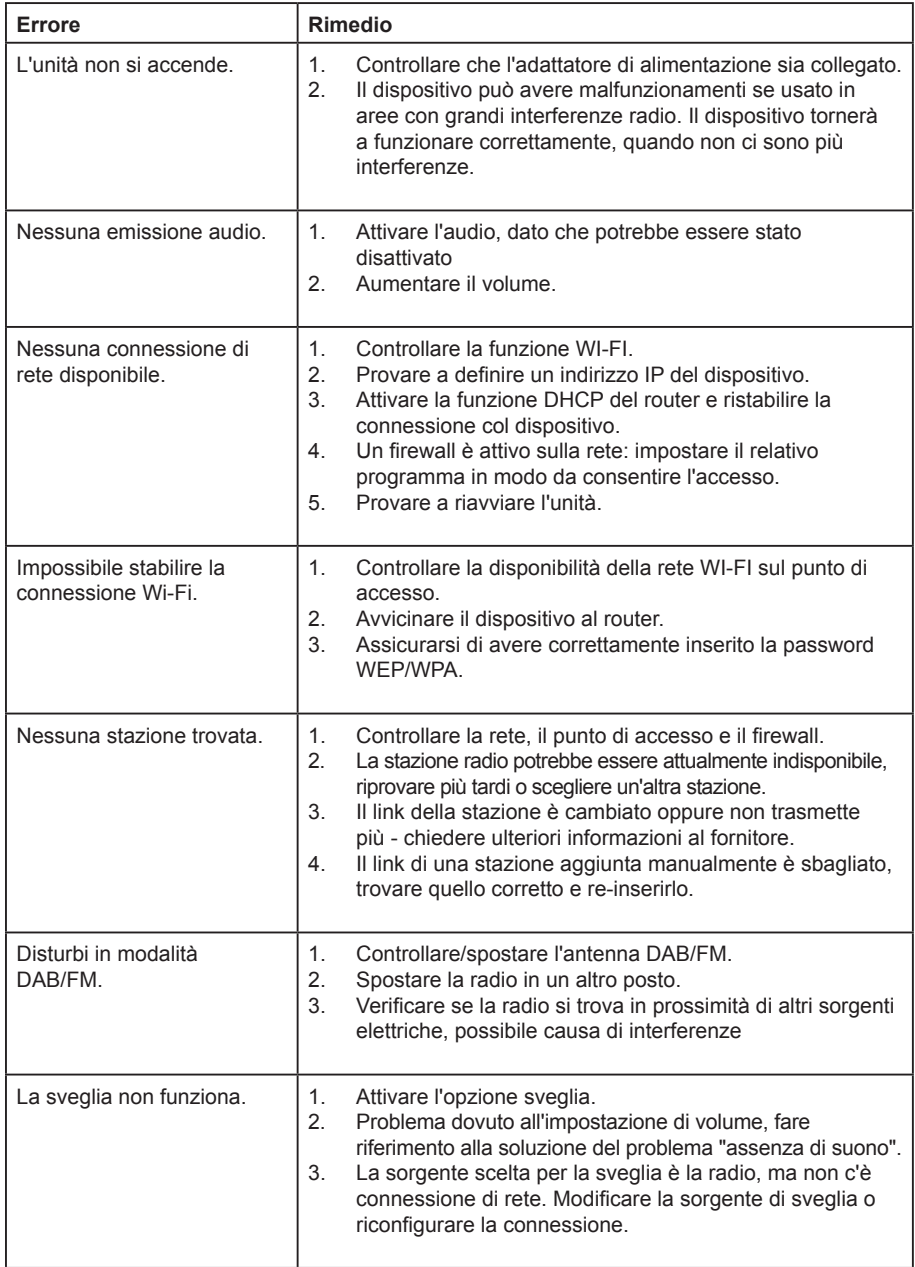
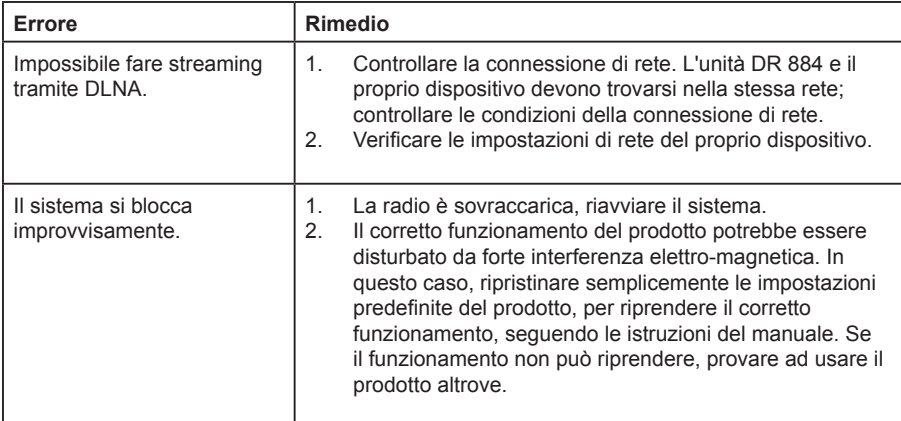

### **20. Importanti note per la sicurezza**

- Leggere e conservare queste istruzioni.
- Prestare attenzione a tutti gli avvertimenti.
- Attenersi alle istruzioni.
- Non utilizzare l'apparato vicino all'acqua.
- Pulire solo con panni asciutti.
- Non ostruire le aperture di ventilazione. Installare seguendo le istruzioni del produttore.
- Non installare l'apparecchio vicino a fonti di calore quali caloriferi, bocchette di aria calda, stufe o altre apparecchiature (compresi amplificatori) che emettono calore.
- Evitare di camminare sul cavo di alimentazione o di pizzicarlo, in particolare presso le spine, le prese di alimentazione e il punto da cui fuoriescono dall'apparecchio.
- Utilizzare solo accessori specificati dal produttore.
- Scollegare l'apparecchio durante i temporali o quando non usato per lungo tempo.
- Segnalare tutti gli interventi di manutenzione al personale di assistenza qualificato. La manutenzione è richiesta quando l'apparecchio è stato in qualche modo danneggiato, ad es. nel caso in cui il cavo di alimentazione o la presa siano danneggiati, sia stato rovesciato del liquido o degli oggetti siano caduti al suo interno, l'apparecchio sia stato esposto a pioggia o umidità, non funziona correttamente oppure è caduto.
- Non esporre questo dispositivo a schizzi o gocce d'acqua e non appoggiare oggetti pieni di liquidi, come vasi, sull'apparecchio.
- Non sovraccaricare la presa a muro. Utilizzare solo una alimentazione corrispondente.
- Utilizzare solo parti di ricambio specificate dal produttore.
- ll prodotto può essere montato a parete solo se raccomandato dal costruttore.
- Dopo ogni riparazione o sostituzioni, chiedere la servizio assistenza di effettuare i controlli di sicurezza.

# **21. Garanzia e informazioni sul riciclaggio**

Siamo legalmente obbligati a includere le informazioni relative allo smaltimento e alla garanzia, nonché la dichiarazione di conformità UE con le istruzioni d'uso in paesi diversi per ogni unità. Queste informazioni sono riportate sulle pagine seguenti.

#### **2 anni di garanzia dalla data di acquisto**

Il costruttore/rivenditore garantisce questo prodotto per due anni dalla data di acquisto. Questa garanzia include tutti i malfunzionamenti causati da componenti difettosi o funzioni non corrette entro il periodo di garanzia escludendo l'usura, come battere scariche, graffi sul display, alloggiamento difettoso, antenna rotta e difetti dovuti a effetti esterni quali corrosione, sovratensione attraverso alimentazione esterna impropria o l'uso di accessori non idonei. Difetti dovuti all'uso non intenso sono esclusi dalla garanzia.

Contattare il rivenditore locale per le richieste di interventi in garanzia. Il distributore riparerà o sostituirà il prodotto o lo invierà a un centro assistenza autorizzato. È possibile anche contattare direttamente il servizio assistenza. Includere la prova di acquisto con il prodotto e descrivere il malfunzionamento in modo quanto più chiaro possibile.

#### **WEEE e riciclaggio**

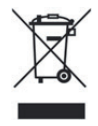

Le leggi Europee non consentono lo smaltimento di dispositivi vecchi o elettrici o elettronici difettosi con i rifiuti domestici. Portare il prodotto a un punto di raccolta comunale per lo smaltimento. Questo sistema è finanziato dall'industria e assicura uno smaltimento ecologico e il riciclaggio di materie prime di valore.

## **22. Indirizzo assistenza e hotline tecnica (per unità vendute in Germania)**

**Alan Electronics GmbH Assistenza Daimlerstraße 1g 63303 Dreieich Germania**

Contattare il nostro servizio di assistenza al numero dedicato **+49 (0) 6103 9481 66** (si applicano i costi della normale rete fissa in Germania) oppure inviare un'e-mail all'indirizzo **service@albrecht-midland.de**

### **23. Dichiarazione di Conformità**

Con il presente documento, Alan Electronics GmbH dichiara che l'apparecchiatura radio di tipo DR 884 è conforme alla Direttiva 2014/53/UE. Il testo completo della dichiarazione di conformità UE è disponibile al seguente indirizzo internet: www.alan-electronics.de

**Errori di stampa riservati.** Le informazioni in questo manuale utente sono soggette a modifiche senza preavviso.

© 2020 Alan Electronics GmbH, Daimlerstraße 1g - 63303 Dreieich

 $\epsilon$ 

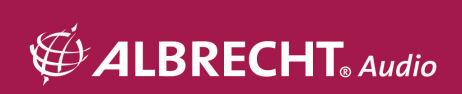